TU UB

Die approbierte Originalversion dieser Diplom-/ Masterarbeit ist in der Hauptbibliothek der Technischen Universität Wien aufgestellt und zugänglich.

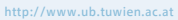

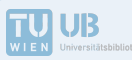

The approved original version of this diploma or master thesis is available at the main library of the Vienna University of Technology.

http://www.ub.tuwien.ac.at/eng

DIPLOMARBEIT

# Von der Fotokopie zur Topokopie

## Transformation eines zweidimensionalen Prozesses in die dritte Dimension

ausgeführt zum Zwecke der Erlangung des akademischen Grades eines Diplom-Ingenieurs unter der Leitung von

Univ.Prof.Arch.Dipl. Ing. Christian Kern E264|2 Institut für Kunst und Gestaltung - Dreidimensionales Gestalten und Modellbau

eingereicht an der Technischen Universität Wien Fakultät für Architektur und Raumplanung

von David Paul Schwärzler # 0426985

Wien, am

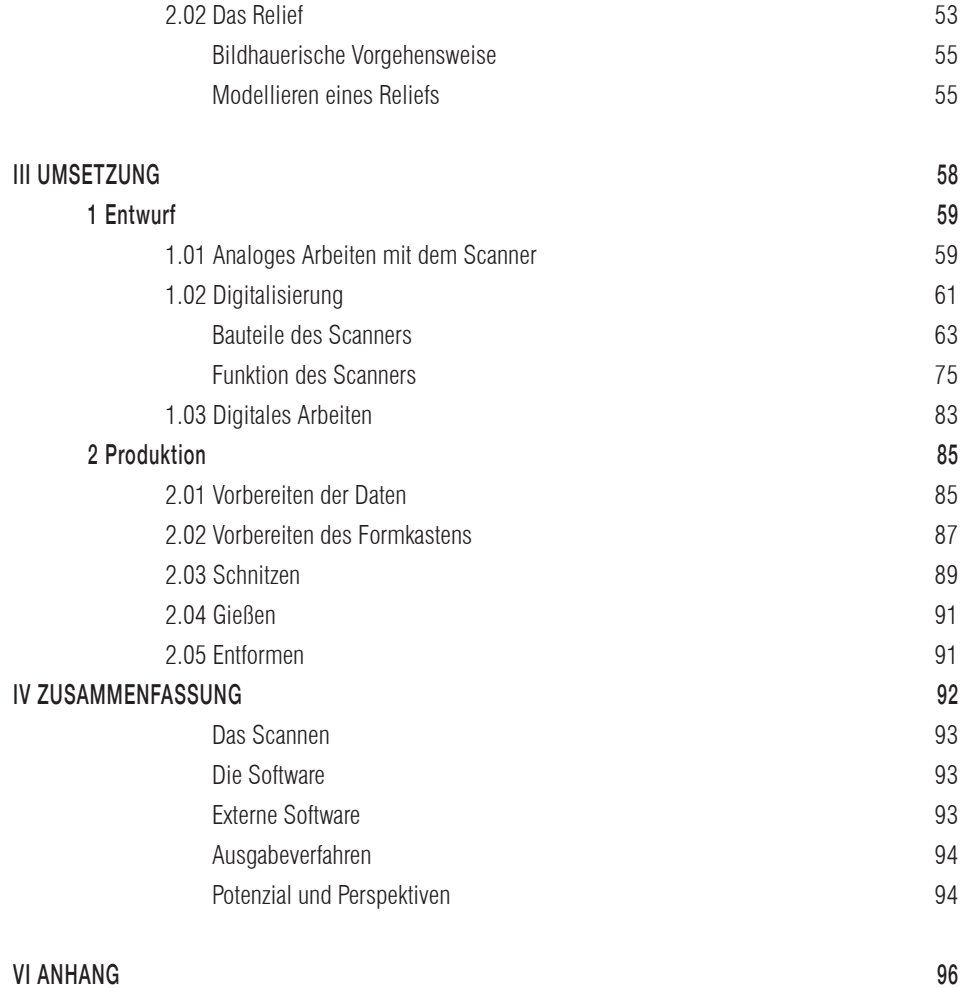

Bibliographie 97 Verwendete Websites 97 Abbildungsverzeichnis 98 Code 99 Dank 118

# Inhalts verzeichnis

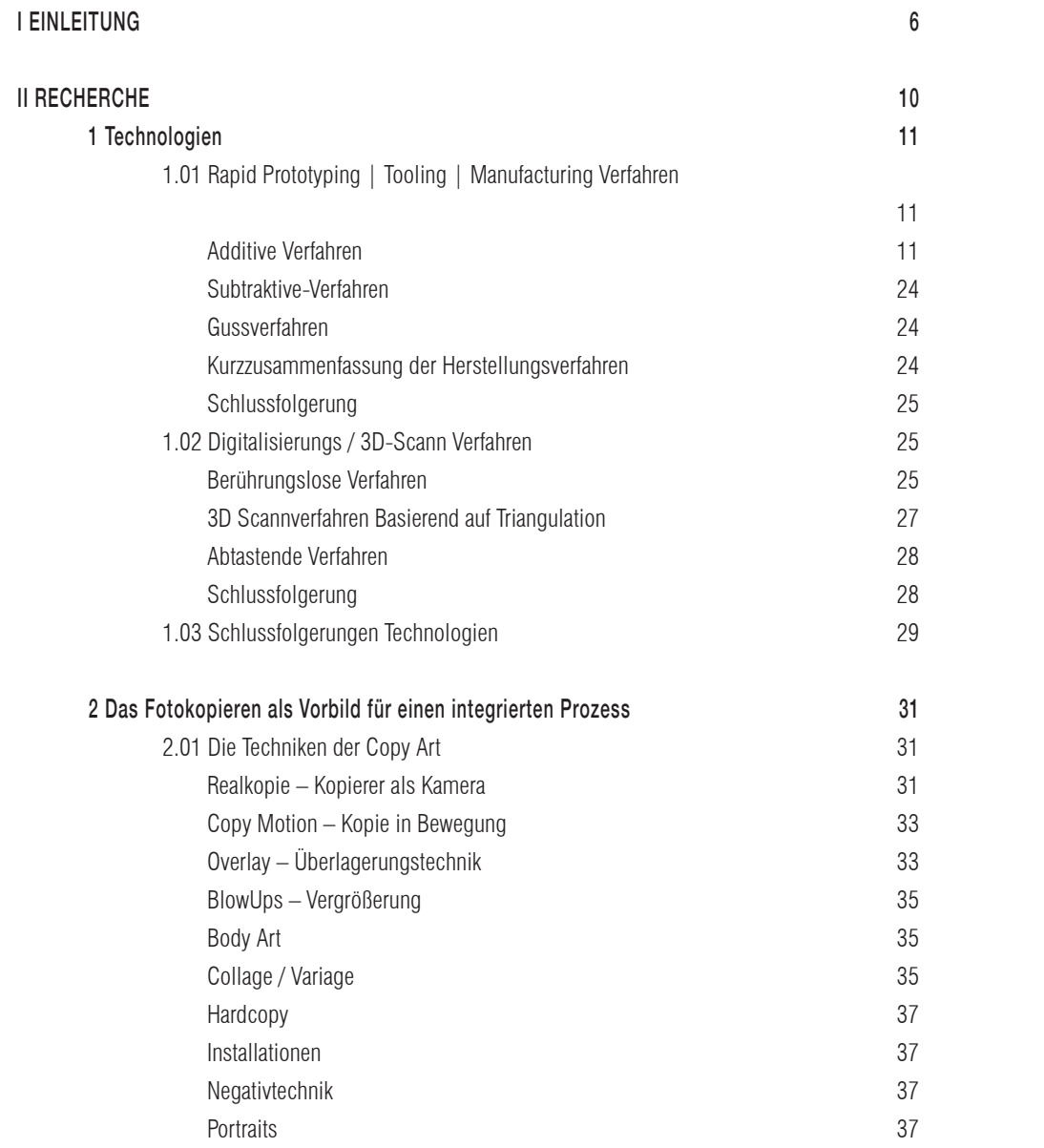

## Von der Fotokopie zur Topokopie

#### Transformation eines zweidimensionalen Prozessesin die dritte Dimension

## From Photocopying to Topocopying

## Moving a two dimensional process to the third dimension

Die vorliegende Arbeit beschäftigt sich mit Verfahren zur Digitalisierung dreidimensionaler Oberflächen sowie computergesteuerter Produktionsmethoden.

Aufbauend auf eine Analyse und Evaluierung aktueller 3D-Scannund Rapid-Manufacturing-Verfahren, wurde ein eigener Prozess entwickelt. Dieser ist mit dem Prozess des Fotokopierens vergleichbar, wobei eine weitere Dimension bei der Ein- und Ausgabe hinzugefügt wurde, Farbinformationen jedoch entfallen.

Physische Objekte werden arrangiert und das Relief der Objekte digital erfasst. In einer eigens entwickelten Software wird der Scann als Graustufenbild angezeigt. Die jeweiligen Grauwerte geben die Höheninformation wieder.

Das Bild kann bei Bedarf sowohl direkt in der Software, als auch mit externen Bildbearbeitungsprogrammen manipuliert werden. Mit speziell konzipierten "Vakuumschnitzwerkzeugen" wird eine Negativform des fertigen Entwurfs aus Gusssand geschnitzt und mit Kunststein ausgegossen.

Das Verfahren eignet sich zur Anwendung in unterschiedlichen Bereichen der Architektur und Kunst.

The following paper deals with different methods of digitization for complex surfaces as well as computer numerically controlled

production methods.

Based on an analysis and evaluation of current technologies in the field of 3D-Scanning and Rapid-Manufacturing a unique process was developed. This process bares resemblance to the action of photocopying but featuring an additional spatial dimension for process in- and output, with the omission of color.

Initially the user arranges physical objects. Subsequently the object relief is digitally recorded. The scan result is displayed as a grayscale image within a specifically developed software solution. Within this grayscale image the individual shades of grey represent the relief height information. According to the users preference the image can be modified within the scan-software or using an external image manipulation programm. Using specifically developed "vacuum-carving-tools" a mold is carved into a bed of foundry sand and the final object can be cast.

Possible use cases for this process include various applications in the field of Architecture and Art.

Rapid Prototyping Verfahren sind in den letzten Jahren immer populärer geworden. Sie machen es möglich Kleinserien bis zur Losgröße "eins" relativ einfach zu verwirklichen. Als 3D-Drucker ist ihnen der Durchbruch in den Mainstream gelungen. Haupt gründe dafür sind niedriger Preis, einfache Handhabung und die Möglichkeit komplexe Geometrien in verhältnismäßig kurzer Zeit herzustellen. Diese Maschinen haben es zwar noch nicht in den Durchschnittshaushalt geschafft, sie sind jedoch bereits als Gesprächs- und Diskussionsthema präsent. Dabei ähneln die Diskussionsthemen denen eines 2D Druckers. Was kann, darf oder darf nicht gedruckt werden? Wo sind die Grenzen des Formates und der Haltbarkeit? Wie schaut es mit dem Urheberrecht aus? Woher bekommt man die Daten zum Drucken und wie kann man diese selbst generieren?

Mit eine große Triebkraft für die Verbreitung und die Aufmerksam keit, die besonders FDM also 3D Kunststoffdruckern zuteil wird, ist die "Maker-Subkultur". Unter diesem Begriff werden Personen zusammengefasst, die Objekte oder auch Maschinen selbst herstellen wollen und häufig gewonnenes Wissen sowie Baupläne und Software der Allgemeinheit zur Verfügung stellen. Firmen können so einen Teil der Entwicklungsarbeit einsparen und noch günsti gere Geräte anbieten – Geräte, die für noch mehr Endverbraucher erschwinglich sind. Durch das gesteigerte Interesse für Rapid Prototyping Verfahren werden bestehende Technologien schneller weiterentwickelt und neue Anwendungsgebiete erforscht.

Auch in der Architektur und Kunst werden Einsatzmöglichkeiten für 3D-Druck und andere Rapid Prototyping Verfahren erforscht.

Beispiele dafür reichen von der Herstellung 3D-gedruckter Miniaturabbilder von Ausstellungsbesuchern 1 , über die computergesteuerte Anordnung von Ziegelsteinen<sup>2</sup> und das CNC-Fräsen von Betongussformen bis hin zu Konzepten für vollständig gedruckte

Häuser.

Auch wenn es technisch und finanziell möglich ist, beinahe jede beliebige Form zu produzieren, stellt der Schritt von der Idee, also einer erdachten Form, zur Herstellung eines physischen Produktes mit eben jener Form eine wesentliche Hürde dar. Die Herausforde rung ist es, eine digitale Beschreibung der gewünschten Form zu erstellen und in ein für die produzierende Maschine verständliches

Format umzuwandeln.

Hierzu können einerseits Digitalisierungswerkzeuge wie z.b. 3D-Scanner oder Messarme, andererseits CAD- und CAM-Soft ware (computer aided design / computer aided manufacturing) eingesetzt werden. So kommt es bei der Gestaltung zwangsläufig zu Kompromissen, bedingt durch die Fähigkeiten des Benutzers, die eingesetzten Digitalisierungs-Werkzeuge und die Grenzen der

eingesetzten Software.

Die vorliegende Arbeit beschäftigt sich mit der Frage, wie ein Verfahren zur Herstellung von dreidimensionalen Formen und Elemen ten aussehen könnte, das sowohl in der Architektur, als auch in der Kunst eingesetzt werden kann. Dabei spielen Faktoren wie Größe, Haltbarkeit, ökologische Nachhaltigkeit des Prozesses und nicht zuletzt Gestaltungsfreiheit eine wesentliche Rolle. Einen weiteren Schwerpunkt bildet die Benutzerfreundlichkeit: Ähnlich wie der

# I EINLEITUNG

analoge gestalterische Prozess, soll auch die digitale Weiterbearbeitung ohne lange Einarbeitung in komplexe Computerprogramme möglich sein. So soll gewährleistet werden, dass durch intuitives Experimentieren das Potenzial des Verfahrens ausgeschöpft werden kann. Das Verfahren soll für ein möglichst breites Publikum zugänglich und benutzbar sein, gleichzeitig aber auch für komplexere Anwendung in der Architektur und Kunst eingesetzt werden können.

Die Ergebnisse dieser Fragen dienen als Grundlage für einen neuen Prozess der vom Beginn des Entwurfs bis zum fertigen Objekt reicht und im Zuge dieser Diplomarbeit zur Umsetzung kommt. Den technischen Schwerpunkt der Arbeit bildet die Entwicklung eines 3D-Scanners, der Steuerungs- und Interaktionssoftware sowie eines passenden Gussverfahrens.

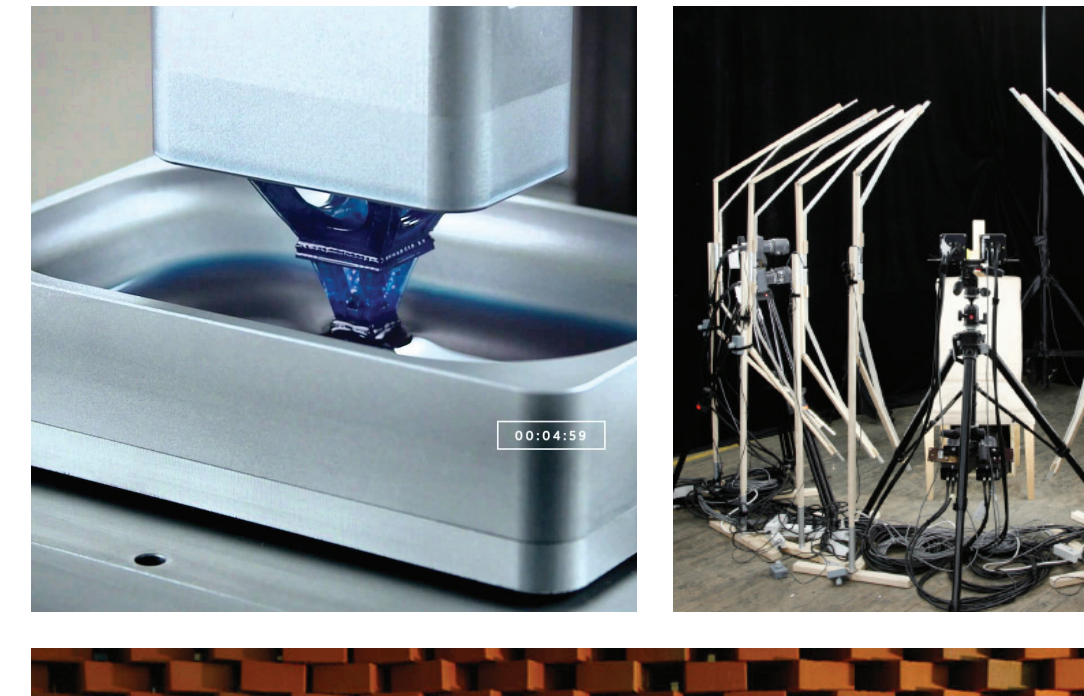

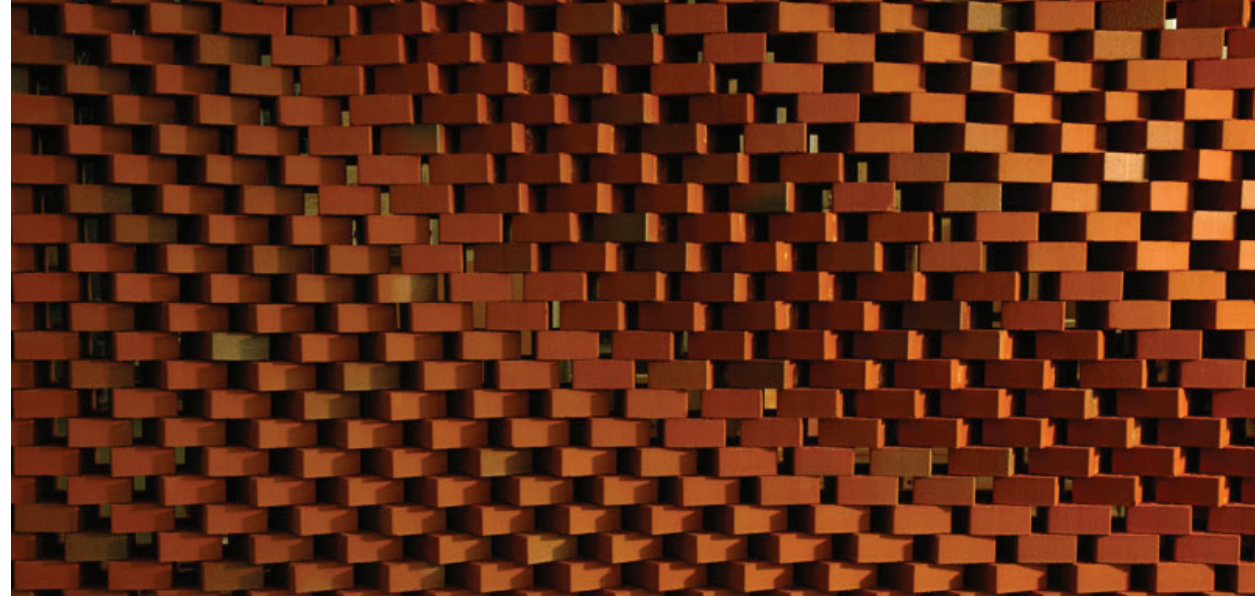

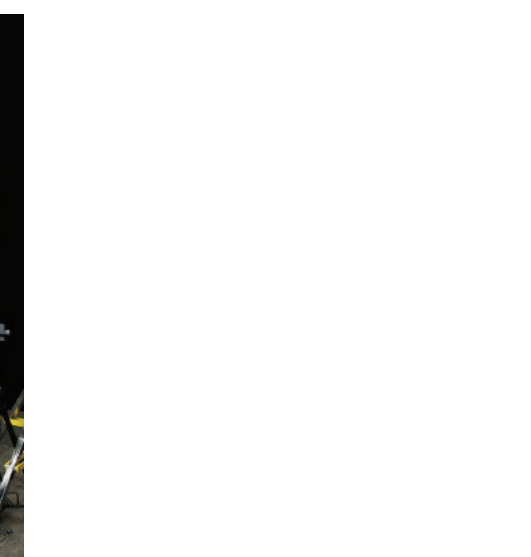

- 
- 

- 1 Siehe dazu die Ausstellung MUSEUM Eduard Spörri trifft... Ruth Maria Obrist "Schichtungen" 16.05. -13-12-2015, 5430 Wettingen. http://www.eduardspoerri.ch/, Zugriff am 28.05.2015.
- 2 Siehe dazu: Gramazio Kohler Research, ETH Zürich, 2006. http://www.gramaziokohler. arch.ethz.ch/web/d/lehre/81.html, Zugriff am 28.05.2015-

Abb. 01 CLIP 3D Printing Technology, Carbon3D Abb. 02 Medusa Performance Capture System, Disney Research Abb. 03 The Programmed Wall, Gramazio Kohler Research ETH

# 1 Technologien

Zunächst war es notwendig relevante Ausgabe-Verfahren zu analysieren, um die Möglichkeiten auszuloten und den Scann-Prozess an die Anforderungen anzupassen.

## 1.01 Rapid Prototyping | Tooling | Manufacturing Verfahren

Bei den Rapid Prototyping/Tooling/Manufacturing Verfahren wird zwischen additiven und subtraktiven Herstellungsmethoden unterschieden. Wie der Name schon sagt, werden bei additiven Verfahren Materialien aufgebaut, während bei den subtraktiven Verfahren Substanz abgetragen wird.

# Additive Verfahren

Der Großteil der additiven Rapid-Manufacturing Verfahren kann drei Hauptgruppen zugeordnet werden:

- 1. Verfahren mit pulverförmigem Grundmaterial, das mit Bindemittel oder durch Sintern selektiv verbunden wird.
- 2. Verfahren mit flüssigem Baumaterial, das durch Düsen aufgetragen wird und rasch erhärtet.
- 3. Belichtungsverfahren bei denen das Baumaterial in flüssiger Form vorliegt und durch gezieltes Belichten selektiv erhärtet.

# II RECHERCHE

Der Arbeit liegt eine ausführliche Recherche zu den Themen Rapid Prototyping, Rapid Tooling und Rapid Manufacturing sowie zu Digitalisierung und Scannverfahren zugrunde. Durch die Analyse und Evaluierung aktueller Technologien konnten geeignete Prozesse bereits bestehender Verfahren identifiziert und für den Topokopierer durch eigene ergänzt beziehungsweise angepasst werden. Auf den folgenden Seiten werden die unterschiedlichen Verfahren kurz besprochen, deren Potenzial und Einschränkungen erläutert und exemplarisch bereits bestehende Maschienen vorgestellt.

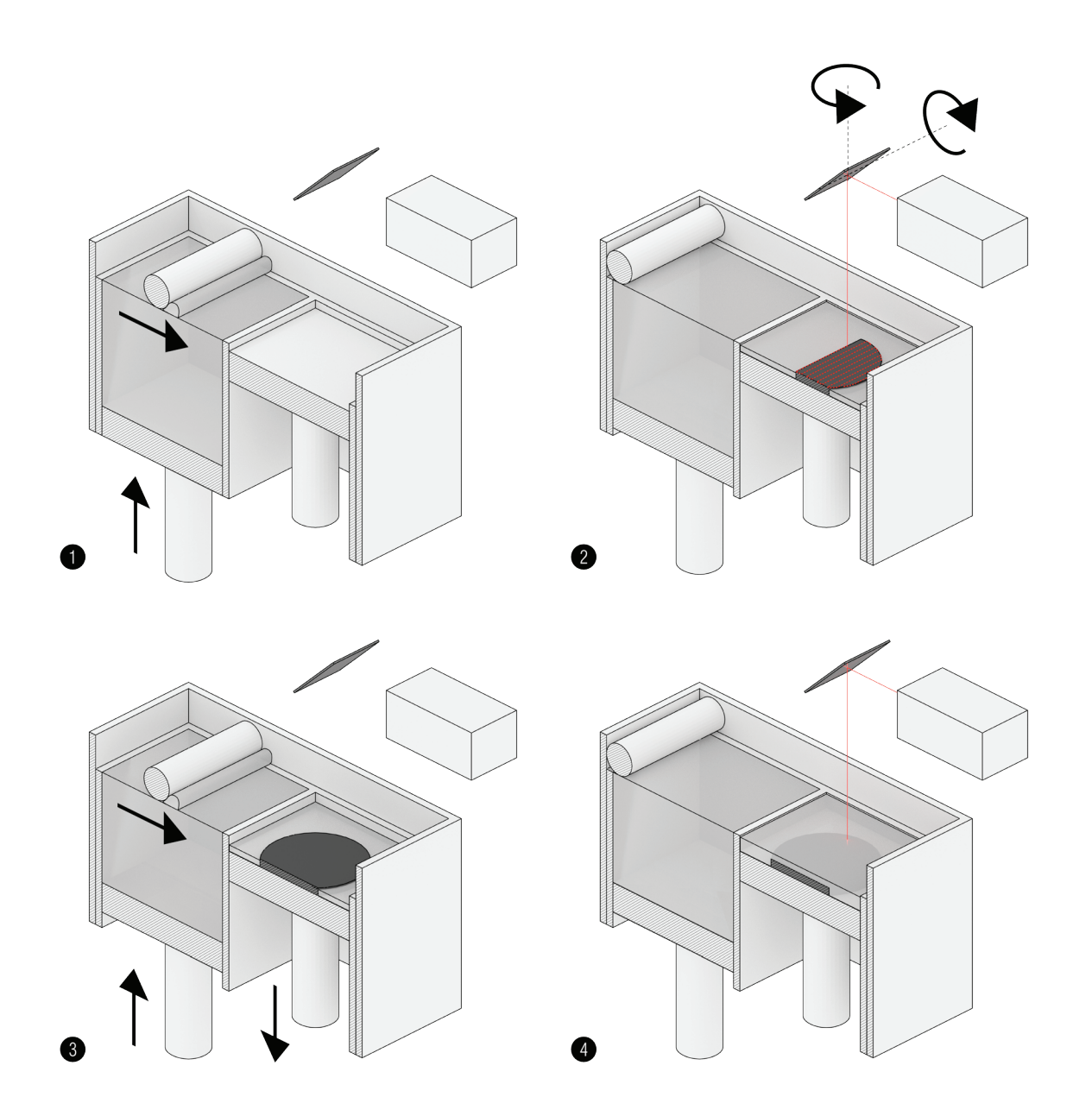

## 1. Verfahren mit pulverförmigem Grundmaterial das mit

Bindemittel oder durch Sintern selektiv verbunden wird. Alle Verfahren, die dieser Kategorie angehören, basieren auf dem Prinzip des schichtweisen Verbindens eines pulverförmigen Grund materials im Bauraum der jeweiligen Maschine. Die Schichtdicke entspricht dabei der Auflösung des 3D-Drucks in Z Richtung.

Bei Verfahren mit Bindemitteln wird mit einem Druckkopf das Bindemittel an jenen Stellen auf dem Pulver aufgetragen, an denen das zu druckende Objekt die Schicht durchdringt. Bei Selekti ven-Laser-Sinter-Maschinen wird die Pulverschicht mittels Laser selektiv erhitzt, wobei die einzelnen Körner an diesen Stellen verkleben. Bei Selektiven-Laser-Schmelz-Verfahren werden die Körner sogar komplett zum Schmelzen gebracht.

Beim Selektiven-Laser-Schmelzen können mit geeignetem Baumaterial besonders haltbare und mechanisch belastbare Teile hergestellt werden. Formen, die mit auf Pulver mit Bindemittel ba sierenden Verfahren bearbeitet werden, lassen sich auch in einem größeren Maßstab realisieren, wie die Firma "voxeljet" beweist.

Besondere Vertreter dieser Gruppe: ( Stand April 2015) Concept Laser - X Line 2000r

Ist eine Schicht fertig verbunden, wird eine neue Pulverschicht aufgebracht und das Pulver nach dem gleichen Prinzip wie zuvor bearbeitet. Die behandelten Körnchen verbinden sich nicht nur innerhalb ihrer Schicht, sondern auch mit der Schicht darunter. So wird Lage für Lage das Objekt hergestellt. Nachdem die letzte Schicht eingebracht und bearbeitet ist, muss das Objekt vom un genutzten Pulver, in das es eingebettet ist, befreit werden. Hierbei ist zu beachten, dass alle Hohlräume des Objekts Öffnungen benö tigen, um eingeschlossenes, ungenutztes Pulver wieder entfernen zu können.

Bei einigen dieser Kategorie angehörenden Verfahren sind gedruckte Objekte, wenn sie frisch aus dem Drucker kommen, noch sehr zerbrechlich. Sie müssen erst infiltriert oder stark erhitzt werden, um ihre Endfestigkeit zu erlangen.

Bei Verfahren mit Bindemittel ist es zusätzlich möglich, durch Verwendung mehrerer farbiger Bindemittel Farbdrucke zu erstellen. Die feinste erreichbare Auflösung des Drucks hängt von der Körnung des Pulvers ab.

# \_ Voxeljet - VX4000

Abb. 04 Systemdarstellung Selektives Lasersintern

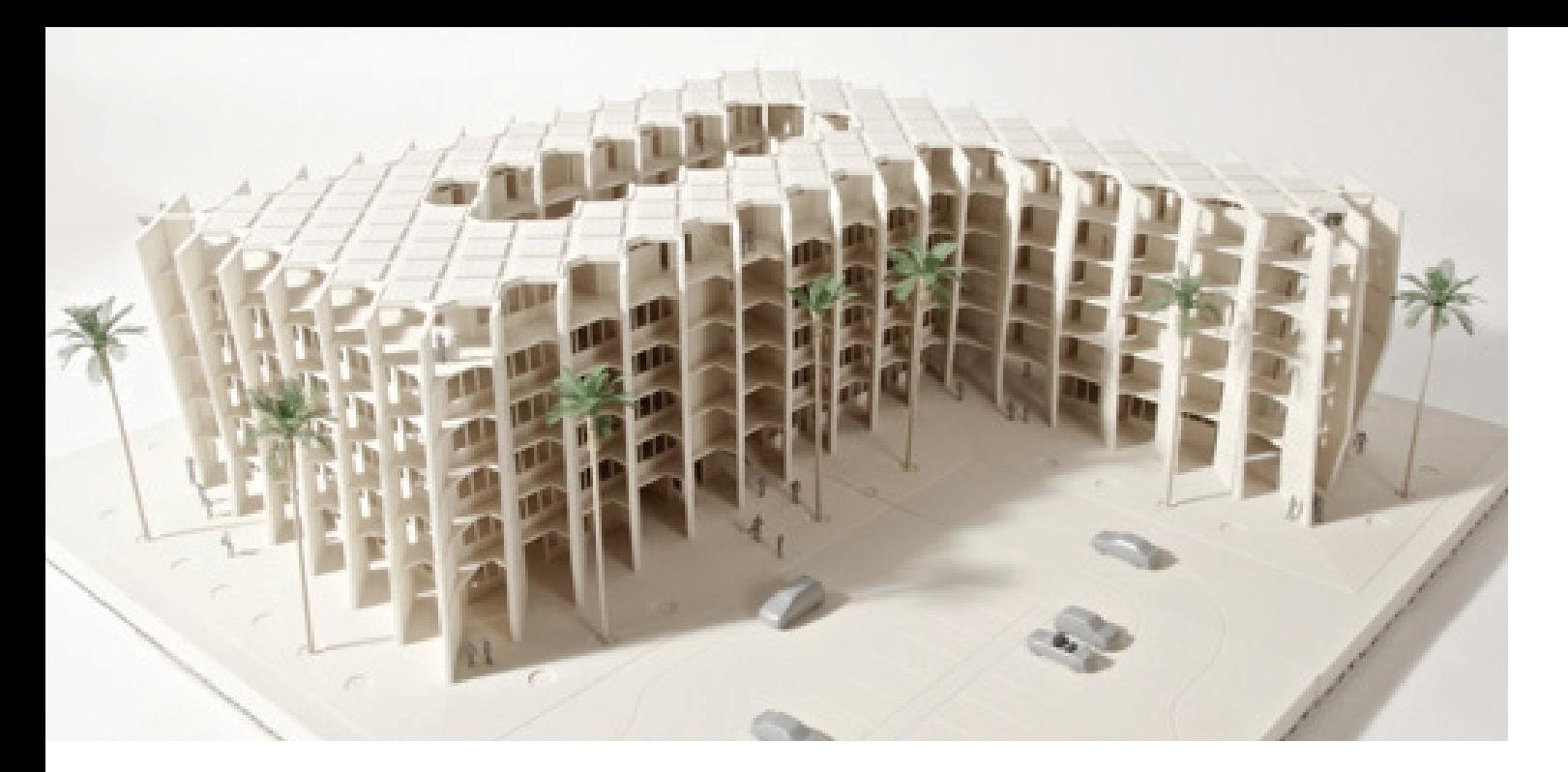

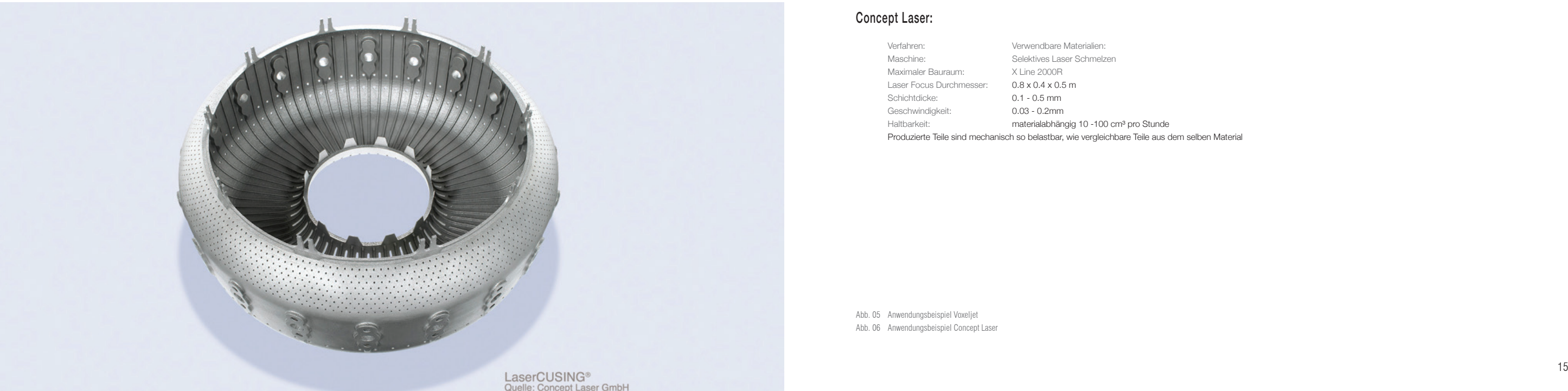

### Voxeljet:

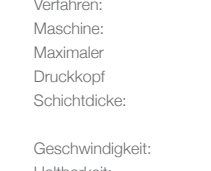

Verfahren: Pulver mit Bindemittel VX4000 Bauraum: 4 x 2 x 1m Auflösung: 600 dpi Kunststoff (PMMA) 0.08 - 0.2 mm Quarzsand 0,2 - 0,3 mm 75 Sekunden/Schicht, ca. 70 Stunden für den kompletten Bauraum bei 0,3 mm Schichtdicke Haltbarkeit: abhängig vom verwendeten Pulver und Bindemitte

#### Concept Laser:

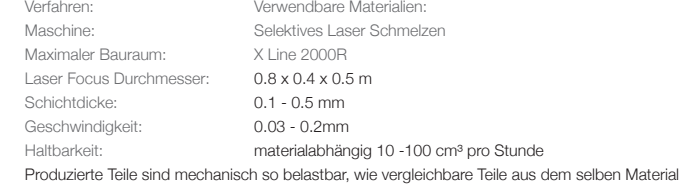

Abb. 05 Anwendungsbeispiel Voxeljet Abb. 06 Anwendungsbeispiel Concept Laser

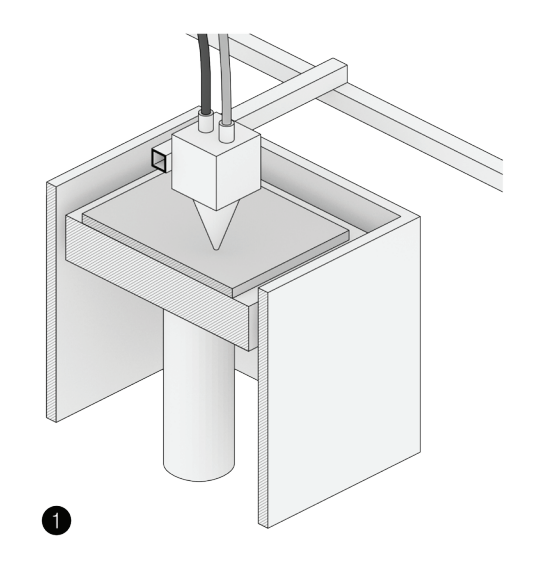

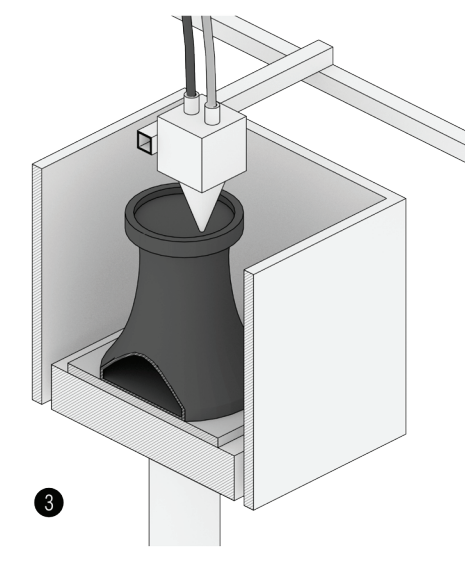

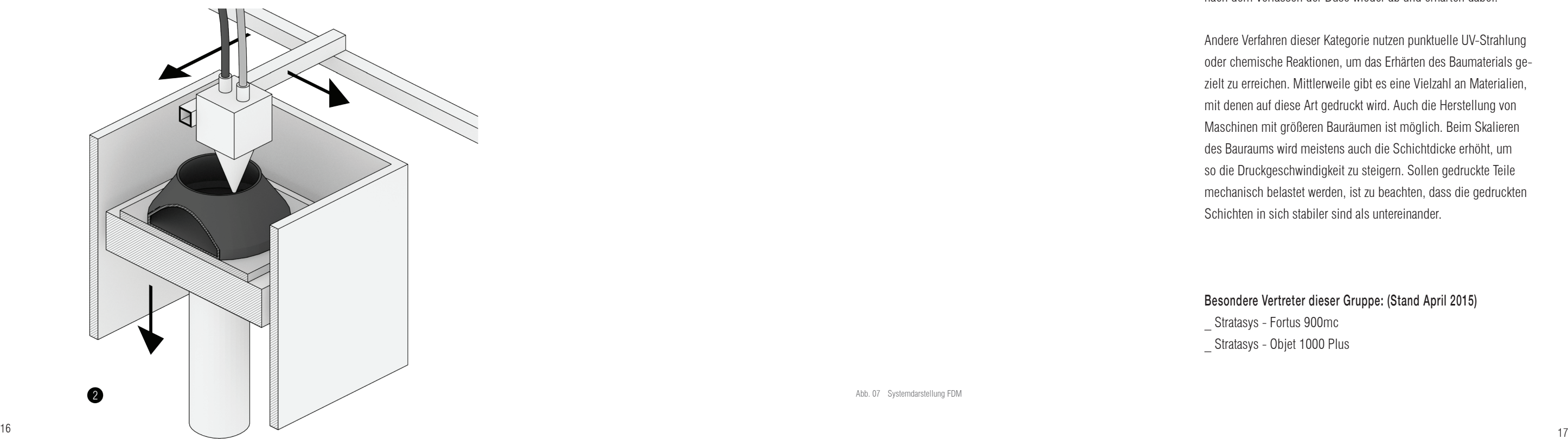

## 2. Verfahren mit flüssigem Baumaterial, das durch Düsen aufgetragen wird und rasch erhärtet.

Auch bei diesen Verfahren wird das Objekt schichtweise aufgebaut. Allerdings kann bei jeder Schicht nur auf das Material der darunter liegenden Schicht aufgebaut werden. Auskragungen sind bei einem Druck mit einem Material nur begrenzt möglich. Um dieses Problem zu lösen, wird ein zweites Material als Stützstruktur mitge druckt. Die Stützstruktur muss jedoch im Nachhinein mechanisch oder chemisch entfernt werden. Als Materialien kommen haupt sächlich thermoplastische Kunststoffe zum Einsatz. Diese werden durch Erhitzen in einen flüssigen Zustand gebracht und kühlen nach dem Verlassen der Düse wieder ab und erhärten dabei.

Andere Verfahren dieser Kategorie nutzen punktuelle UV-Strahlung oder chemische Reaktionen, um das Erhärten des Baumaterials ge zielt zu erreichen. Mittlerweile gibt es eine Vielzahl an Materialien, mit denen auf diese Art gedruckt wird. Auch die Herstellung von Maschinen mit größeren Bauräumen ist möglich. Beim Skalieren des Bauraums wird meistens auch die Schichtdicke erhöht, um so die Druckgeschwindigkeit zu steigern. Sollen gedruckte Teile mechanisch belastet werden, ist zu beachten, dass die gedruckten Schichten in sich stabiler sind als untereinander.

- Stratasys Fortus 900mc
- Stratasys Objet 1000 Plus

## Besondere Vertreter dieser Gruppe: ( Stand April 2015)

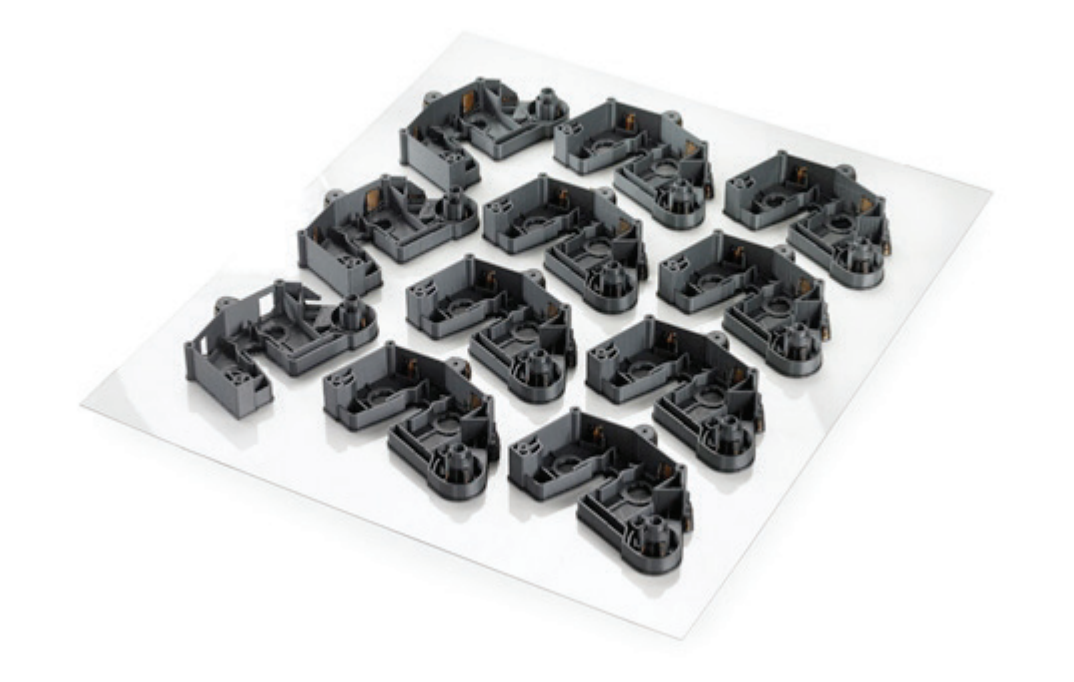

#### Stratasys:

Maschine: Fortus 900mc Schichtdicke: 0.13 - 0.33 mm

Verfahren: FDM (Fused Deposition Modeling) Maximaler Bauraum: 0.91 x 0.61 x 0.91 m Haltbarkeit: die produzierten Teile sind mechanisch so belastbar, wie vergleichbare Teile aus dem selben Material, nur begrenzt witterungs- und lichtbeständig Verwendbare Materialien: ABS, PC, Nylon

Maschine: Objet 1000 Plus Maximaler Bauraum: 1 x 0.8 x 0.5 m Schichtdicke: ab 0.016 mm Druckkopfauflösung: 300 dpi

Verfahren: PolyJet (Mischen mehrerer Materialien möglich, wodurch Materialeigenschaften,wie Farbe und Elastizität kombiniert werden können.) Haltbarkeit: Vom verwendeten Material abhängig, empfindlich auf UV Strahlen (Teile werden spröde)

Abb. 08 Anwendungsbeispiel FDM Abb. 09 Anwendungsbeispiel PolyJet

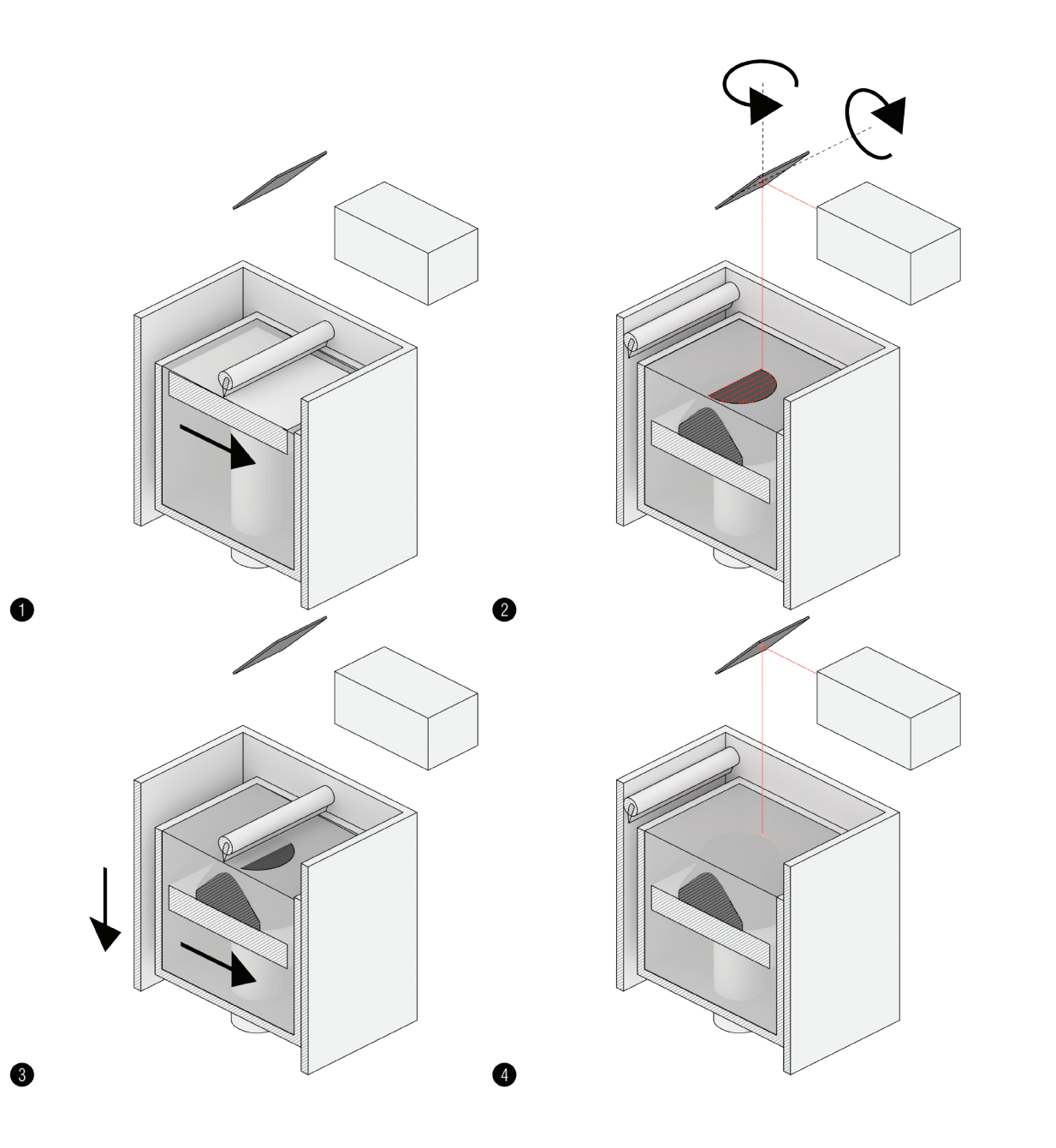

## 3. Belichtungsverfahren bei denen das Baumaterial in flüssiger Form vorliegt und durch gezieltes belichten selektiv erhärtet

Für diese Verfahren werden spezielle Flüssigkeiten benötigt, die unter Einfluss von UV Belichtung erhärten. Die Bauplattform wird zunächst mit einer Schicht der Flüssigkeit bedeckt und in den Be reichen der jeweiligen Objektschicht, entweder mit einem UV-Laser abgefahren oder mittels eines UV-Projektors belichtet. Es folgt ein Absenken der Bauplattform und das Benetzen der bereits gedruck ten Schicht mit weiterer Flüssigkeit.

Bei anderen Geräten erfolgt die Belichtung von unten. Die Bau plattform wird nach jeder Schicht angehoben, damit kontinuierlich Flüssigkeit nachrinnen kann. Diese Methode hat den Vorteil, dass weniger zusätzliche Flüssigkeit für den Druck benötigt wird. Das zu druckende Teil muss nicht komplett in der Flüssigkeit versenkt werden, sondern scheint aus der Flüssigkeit herauszuwachsen. Beim Belichten der nächsten Schicht verbindet sich diese mit der vorherigen Schicht. Der Prozess wird so oft wiederholt, bis das komplette Objekt aufgebaut wurde.

Auch bei diesem Verfahren ist das Drucken einer Stützstruktur für Auskragungen notwendig. Die Stützstruktur besteht dabei aus dem selben Material, wie das gedruckte Objekt und muss später mechanisch entfernt werden.

Nachdem der Druckprozess beendet ist, wird das Druckstück che misch gereinigt, um Flüssigkeitsrückstände zu entfernen. Je nach verwendetem Material kann es notwendig sein, das Teil in einem UV Ofen fertig aushärten zu lassen.

Hauptvorteil dieser Verfahren ist die rasche Produktionsgeschwin digkeit und die Herstellung sehr feiner Schichtdicken, wodurch größte Präzision möglich ist. Als Nachteile sind hohe Kosten für das flüssige Baumaterial und die Empfindlichkeit gegenüber

UV-Strahlung zu nennen.

Besondere Vertreter dieser Gruppe: ( Stand April 2015) Formlabs - Form  $1 +$ \_ 3DSYSTEMS - ProX950

Abb. 10 Systemdarstellung Stereolithographiev

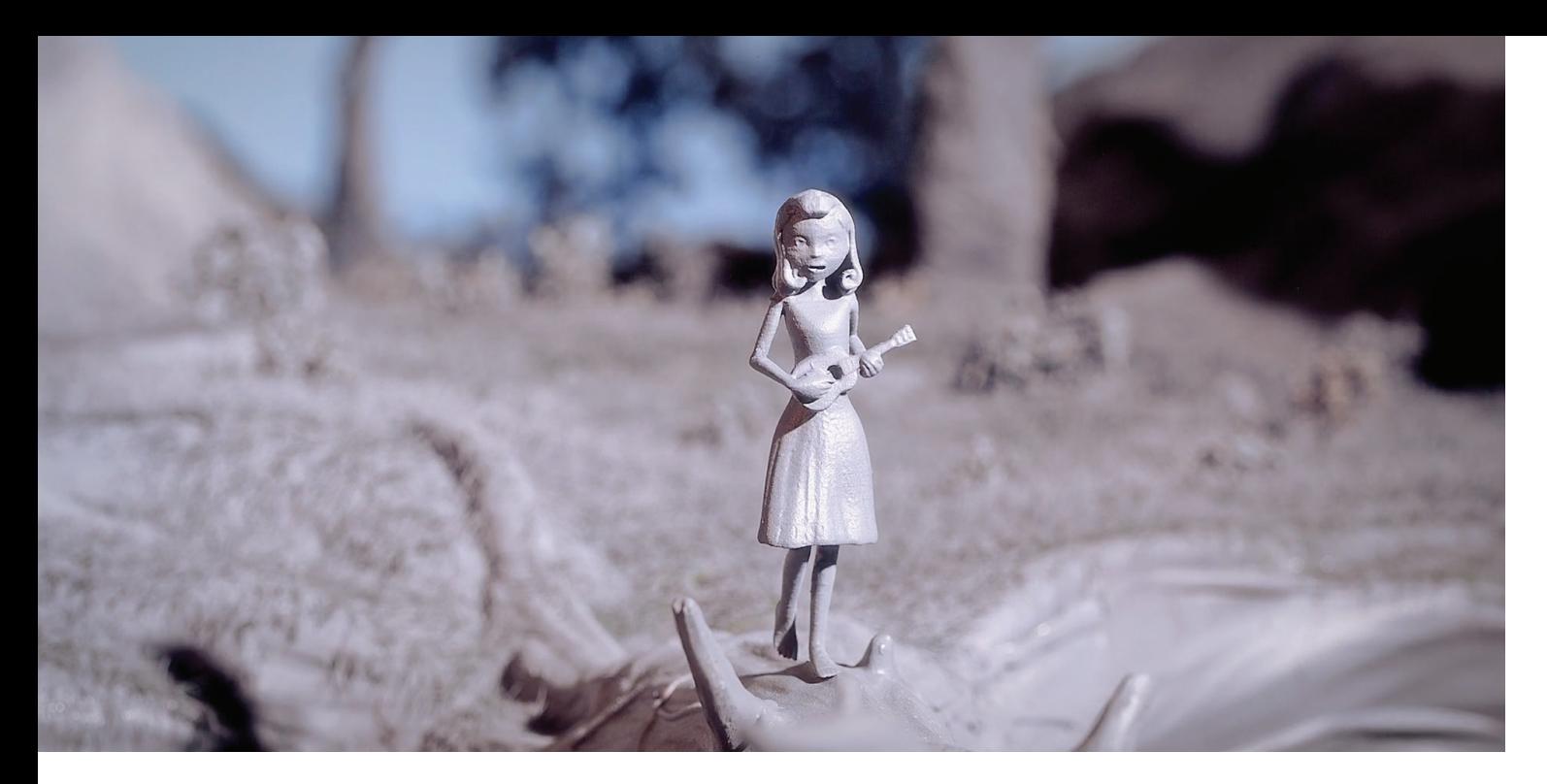

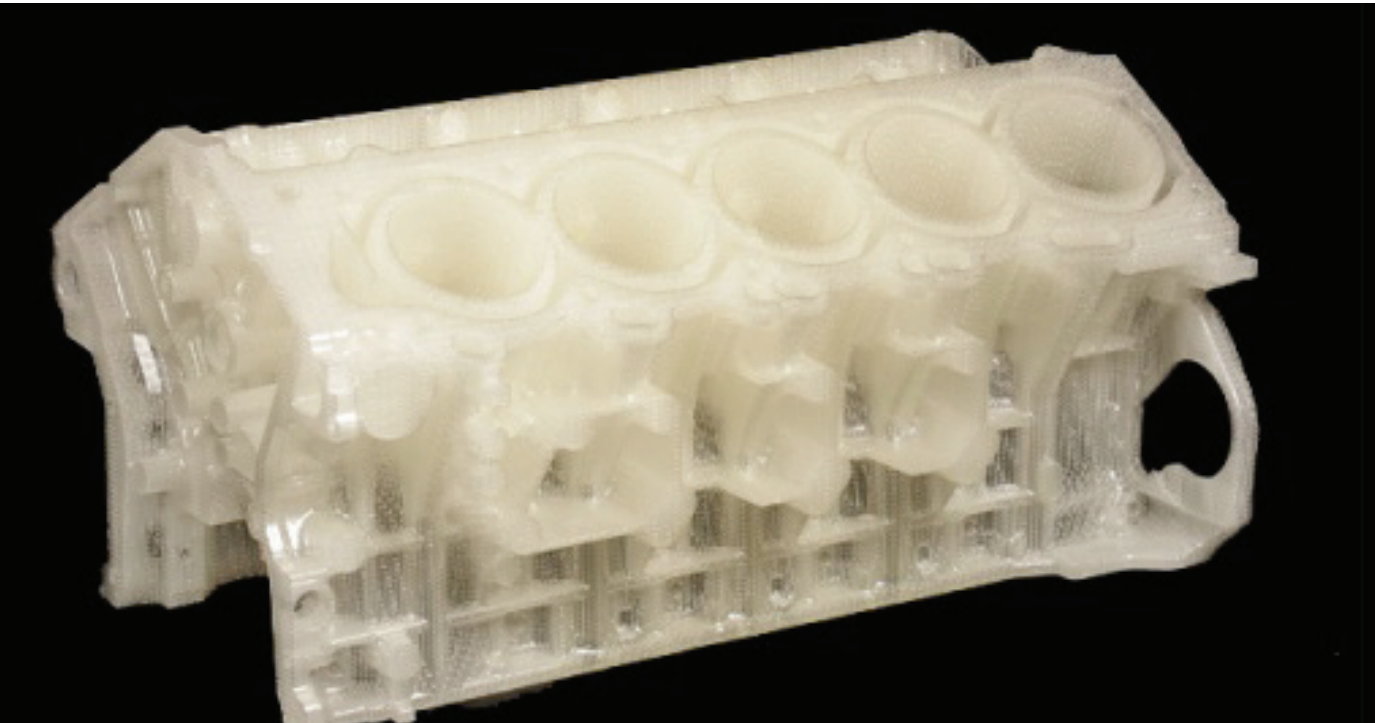

#### Formlabs:

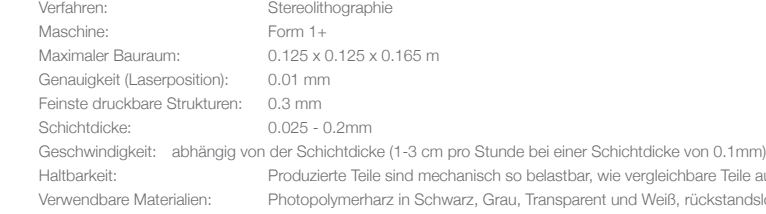

Verfahren: Stereolithographie abhängig von der Schichtdicke und dem

Abb. 11 Anwendungsbeispiel Form1 + Abb. 12 Anwendungsbeispiel ProX 950

e Teile aus dem selben Material

kstandslos ausbrennend für Gussteile oder elastisch

### 3DSYSTEMS:

Maschine: ProX 950<br>Maximaler Bauraum: 1.5 x 0.75 x 0.55 m Maximaler Bauraum: Auflösung Laser Brennpunkt: 0.0013 mm Schichtdicke: 0.05 - 0.15 mm<br>Geschwindigkeit: abhängig von der

Material

#### Subtraktive-Verfahren

Bei subtraktiven Verfahren wird die gewünschte Form mit Werkzeugen aus einem Rohling herausgearbeitet. Der Rohling muss dabei etwas größer als das fertige Teil sein. Meistens kommen hierfür CNC-Fräsen oder Drehbänke zum Einsatz. Das Spektrum der auf diese Weise bearbeitbaren Materialien deckt den Großteil gängiger Werkstoffe ab. Leitende Metalle können zusätzlich auch durch Elektroerodieren bearbeitet werden.

Was die Komplexität der erreichbaren Geometrien angeht, sind die additiven 3D-Druckverfahren im Vorteil, da sie durch das schichtweise Aufbauen jeden Punkt der gewünschten Form problemlos erreichen können. Bei zerspanenden Verfahren hängen die Grenzen der herstellbaren Geometrien davon ab, ob alle Bereiche der gewünschten Form mit geeigneten Werkzeugen erreichbar sind. Ist dies nicht der Fall, muss das Objekt in mehreren einzelnen Segmenten gefertigt und zusammengefügt werden.

Beim Elektroerodieren wird das Metallstück in eine nicht leitenden Flüssigkeit getaucht. Danach wird ein Werkzeug mit einer, dem Werkstück gegenüber negativen elektronischen Spannung, angenähert. An der Stelle an der sich Werkzeug und Werkstück beinahe berühren, kommt es zu Entladungen, die am Werkstück Material abtragen. Da keine mechanischen Belastungen auf das Werkzeug einwirken, können mit diesem Verfahren sehr feine und tiefe Strukturen mit hervorragender Oberflächenbeschaffenheit herausgearbeitet werden. Nachteile sind unter anderem, dass nur elektrisch leitende Materialien bearbeitet werden können und, dass das Abtragen von Material viel Zeit in Anspruch nimmt.

Werden weniger kostspielige Verfahren und Materialien zur Herstellung von Gussformen eingesetzt, um beispielsweise Betonelemente zu produzieren, stellt sich die Frage nach der Lagerung oder Entsorgung der Form nach dem Guss.

#### Gussverfahren

Oftmals ist es einfacher, ein Objekt zuerst aus einem einfach zu bearbeitenden Material herzustellen und damit eine Gussform zu erstellen. So kann ein Objekt aus einem weniger haltbaren Material durch einen stabileren, gießbaren Werkstoff ersetzt werden. Ein 3D-Druck, der aus einem rückstandslos verbrennenden Material hergestellt wurde, kann beispielsweise zur Herstellung einer Form für den Metallguss herangezogen werden. Andere Möglichkeiten sind das direkte Herstellen von Negativformen mittels zuvor erwähnter additiver- oder subtraktiver- Verfahren.

Auch zur Herstellung komplexerer Elemente in der Architektur werden Gussformen häufig eingesetzt. Sollen außergewöhnliche Formen aus Beton gegossen werden, ist die Herstellung passender Schalungen notwendig. Da es sich oftmals um Einzelanfertigungen handelt, werden die Schalungen händisch hergestellt oder bei aufwendigeren Formen gefräst. Nicht nur der Zeitaufwand für die Herstellung der Form und des Gusses, sondern auch der Materialaufwand für aufwendigere Bauwerke ist dabei enorm.

#### Kurzzusammenfassung der Herstellungsverfahren

3D-Druckverfahren ermöglichen die Herstellung beinahe jeder Form. Das Spektrum der verwendbaren Materialien und deren Eigenschaften ist sehr vielfältig.

Hauptproblem ist, dass die Kosten für eine Anwendung im großen Maßstab bei der Verwendung haltbarer Materialien (noch) sehr hoch sind. Günstigere Materialien sind aufgrund ihrer geringeren Witterungsbeständigkeit für eine dauerhafte Verwendung in der Architektur meist ungeeignet.

Auch mit CNC-Fräsen können Betongussformen relativ schnell und preiswert hergestellt werden. Allerdings muss hierbei nicht nur die Einlagerung oder Entsorgung der Form beachtet werden, sondern auch der Müll der während der Produktion der Form abfällt.

Einer der Schwerpunkte der vorliegenden Arbeit war es, die positiven Eigenschaften der jeweiligen Verfahren herauszufiltern und darauf aufbauend einen neuen Prozess zu entwickeln. So soll ein neuer Lösungsansatz für bestehende Probleme gezeigt werden.

Trotz der vielfältigen Möglichkeiten, die 3D-Druckverfahren mittlerweile bieten, erschien die Verwendung eines Gussverfahrens zur Herstellung von Objekten für den architektonischen Bereich am vorteilhaftesten.

#### Schlussfolgerung

Um negative Aspekte des Gussformherstellens mittels CNC-Fräse zu mindern, wurde von mir ein eigenes Verfahren entwickelt. Es basiert auf dem Prinzip des Sandgusses. Im Gegensatz zu gängigen Verfahren wird jedoch nicht ein Modell abgeformt, sondern ein digitaler Entwurf mit einem Werkzeug aus Formsand geschnitzt.

Das CNC geführte Schnitzwerkzeug saugt abgetragenen Sand bereits während der Bearbeitung ein und fängt ihn in einem Behälter auf. Auf diese Weise kann sehr sauber gearbeitet und der

gesamte Gusssand für die nächste Form wiederverwendet werden. Die Geschwindigkeit mit der Sandformen mit diesem Verfahren hergestellt werden können übertrifft 3D-Druckverfahren, dafür wird momentan noch ein Kompromiss was die Komplexität der Form

angeht eingegangen.

## 1.02 Digitalisierungs / 3D-Scann Verfahren

Es gibt zahlreiche unterschiedliche Möglichkeiten, die Oberflächenbeschaffenheit eines Objektes digital zu erfassen. Grob können die Verfahren in berührungslose und abtastende Methoden eingeteilt werden. Im Folgenden sollen die wichtigsten Verfahren kurz besprochen werden.

#### Berührungslose Verfahren

Bei der Triangulation wird mit Hilfe von Geometrie die Position eines Punktes ermittelt. Dabei ist der zu messende Punkt ein Punkt eines Dreiecks, bei dem die Position der anderen beiden Punkte, die an der Messung beteiligt sind, in Relation zum Messsystem bekannt sind. Durch Ermittelung der Winkel des Dreiecks kann die Position des zu messenden Punktes berechnet werden.

Allgemein wird zwischen passiver und aktiver Triangulation unter-

schieden.

Bei passiver Triangulation wird ein Punkt von zwei bekannten Standorten aus aufgenommen. Durch Ermittlung der Sehwinkel wird die Position des Punktes berechnet. Schwierigkeit dieses Verfahrens ist, dass der Punkt von beiden Standorten aus sichtbar

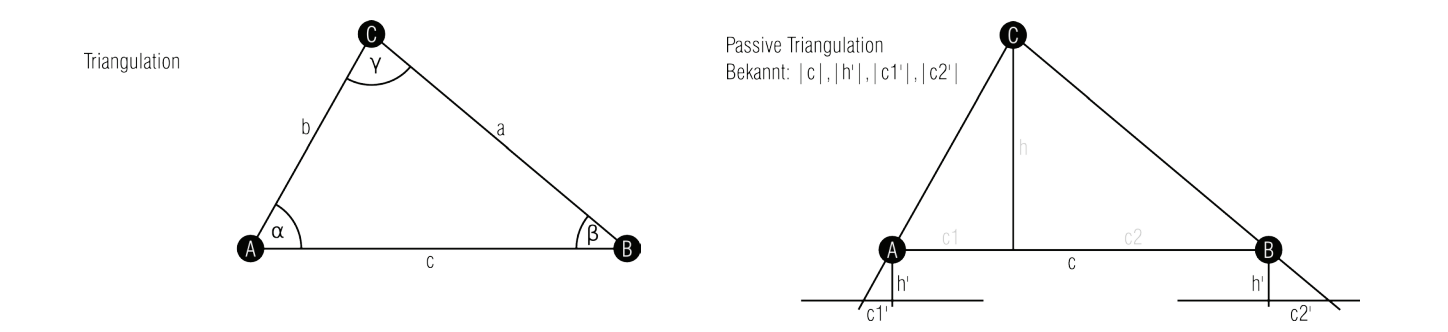

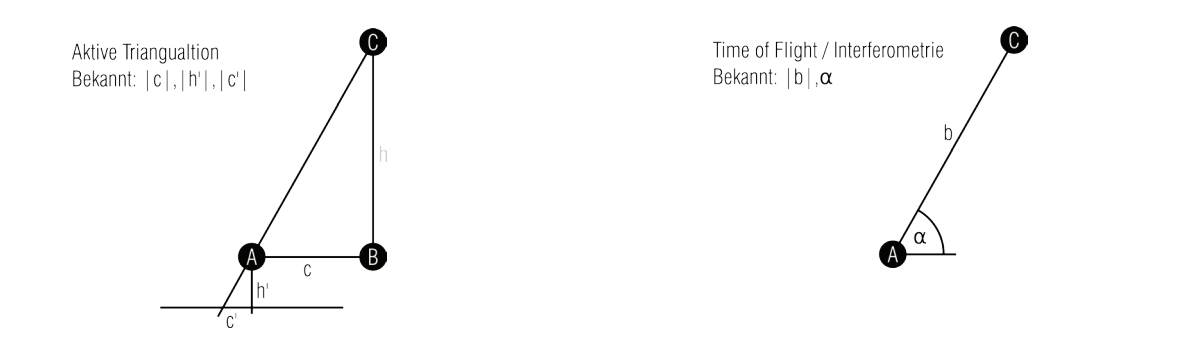

und identifizierbar sein muss. Dies setzt kontrastreiche Bilder voraus und eignet sich nur für markante Punkte. Auf die Dichte und Verteilung der erfassten Punkte kann nur schwer Einfluss genom men werden.

Bei aktiver Triangulation wird mit einer Lichtquelle auf das zu vermessende Objekt beispielsweise ein Punkt projiziert. Solange die Ausrichtung und Position der Projektionsquelle im Verhältnis zur Kamera und deren optische Eingenschaften bekannt sind, kann über den Sehwinkel der Punkt ermittelt werden. Schwierig wird das Erfassen von Punkten, wenn keine freie Sicht auf die Projektion vom Kamerastandpunkt aus möglich ist oder die Oberfläche des zu erfassenden Objekts zu viel Licht schluckt bzw. zu stark reflektiert. Durch synchrones Aufnehmen der Projektion von unterschiedlichen Positionen aus, kann das Problem der verdeckten Sicht abgemin dert werden. Eine Alternative zur Verwendung mehrerer Kameras ist eine Kamera deren Position gezielt verändert wird.

Als Alternative zu Triangulationsverfahren kann auch per Interfero metrie oder mit Time-of-Flight-Verfahren die Position einzelner Punkte erfasst werden. Dazu wird eine Welle auf den zu messenden Punkt geschickt.

Bei der Interferometire werden zwei mit gleicher Frequenz allerdings unterschiedlicher Phase schwingende Wellen ausgesandt. Eine Welle wird auf den Punkt der eingemessen werden soll gerichtet, dort reflektiert und beim Zurückkommen vom Detektor erfasst. Die andere wird auf einen Spiegel mit bekannter Entfernung umgelenkt und kommt von dort zurück zum Detektor. Über die vom

Detektor gemessene Interferenz kann die Entfernung berechnet werden. Dies funktioniert allerdings nur bis zu einer Entfernung von der Hälfte der Wellenlänge da sich die Interferenzen danach wiederholen.

Beim Time-of-Flight Verfahren wird die Zeitdifferenz zwischen dem Aussenden der Welle und dem Erfassen der Reflexion gemessen. Da die Ausbreitungsgeschwindigkeit der Welle bekannt ist, kann die Entfernung errechnet werden.

Für eine Bestimmung der räumlichen Lage des Punktes muss bei beiden Verfahren die Richtung, in der die Welle ausgesandt wurde,

bekannt sein.

Der Vorteil dieser Verfahren gegenüber den Triangulationsverfahren ist, dass Emitter und Detektor kollinear angeordnet werden können und das Problem der verstellten Sicht entfällt.

#### 3D Scannverfahren Basierend auf Triangulation

Bei der Photogrammetrie wird ein Objekt nach dem Prinzip der passiven Triangulation dreidimensional rekonstruiert. Es werden dazu von unterschiedlichen Standpunkten aufgenommene Bilder analysiert. Werden dazu Einzelbilder eines Videos verwendet, bei dem entweder das Objekt oder die Kamera bewegt wird, bezeich net man das Verfahren "Structure from Motion" Dies wird in der Filmindustrie angewendet, um im Nachhinein Filme dreidimensi onal erscheinen zu lassen und um Spezialeffekte realistischer in Filme zu integrieren. Es treten die gleichen Schwierigkeiten und Probleme wie bei der passiven Triangulation auf. (autodesk123d, smartphone Apps, Medusa Performance Capture System)

Structured Light Verfahren nutzen das Prinzip der aktiven Triangulation. Bei ihnen wird ein zuvor definiertes Muster auf die zu scannende Oberfläche projiziert. Von einer Kamera, deren Position im Verhältnis zum Projektor bekannt ist, wird das von der Oberfläche des Objekts deformierte Muster aufgenommen. Durch Analyse der Deformation des Musters kann die Oberfläche des Objekts digital rekonstruiert werden.

Eine der einfachsten Varianten dieses Verfahrens nutzt einen Linienlaser als Projektionsquelle. Da so allerdings nur eine Konturlinie pro aufgenommenem Bild rekonstruiert werden kann, muss die Position von Projektionsquelle im Verhältnis zum Objekt verändert werden und die Art der Positionsveränderung muss bekannt sein.

Bei der Projektion aufwendigerer Muster können Oberflächen auch ohne Positionsänderung erfasst werden.

(Kinect, David-3D, Faro ScanArm, Nikon ModelMaker MMCx, mein Scanner)

Auf Fokus bzw. Unschärfe basierende Verfahren nutzen über eine Kamera bekannte Parameter. Durch Verändern des Fokus Bereichs und Beobachten der Zunahme von Schärfe bzw. Unschärfe in Verbindung mit der Richtung der Sehstrahlen, kann die Lage von Punkten ermittelt werden. Ähnlich der Photogrametrie funktioniert dieses Verfahren nur für kontrastreiche Aufnahmen und gemusterte Oberflächen.

(Lytro light field Camera)

Auf Interferometrie oder dem Time-of-Flight Prinzip basierende 3d-Scanner digitalisieren Oberflächen in dem Punkt für Punkt, zeilenweise Oberflächen eingemessen werden. Der Strahl mit dem gemessen wird, wird dazu über Spiegel ausgerichtet. (Zoller+Fröhlich Z+F IMAGER, RIEGL VZ-2000)

#### Abtastende Verfahren

Mittels maschinell oder händisch geführter Messtaster können ebenfalls Oberflächengeometrien ermittelt werden. Dazu muss der Messtaster an die Oberfläche herangeführt werden, bis er diese berührt. Mitunter kann auf diese Weise die Lage von Punkten genauer ermittelt werden als mit optischen Verfahren, da keine Reflexionen oder transparente Bereiche die Messung stören. Wenn für die Erfassung der Geometrie einer Oberfläche viele Punkte notwendig sind, ist das Abtasten jedoch wesentlich zeitaufwändiger als berührungsloses Einmessen. (Renishaw OMP400)

#### Schlussfolgerung

Mit abtastenden Verfahren benötigt die Digitalisierung einer Oberfläche zu lange, um für ein interaktives Arbeiten mit Oberflächen in Frage zu kommen. Interferometrie und Time-of-Flight basierende Scannverfahren könnten die Anforderungen an Präzision und Geschwindigkeit erfüllen, sind allerdings für dieses Diplomprojekt zu teuer in der Anschaffung und zu aufwändig selbst herzustellen. Mit auf Photogrametrie und Focus basierenden Verfahren ist eine hohe Dichte und gleichmäßige Verteilung eingemessener Punkte eine Herausforderung. Ein auf Structured-Light Verfahren basierender 3D-Scanner zeichnet sich durch die damit erreichbare Auflösung, Geschwindigkeit, und den relativ einfachen Aufbau aus.

Eine der größten Hürden bei der Nutzung eines 3D-Scanners ist, dass das Ergebnis des Scanns im Normalfall eine sogenannte 3D-Punktewolke ist. Auch wenn die Punktewolke von der Scannsoftware in ein Mesh mit reduzierter Punkteanzahl umgewandelt wird, ist für das Weiterarbeiten mit den erfassten Daten die Benutzung einer 3d Modellier-Software unumgänglich.

#### 1.03 Schlussfolgerungen Technologien

Wie könnte nun also ein Prozess aussehen der 3D-Scann, digitale Nachbearbeitung und CNC-Fertigung verbindet, mit Focus auf benutzerfreundlicher Bedienbarkeit? Ein Prozess der die gesuchten Anforderungen erfüllt, mit dem Unterschied, dass er nur für den zweidimensionalen Bereich ausgelegt ist, ist das Fotokopieren.

Der naheliegende Lösungsansatz wäre also der Versuch, einen 3D Kopierer als Kombination von 3D-Scanner und -Drucker herzustellen. Nachteil dieser Lösung ist hauptsächlich, dass die digitale Nachbearbeitung und Modifikation nur über 3D-Modellier-Software für Menschen mit fortgeschrittenen 3D-Modellier-Fähigkeiten nutzbar wäre, denen das herkömmliche arbeiten mit 3D-Scanner und 3D-Drucker ohnehin zuzutrauen ist.

Mein Vorschlag für einen Lösungsansatz ist, sich als einen ersten Schritt in die dritte Dimension mit Reliefs auseinander zu setzen. Auf diese Weise verliert man zwar Hinterschneidungen, dafür kann mit einfachen Mitteln viel erreicht werden. Ein Relief kann als Graustufenbild dargestellt und in Folge auch mit Bildbearbeitungsprogrammen bearbeitet werden. Für die Herstellung einer

Gussform für ein Relief reicht eine drei-achsige Bearbeitung aus. Somit qualifizieren sich mehrere Maschinen für das Produzieren der Form. Zusätzlich lässt sich ein 3D-Scannverfahren zur raschen Erfassung von Reliefs verhältnismäßig einfach umsetzen.

Angestrebt wird also ein Prozess, der in der Bedienung dem Prozess des Fotokopierens ähnelt, da dieser sich bereits bewährt hat, wie im nächsten Kapitel genauer beschrieben.

"Die Beherrschung aller künstlerischen Kopiertechniken ist nun zwar keine unabdingbare Voraussetzung dafür, ein perfektes Copy-Kunstwerk schaffen zu können – das zeigen die oft hervorragenden Bilder von Amateuren -, wohl aber für jede ernsthafte künstlerische Auseinandersetzung mit dem Medium. Ohne ein tiefes Verständnis der Prozesse, die der Fotokopie zugrundeliegen, und ihrer verschiedenen Verfahren läßt sich so manche gute Idee nämlich einfach nicht verwirklichen." S.180

#### Realkopie – Kopierer als Kamera

Die Vorgehensweise bei der Realkopie ist wohl die ursprünglichs te aller Kopiertechniken. Objekte werden auf dem Vorlagenglas arrangiert, bei Bedarf mit einem weißen Tuch abgedeckt und die Copytaste gedrückt. Die Tiefenschärfe ist je nach Gerät auf 0.5 bis 5cm begrenzt. Dies verleiht Realkopien dreidimenisionaler Objeke ein charakteristisches Erscheinungsbild. Wird das resultierende Bild vertikal betrachtet, wirken die auf dem horizontalen Vorla genglas angeordneten Objekte fast schwerelos.

Abb. 14 Angewandte Technik: Copy Motion

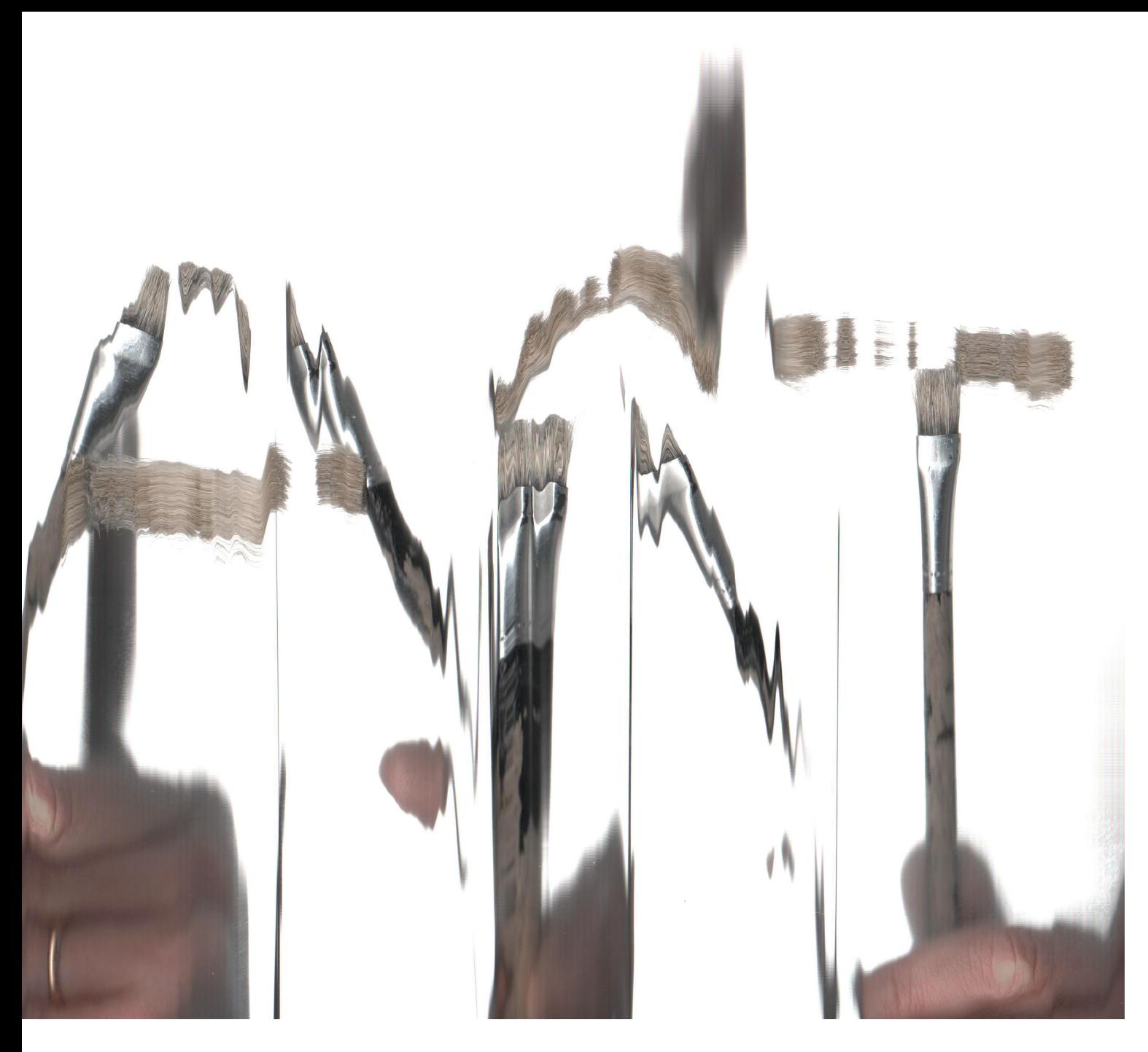

## 2 Das Fotokopieren als Vor bild für einen integrierten Prozess

Die Fähigkeiten eines Kopierers sind nicht nur auf das Verviel fältigen von Dokumenten beschränkt, sondern werden durch das Verbinden von analoger Eingabe sowie der Möglichkeit zur direkten Manipulation und analoger Ausgabe erweitert.

Der Fotokopierer war Werkzeug einer eigenen Kunstrichtung, wel che durch die Verfügbarkeit von Kopierern in normalen Haushalten endete. "Auf der Biennale in Venedig wurden 1970 erstmals Com putergrafiken und Copy-Art-Arbeiten im Rahmen einer etablierten Kunstausstellung gezeigt."(Copy Art, S.175) Nichts desto trotz ist der Fotokopierer immer noch ein wichtiges Instrument für viele Bereiche der Kunst – besonders in der Grafik. Durch fortlaufende Evolution der ursprünglichen Erfindung bietet das Fotokopieren mittlerweile besonders vielseitige Arbeitsmöglichkeiten. Skalie rung, Kontrast, Collagen, Bewegung, Unschärfe durch Anheben, Farbanpassung, Verfremdung durch wiederholtes Kopieren oder die Ausgabe auf besondere Papiere sind nur ein paar der Möglich keiten, sich an einem Kopierer kreativ zu betätigen und "Originale" herzustellen. Das Anwendungsgebiet wird in Verbindung mit einem PC noch erweitert. Hierbei werden Scann- und Druckfunktion separat von einander genutzt.

## 2.01 DIE TECHNIKEN DER COPY ART

"In der Copy Art werden die technischen Vorgaben und Möglichkeiten, mit denen die Konstrukteure ihre Kopierer ausgestattet haben, sowohl genutzt als auch transzendiert. Die Künstler überwinden mit ihrer Kreativität die meist starren, zweckorientierten Programme der Automaten oder lassen diese in einem veränderten Kontext ablaufen. So wundert es nicht, dass drei der vier grund legenden Copy-Art-Techniken an genau diesen Punkten ansetzen, die **Qus**icht der Konstrukteure als Schwachstelle ihrer Maschinen erscheinen." S.181

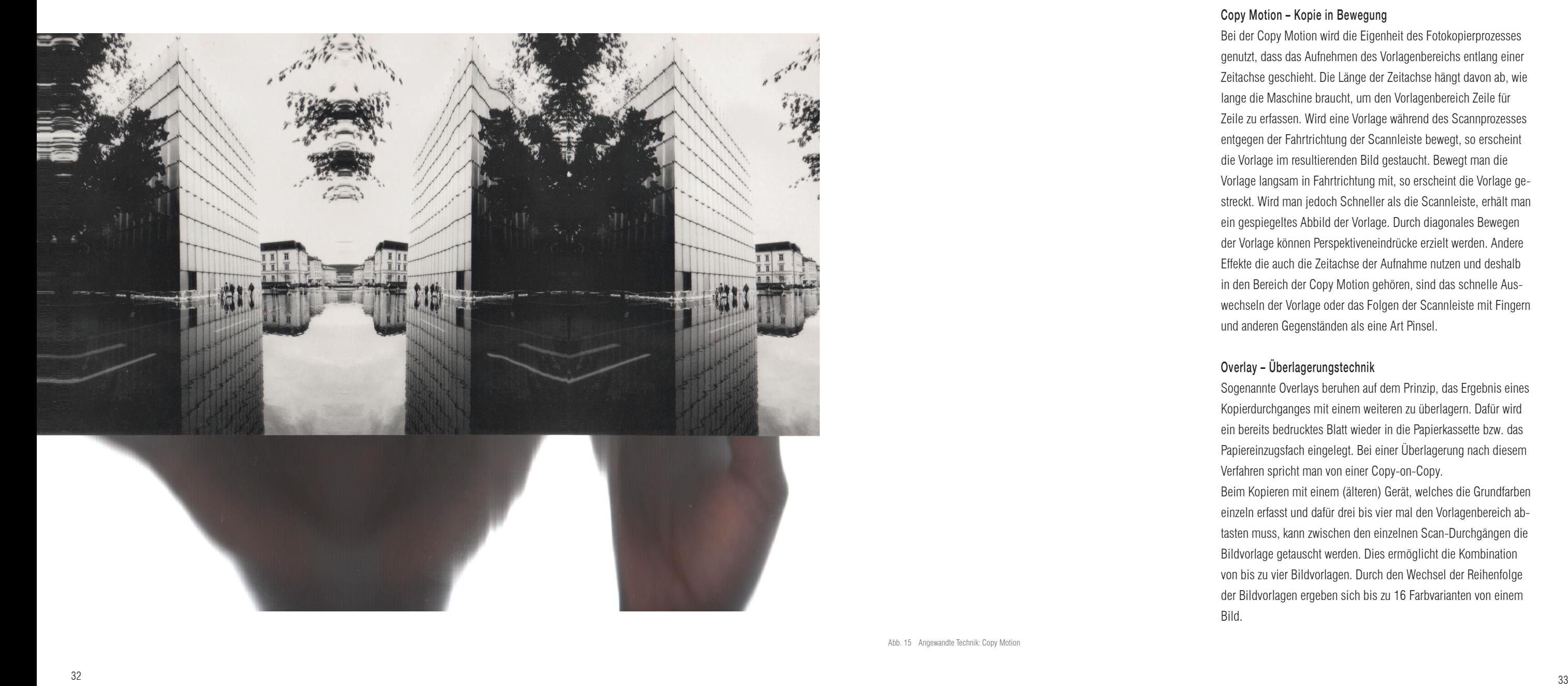

Bei der Copy Motion wird die Eigenheit des Fotokopierprozesses genutzt, dass das Aufnehmen des Vorlagenbereichs entlang einer Zeitachse geschieht. Die Länge der Zeitachse hängt davon ab, wie lange die Maschine braucht, um den Vorlagenbereich Zeile für Zeile zu erfassen. Wird eine Vorlage während des Scannprozesses entgegen der Fahrtrichtung der Scannleiste bewegt, so erscheint die Vorlage im resultierenden Bild gestaucht. Bewegt man die Vorlage langsam in Fahrtrichtung mit, so erscheint die Vorlage ge streckt. Wird man jedoch Schneller als die Scannleiste, erhält man ein gespiegeltes Abbild der Vorlage. Durch diagonales Bewegen der Vorlage können Perspektiveneindrücke erzielt werden. Andere Effekte die auch die Zeitachse der Aufnahme nutzen und deshalb in den Bereich der Copy Motion gehören, sind das schnelle Aus wechseln der Vorlage oder das Folgen der Scannleiste mit Fingern und anderen Gegenständen als eine Art Pinsel.

### Overlay – Überlagerungstechnik

Sogenannte Overlays beruhen auf dem Prinzip, das Ergebnis eines Kopierdurchganges mit einem weiteren zu überlagern. Dafür wird ein bereits bedrucktes Blatt wieder in die Papierkassette bzw. das Papiereinzugsfach eingelegt. Bei einer Überlagerung nach diesem Verfahren spricht man von einer Copy-on-Copy.

Beim Kopieren mit einem (älteren) Gerät, welches die Grundfarben einzeln erfasst und dafür drei bis vier mal den Vorlagenbereich ab tasten muss, kann zwischen den einzelnen Scan-Durchgängen die Bildvorlage getauscht werden. Dies ermöglicht die Kombination von bis zu vier Bildvorlagen. Durch den Wechsel der Reihenfolge der Bildvorlagen ergeben sich bis zu 16 Farbvarianten von einem

Bild.

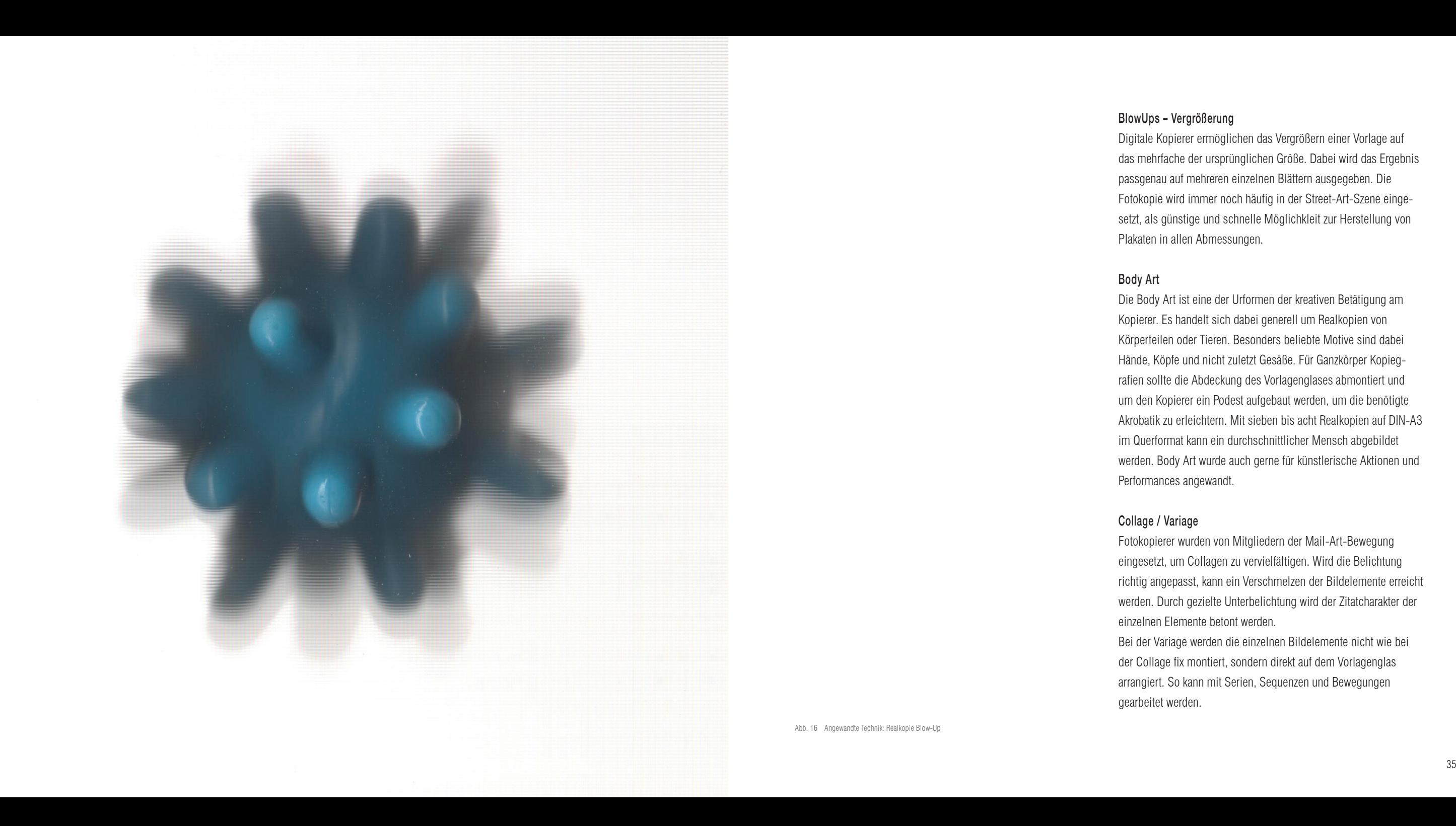

Blow Ups – Vergrößerung Digitale Kopierer ermöglichen das Vergrößern einer Vorlage auf das mehrfache der ursprünglichen Größe. Dabei wird das Ergebnis passgenau auf mehreren einzelnen Blättern ausgegeben. Die Fotokopie wird immer noch häufig in der Street-Art-Szene einge setzt, als günstige und schnelle Möglichkleit zur Herstellung von Plakaten in allen Abmessungen.

Body Art

Die Body Art ist eine der Urformen der kreativen Betätigung am Kopierer. Es handelt sich dabei generell um Realkopien von Körperteilen oder Tieren. Besonders beliebte Motive sind dabei Hände, Köpfe und nicht zuletzt Gesäße. Für Ganzkörper Kopieg rafien sollte die Abdeckung des Vorlagenglases abmontiert und um den Kopierer ein Podest aufgebaut werden, um die benötigte Akrobatik zu erleichtern. Mit sieben bis acht Realkopien auf DIN-A3 im Querformat kann ein durchschnittlicher Mensch abgebildet werden. Body Art wurde auch gerne für künstlerische Aktionen und Performances angewandt.

Fotokopierer wurden von Mitgliedern der Mail-Art-Bewegung eingesetzt, um Collagen zu vervielfältigen. Wird die Belichtung richtig angepasst, kann ein Verschmelzen der Bildelemente erreicht werden. Durch gezielte Unterbelichtung wird der Zitatcharakter der einzelnen Elemente betont werden.

Collage / Variage gearbeitet werden.

Bei der Variage werden die einzelnen Bildelemente nicht wie bei der Collage fix montiert, sondern direkt auf dem Vorlagenglas arrangiert. So kann mit Serien, Sequenzen und Bewegungen

Abb. 16 Angewandte Technik: Realkopie Blow-Up

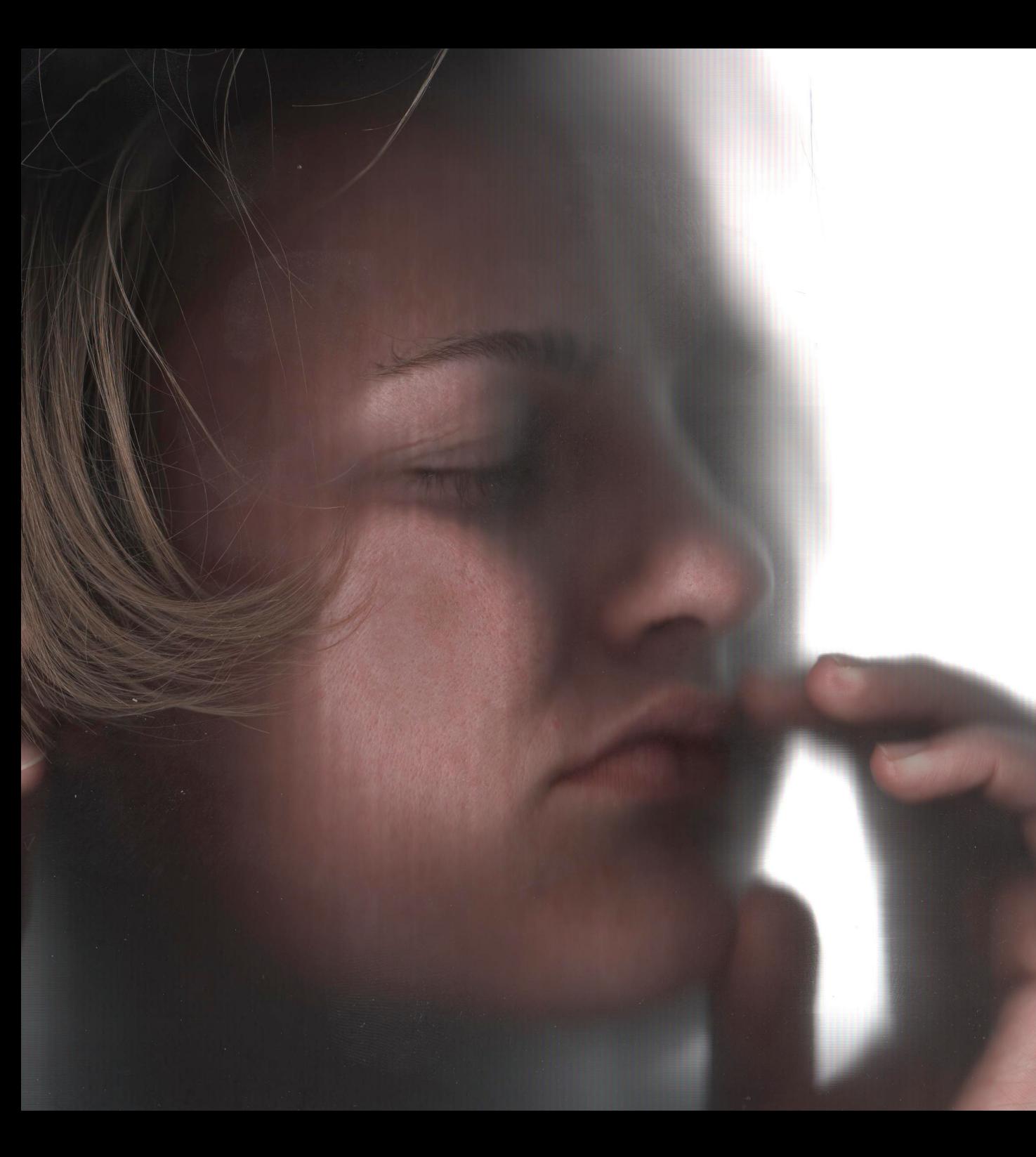

#### Hardcopy

Bei der Hardcopy setzen sich Künstler mit den Ausgabeverfahren auseinander und wie diese beeinflusst oder mit alternativen Quellen genutzt werden können. Werden für die Herstellung einer Hardcopy Transferverfahren genutzt, so eignen sich deren Zwischenprodukte für den Pirate-Art-Prozess.1

#### Installationen

Installationen sind meistens speziell für einen Ort gestaltete temporäre räumliche Arbeiten, oder entstehen im Rahmen künstlerischer Aktionen, bei denen es um den Werkprozess geht. Das Kopiergerät ist also ein wesentlicher Teil des Kunstwerks und wird in den Raum eingebunden. Das Papier lässt sich einfach mit Klebeband, Nadeln oder Nägeln befestigen. Für dauerhaftere Montage können auch Kleister, Buchbinderleim, Sprühkleber oder Klebefolien benutzt werden.

Negativtechnik

Schwarzweißkopierer besitzen üblicherweise eine Funktion zum Invertieren des Farbraumes. Bei Farbkopierern kann eine Funktion zur Umwandlung von Farbnegativen für die Herstellung von Dias integriert sein. Alle modernen Kopierer haben mittlerweile einen Netzwerkanschluss und können daher mit Hilfe eines Computers zur Invertierung von Vorlagen genutzt werden.

Fast jeder der schon einmal mit einem Kopierer gearbeitet hat, hat (mehr oder weniger bewusst) eine Fotokopie seiner Hand erstellt. Bei einer spielerischen Auseinandersetzung mit der Maschine ist es nur eine Frage der Zeit bevor Köpfe und andere Körperteile auf dem Vorlagenglas landen. Entscheidend für das Aussehen von mit dem Kopierer aufgenommenen Portaits ist die begrenzte Tiefenschärfe. Alles, was sich direkt auf der Vorlagenscheibe befindet, wird präzise wiedergegeben. Mit zunehmender Entfernung wird alles verschwommener bis, es ganz im diffusen Nichts verschwindet.

Wird das Gesicht auf das Vorlagenglas gedrückt werden Ohren, Backen oder Nasen, dem entsprechend deutlich allerdings platt gedrückt wiedergegeben.

Auf den folgenden Seiten werden Beispiele der jeweiligen Techniken angeführt.

1 Unter Pirate-Art versteht man im

**Portraits** 

- Zusammenhang mit Copy Art Verfahren,
- bei denen technische Abfall-Produkte
- fremder Kopien zu einem neuen Kunstwerk
- verschmolzen werden. Siehe dazu: Urbons,
- Klaus: Copy Art, Kunst und Design mit dem
- Fotokopierer. Köln 1991, S. 128.

Abb. 17 Angewandte Technik: Realkopie Portrait

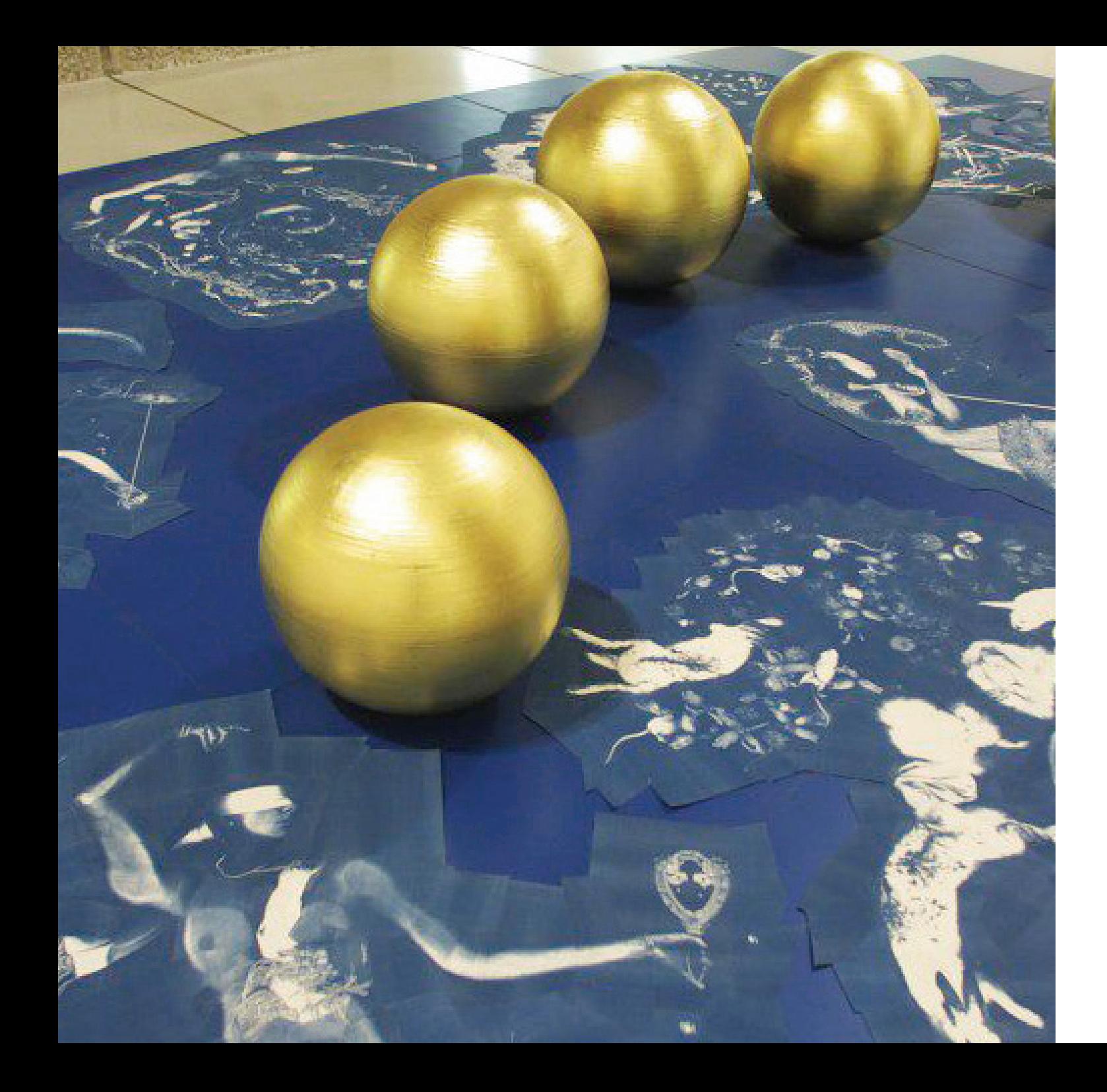

Abb. 18 Helen Chadwick, "The Oval Court" 1984-1986, Technik: Realkopie, Body Art

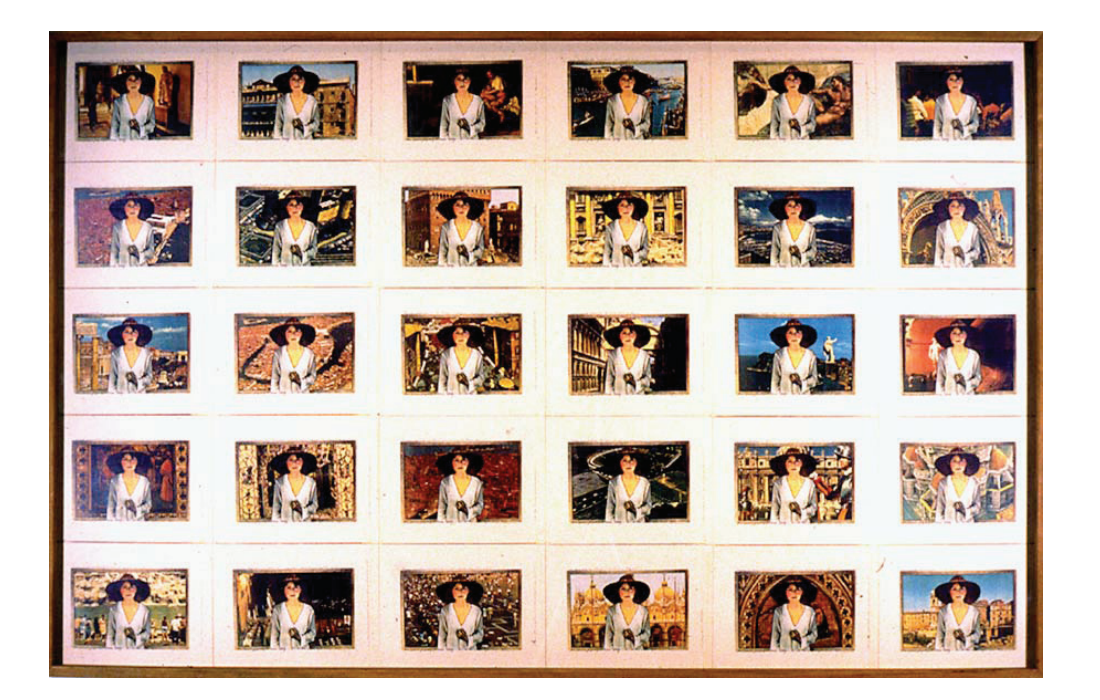

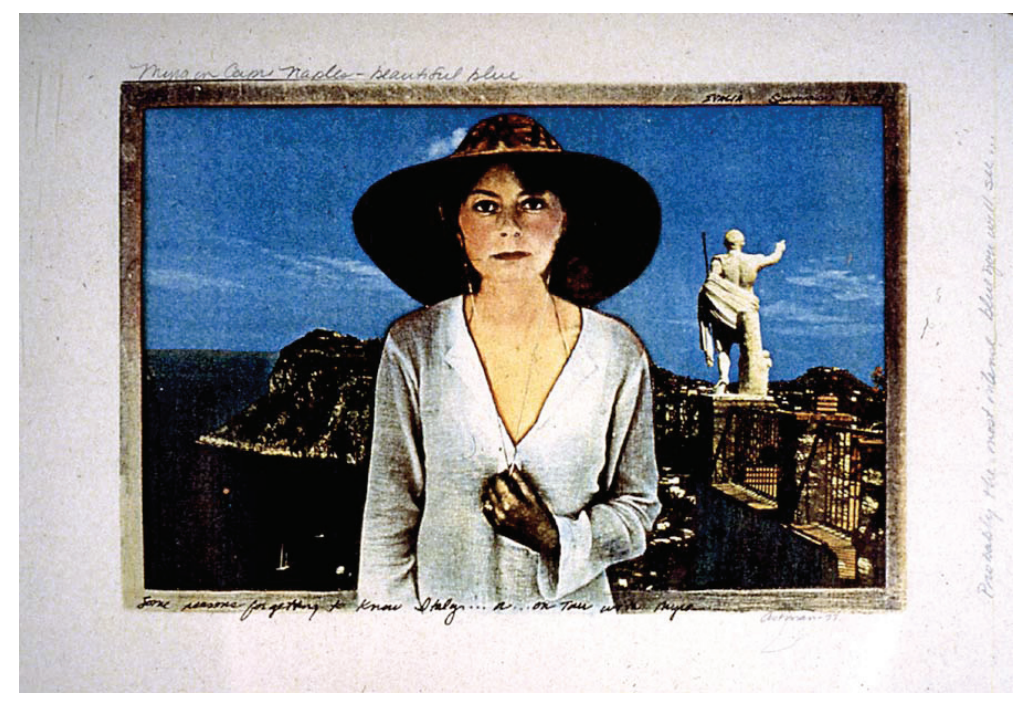

Abb.  $19 +$  Abb. 20 Barbara Astman, "On tour with Myra..." 1976; Technik: Variage, Farbxerographie

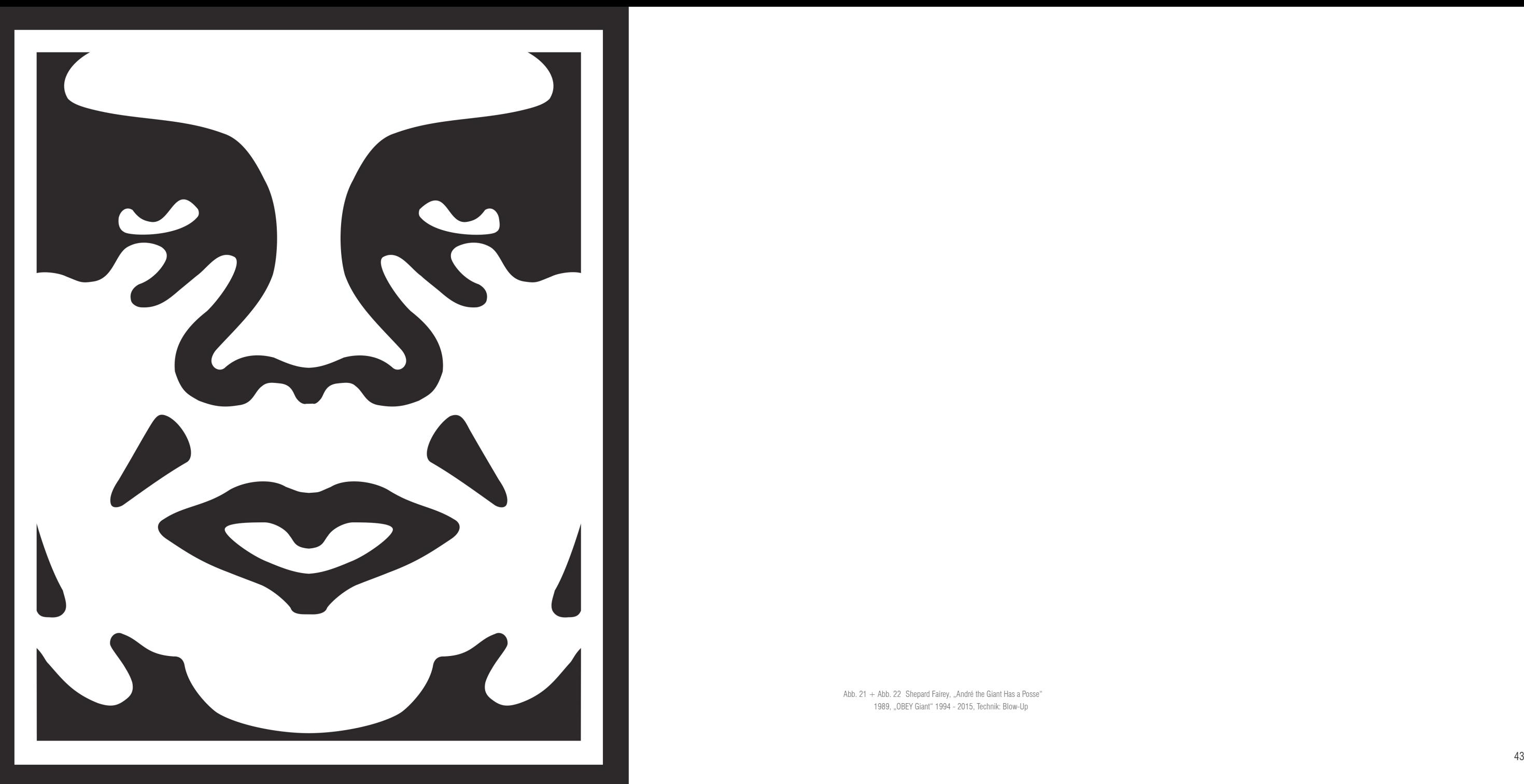

Abb. 21 + Abb. 22 Shepard Fairey, "André the Giant Has a Posse" 1989, "OBEY Giant" 1994 - 2015, Technik: Blow-Up

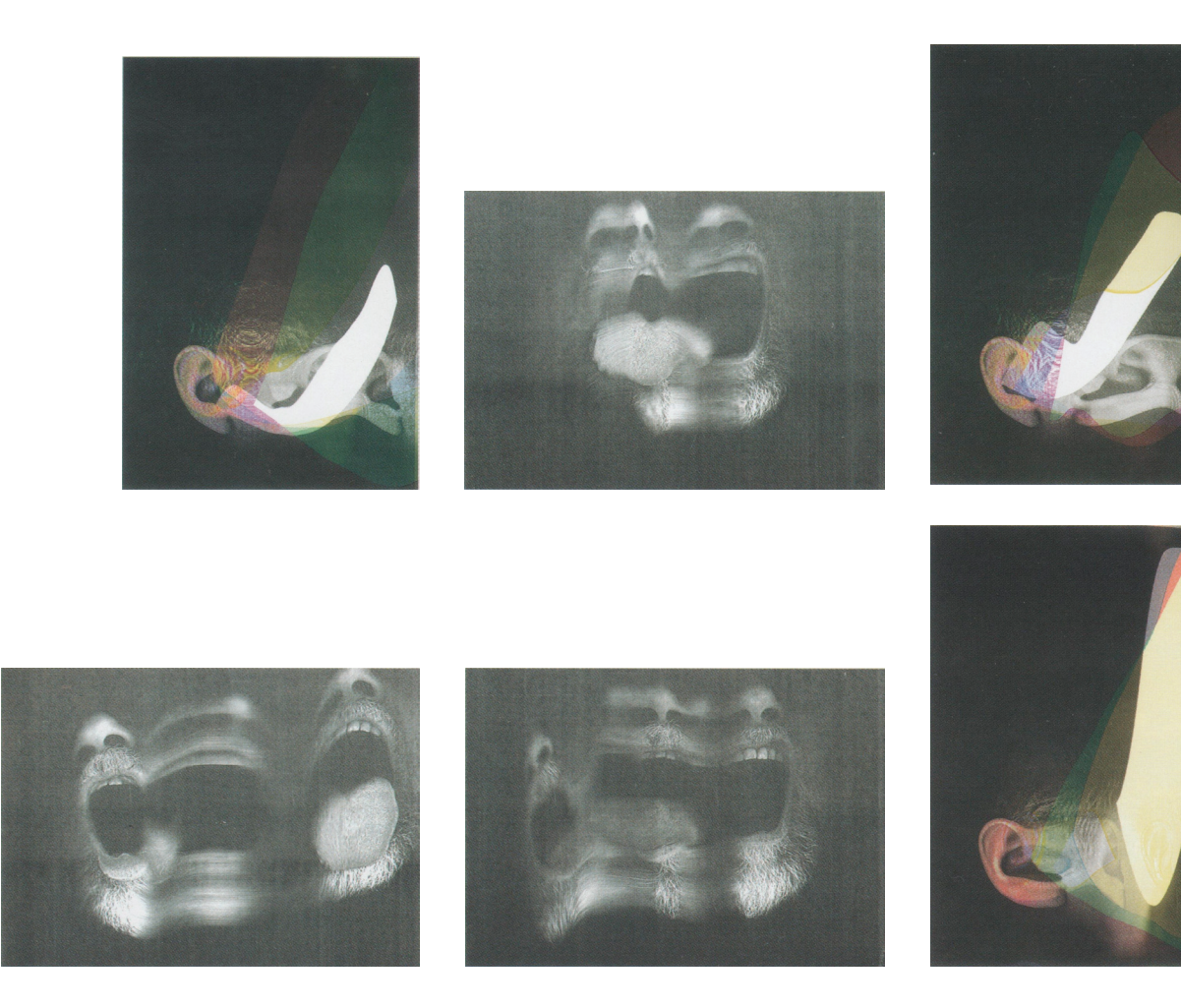

Abb. 23 Peter Huemer, "der Schrei" 2001, Technik: Realkopie, Copy-Motion

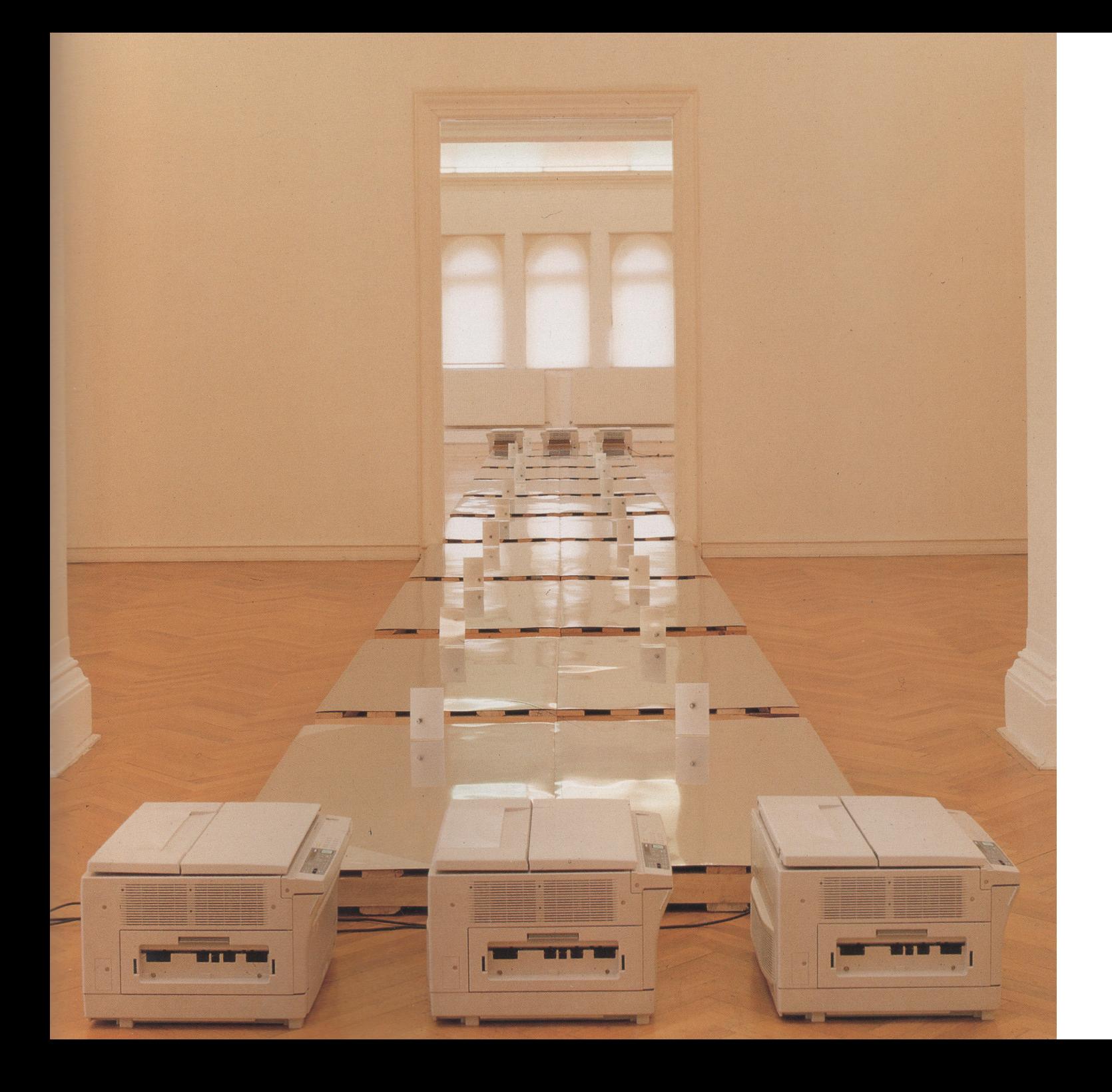

Abb. 24 Marc Mer, "data-date" 1993/94, Rauminstallation mit diversen Materialien (Kopiergeräte und Spiegel)

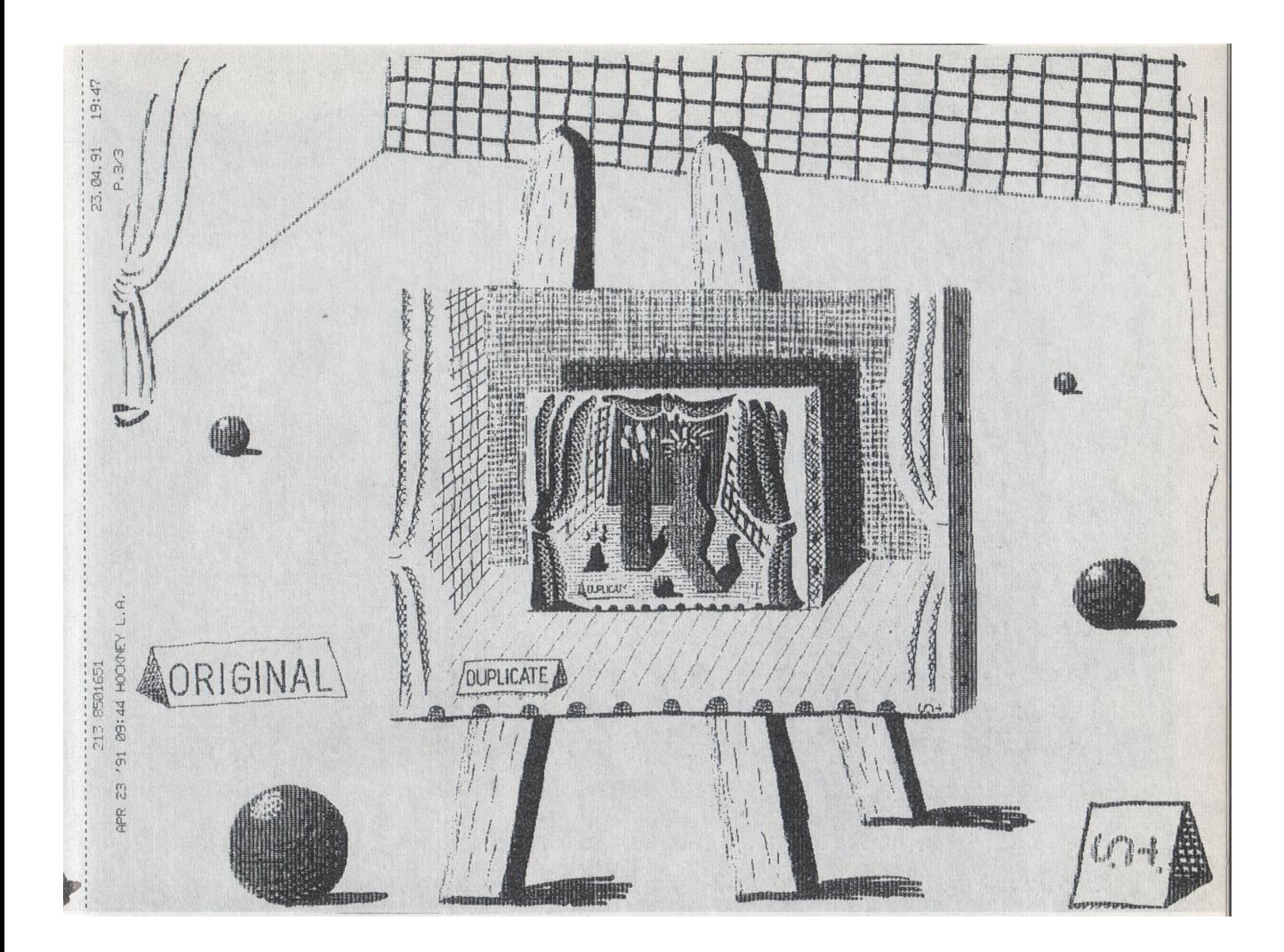

Abb. 25 David Hockney, "Original/Duplicate" 1991, Technik: Faxarbeiten

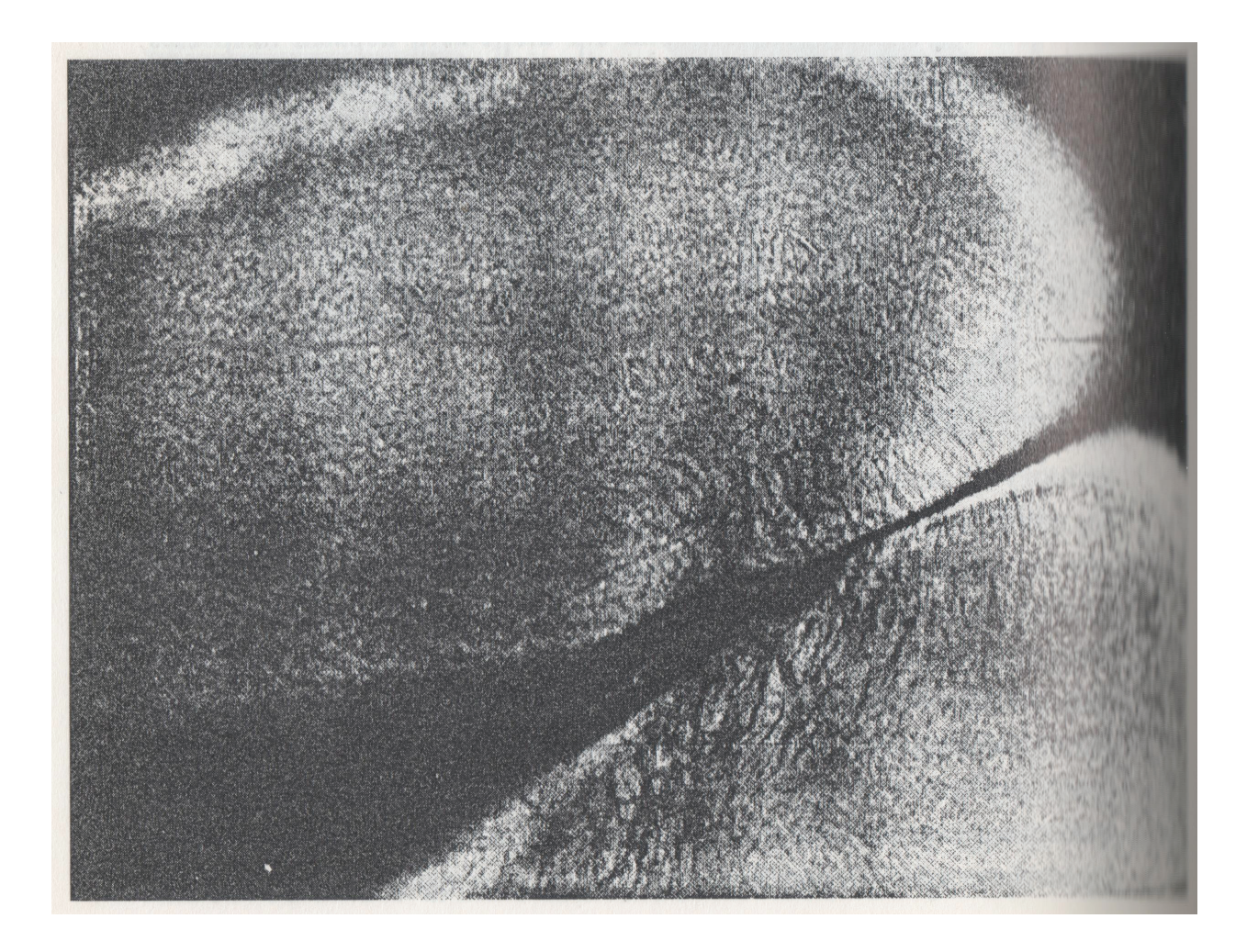

Abb. 26 Anonym, "Bürokopie" o.J., Technik: Realkopie, Body Art

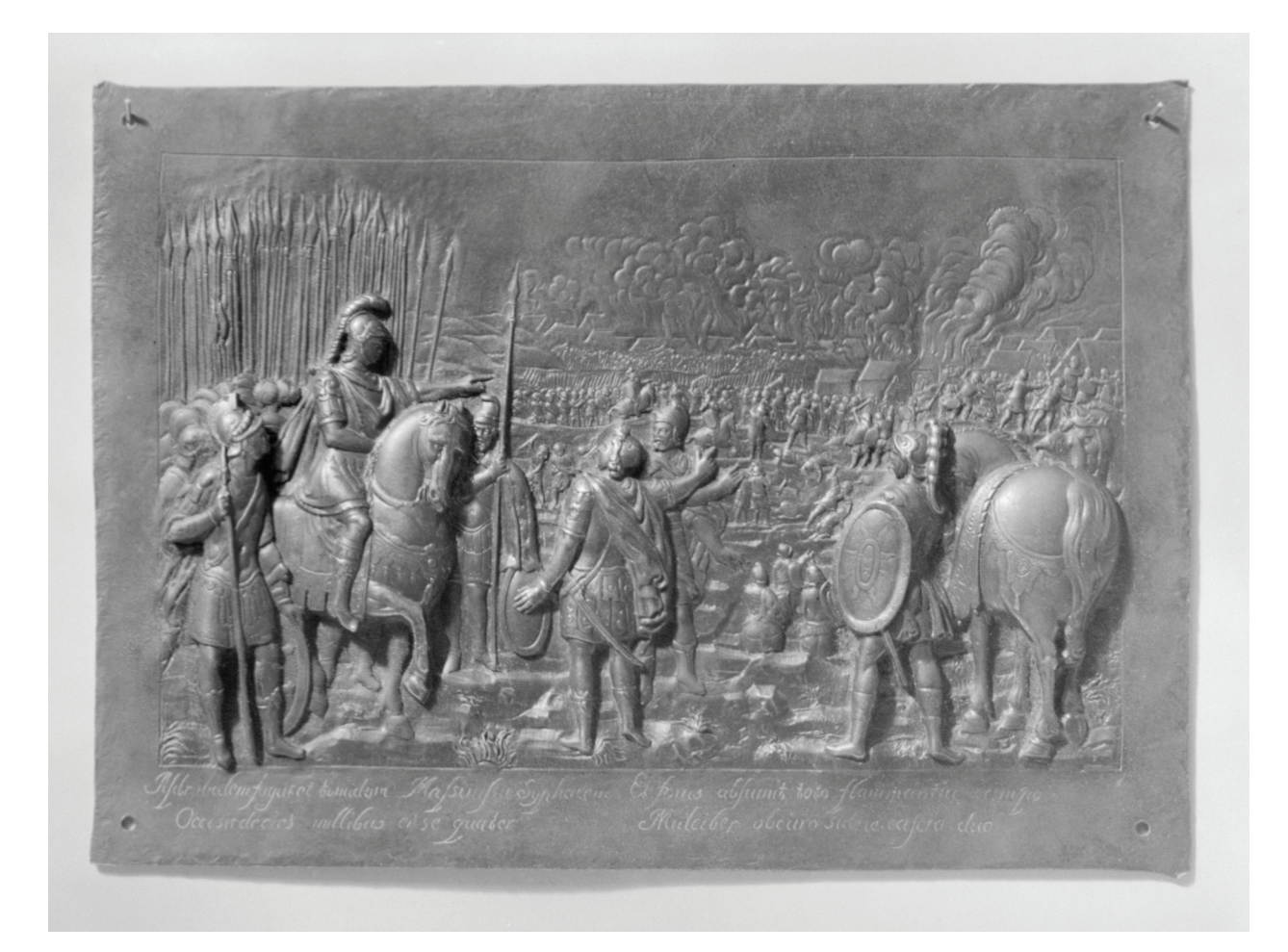

## 2.02 Das Relie f

Um den Prozess der "Topokopie", sowohl von der technischen Seite her, als auch vom Blickwinkel der Benutzerfreundlichkeit aus, möglichst unkompliziert zu gestalten, erwies sich das Relief als geeignetstes Ausgabemedium.

Eines der Hauptkriterien war es, ein Gerät zu entwickeln, das ähn lich wie ein Kopierer, nicht nur von eingeschultem Fachpersonal bedient werden kann. Obwohl die Verwendung des Topokopierers – wie geplant – auch "unvorbereitet" zu Ergebnissen führt, kann das volle Potenzial nur ausgeschöpft werden, wenn man sich zuvor mit den Möglichkeiten vertraut macht. Ähnlich wie bei der Copy Art ist es also für das erfolgreiche Benutzen des Prozesses nicht unbedingt notwendig, sich mit dem Thema Relief auszukennen, für eine ernsthafte künstlerische Auseinandersetzung ist dies jedoch unabdingbar. So können bei der Arbeit mit Topokopierer erzielte Effekte aus dem Kontext der Reliefkunst, wiedererkannt, gezielt herbeigeführt beziehungsweise nachgeahmt werden. Erst durch das Wissen über die klassische Vorgehensweise zur Herstellung eines Reliefs können Chancen sowie Einschränkungen, die das neue Verfahren mit sich bringt, als solche identifiziert werden.

Reliefs sind dem Bereich der Plastik zugeordnet, nehmen allerdings eine Zwischenposition zwischen Malerei und Plastik ein. Manche Relief-Künstler bevorzugen es sogar, wenn ihre Werke im Kontext der Malerei betrachtet werden.

Grundlegende Eigenschaft eines Reliefs ist das Vorhandensein einer Bezugsebene. Unter der Bezugsebene versteht man im Allge

meinen die mehr oder weniger ausgearbeitete Hintergrundebene, auf der die Figuren oder Objekte angeordnet sind. Diese kann durch Hineinarbeiten oder durch Auftragen während dem Arbeiten versetzt werden. Bei modernen Reliefs kann die Bezugsebene auch nur eine gedachte Ebene sein, entlang derer diverse Elemente

arrangiert sind.

Das Relief hat seinen Namen vom Abheben vom Hintergrund. Tatsächlich werden allerdings beim in Stein gearbeiteten Relief nicht Formen angehoben sondern die Grundfläche abgesenkt/nach

hinten verschoben.

Die übliche Kategorisierung von Reliefs erfolgt über die Intensität der Plastizität. Es wird dabei zwischen Flachrelief (Basrelief), Halbrelief und Hochrelief unterschieden. Eine Sonderstellung hat das aus der ägyptischen Kunst bekannte

versenkte Relief. Hier sind die Figuren in die Bezugsebene hinein gearbeitet und mit eingeritzten Umrisslinien von ihr abgegrenzt. Bei vielen Werken ist eine konkrete Zuordnung zu einer dieser Ka tegorien nicht möglich, da sie Eigenschaften mehrerer Kategorien kombinieren. Beispielsweise wurde bei Reliefs in der Renaissance der Hintergrund als Flachrelief, der Vordergrund als Hochrelief ausgeführt. Im Manierismus hingegen wurde innerhalb figuraler Darstellungen häufig der aussagekräftigere obere Bereich – also

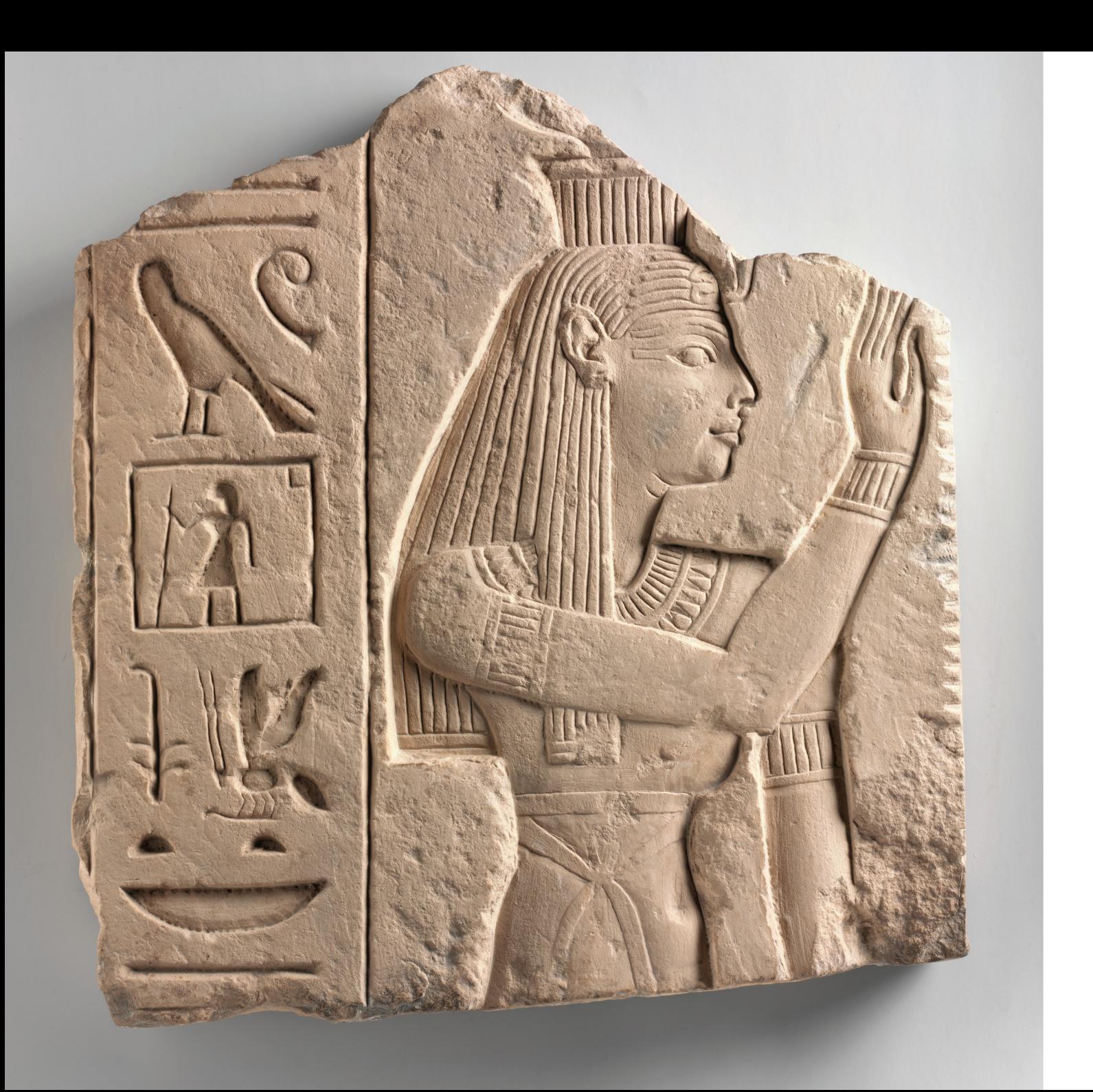

Gesichter und Oberkörper – als Hochrelief gearbeitet, während weniger wichtige Bereiche wie die Beine in der Technik des Flachrelief erscheinen.

Traditionell kann die Herstellung eines Reliefs in zwei grundlegend unterschiedliche Methoden eingeteilt werden: Methoden, bei denen das Relief durch Abtragen entsteht (Bildhauer) oder durch auftragen und modellieren (Plastiker) gestaltet wird.

#### Bildhauerische Vorgehensweise

Die Wahl des Grundmaterials, des sogenannten Rohlings (z.B. Steinplatte), gibt bereits die Rahmenbedingungen für die Gestaltung des Reliefs vor. Naturgemäß kann kein Teil des fertigen Reliefs über die vordere Seite hinaus stehen. Die Rückseite dient dem Bildhauer während der Arbeit als Referenzebene.

Bei der traditionellen Vorgehensweise werden Skizzen und modellierte Vorlagen erarbeitet, bevor der Bildhauer mit dem Abtragen von Material beginnt. Diese dienen dem Bildhauer beim Arbeiten am Bossen zur Orientierung. Zunächst werden die Umrisse der Figuren mit einem Stift vorgezeichnet und fast senkrecht in die Tiefe geschlagen. Nach den Umrissen wird die Binnengliederung eingemeisselt, wobei das überflüssige Material schichtweise abgetragen wird, um ein unerwünschtes Abbrechen von Elementen zu verhindern. Natürlich ist es auch möglich, weitere Zwischenebenen herauszuarbeiten. Nach dem Ausmeisseln wird damit begonnen die Kanten zu runden und die Plastizität der Figuren herauszuarbeiten. Es gibt dabei unterschiedliche Grade, wie detailliert beziehungsweise nuanciert die Figurenflächen weiterbearbeitet werden. Die

einfachste Möglichkeit ist, nur die Abstechkanten zu verrunden und die Figurflächen eben zu belassen. Der nächstfeinere Schritt ist es, die Figurenflächen mehr oder weniger stark zu runden, es bleibt allerdings noch etwas von der Kantentiefe übrig. Eine aufwendigere Variante stellt dier Herstellung einer halben Vollplastik dar. Die komplexeste Ausführungsvariante ist, die Figurenflächen bis zur Grundplatte so zu runden, dass auf Grund der Berücksichtigung der perspektivischen Verkürzung der Eindruck einer Vollrundung entsteht.

Unterläuft dem Bildhauer bei der Arbeit am Bossen ein Fehler, kann er nur versuchen das gesamte Relief noch tiefer in den Stein zu arbeiten. Dies ist allerdings nur möglich, sofern noch genug Material, auch Fleisch genannt, vorhanden ist.

#### Modellieren eines Reliefs

Auch beim Modellieren ist es hilfreich, zuerst Skizzen und Vorstudien herzustellen. Im Gegensatz zur bildhauerischen Vorgehensweise wird mit einer Unterlagsplatte als Hintergrundebene gestartet und Material aufgebaut. Diese Arbeitsweise hat den großen Vorteil, dass beinahe beliebig viel Material aufgetragen, geformt, umgeformt und wieder weggeschnitten werden kann, bis man mit der Form zufrieden ist. Linien zur Orientierung für Änderungen können direkt in die Modeliermasse eingeritzt werden. Da durch das Material keine Grenzen vorgegeben werden, wo sich die Bezugsebene und Zwischenebenen befinden, muss der Plastiker sich disziplinierter darauf konzentrieren.

Abb. 28 Beispiel Egyptisches Relief

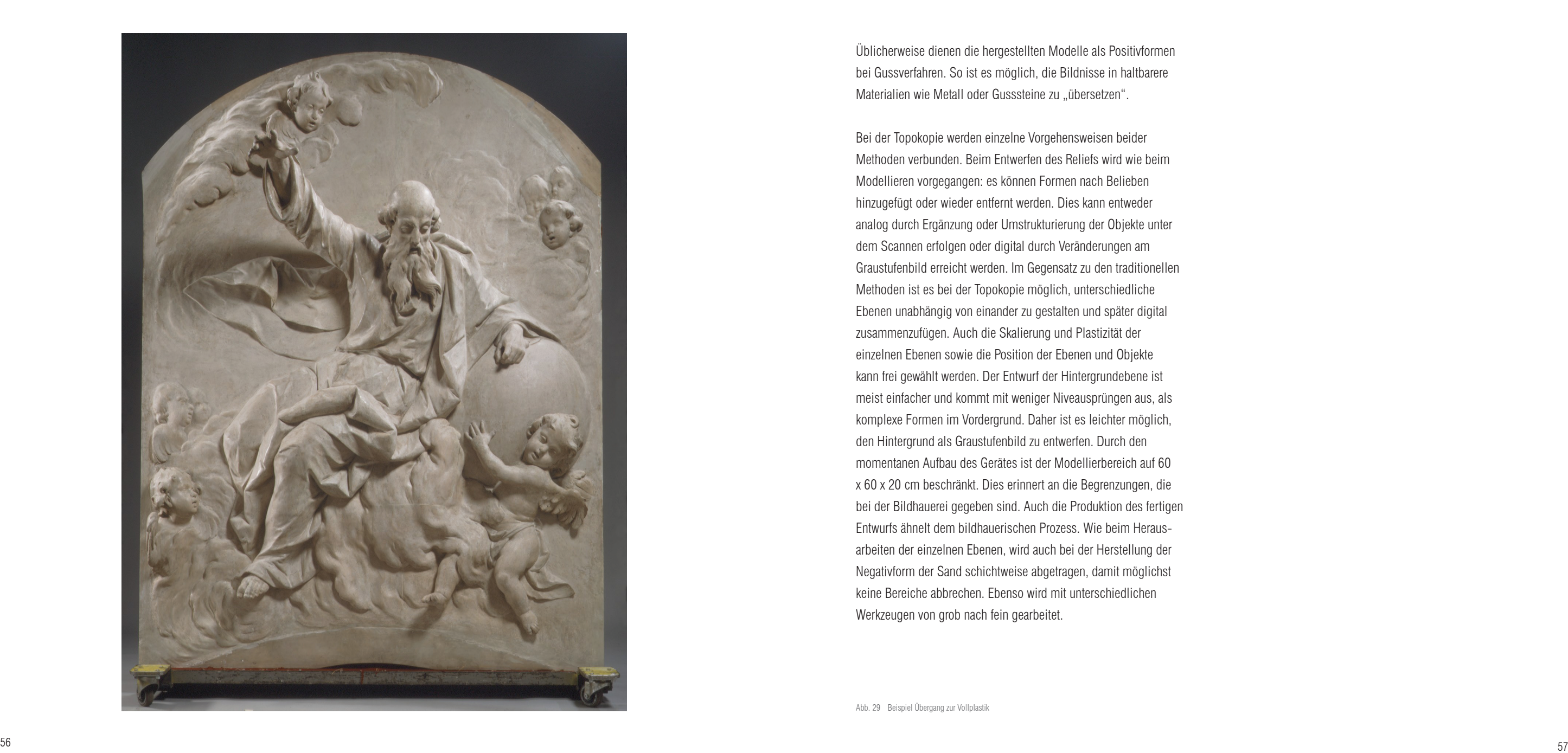

Üblicherweise dienen die hergestellten Modelle als Positivformen bei Gussverfahren. So ist es möglich, die Bildnisse in haltbarere Materialien wie Metall oder Gusssteine zu "übersetzen".

Bei der Topokopie werden einzelne Vorgehensweisen beider Methoden verbunden. Beim Entwerfen des Reliefs wird wie beim Modellieren vorgegangen: es können Formen nach Belieben hinzugefügt oder wieder entfernt werden. Dies kann entweder analog durch Ergänzung oder Umstrukturierung der Objekte unter dem Scannen erfolgen oder digital durch Veränderungen am Graustufenbild erreicht werden. Im Gegensatz zu den traditionellen Methoden ist es bei der Topokopie möglich, unterschiedliche Ebenen unabhängig von einander zu gestalten und später digital zusammenzufügen. Auch die Skalierung und Plastizität der einzelnen Ebenen sowie die Position der Ebenen und Objekte kann frei gewählt werden. Der Entwurf der Hintergrundebene ist meist einfacher und kommt mit weniger Niveausprüngen aus, als komplexe Formen im Vordergrund. Daher ist es leichter möglich, den Hintergrund als Graustufenbild zu entwerfen. Durch den momentanen Aufbau des Gerätes ist der Modellierbereich auf 60 x 60 x 20 cm beschränkt. Dies erinnert an die Begrenzungen, die bei der Bildhauerei gegeben sind. Auch die Produktion des fertigen Entwurfs ähnelt dem bildhauerischen Prozess. Wie beim Heraus arbeiten der einzelnen Ebenen, wird auch bei der Herstellung der Negativform der Sand schichtweise abgetragen, damit möglichst keine Bereiche abbrechen. Ebenso wird mit unterschiedlichen Werkzeugen von grob nach fein gearbeitet.

# 1 ENIWURF

## 1.01 ANALOGES ARBEITEN MIT DEM SCANNER

Für die Erstellung eines Entwurfs können sowohl physische Objek te als auch digitale Elemente frei kombiniert werden.

Die zu scannenden Objekte werden im Scannbereich positioniert und der Scannvorgang gestartet. Bei der Wahl der Objekte, die mit dem Scanner digitalisiert werden sollen, ist auf die Oberflächen beschaffenheit zu achten. Zu glatte Oberflächen reflektieren den Laserstrahl zu stark, was in unkontrollierbaren hellen Werten resul tiert, während zu dunkle Objekte den Laserstrahl quasi schlucken, wodurch schwarze Stellen entstehen. Die Unterlage des Scannbe reichs ist mit einem Raster versehen, der bei der Anordnung der Objekte hilft. Speziell wenn mehrere Scanns kombiniert werden sollen, erleichtert er das Positionieren weiterer Objekte.

Die Standardabmessungen des Scannbereichs betragen 40 cm x 40 cm x 20 cm. Für diese Abmessungen und eine Auflösung von 0,5 mm beträgt die Scanndauer ca. 4 Minuten. Die maximalen Abmessungen des Scannbereichs betragen beim momentanen Aufbau des Gerätes 60 cm x 150 cm x 20 cm. Die momentan maximal erreichbare Auflösung liegt bei 0,33 mm.

Der Scanner erfasst das Relief der Objekte innerhalb des Scannbe reichs, wobei Hinterschneidungen bewusst ignoriert werden. Bis zu einem gewissen Grad könnten Hinterschneidungen vom Scanner zwar erfasst werden, jedoch würde das Integrieren dieser Elemente sowohl die digitale Weiterbearbeitung für den Benutzer, als auch die Produktion des Gusselements erheblich erschweren.

# III UMSETZUNG

## 1.02 Digitalisierung

Da beim Topokopierer unterschiedliche Prozesse miteinander verknüpft wurden, war es notwendig, die einzelnen Elemente aufeinander abzustimmen, um das gewünschte Ergebnis zu erreichen. Für die Digitalisierung erwies sich die Konstruktion einer eigenen Scanneinheit, die an die Möglichkeiten des späteren Formenbaus angepasst ist, als notwendig.

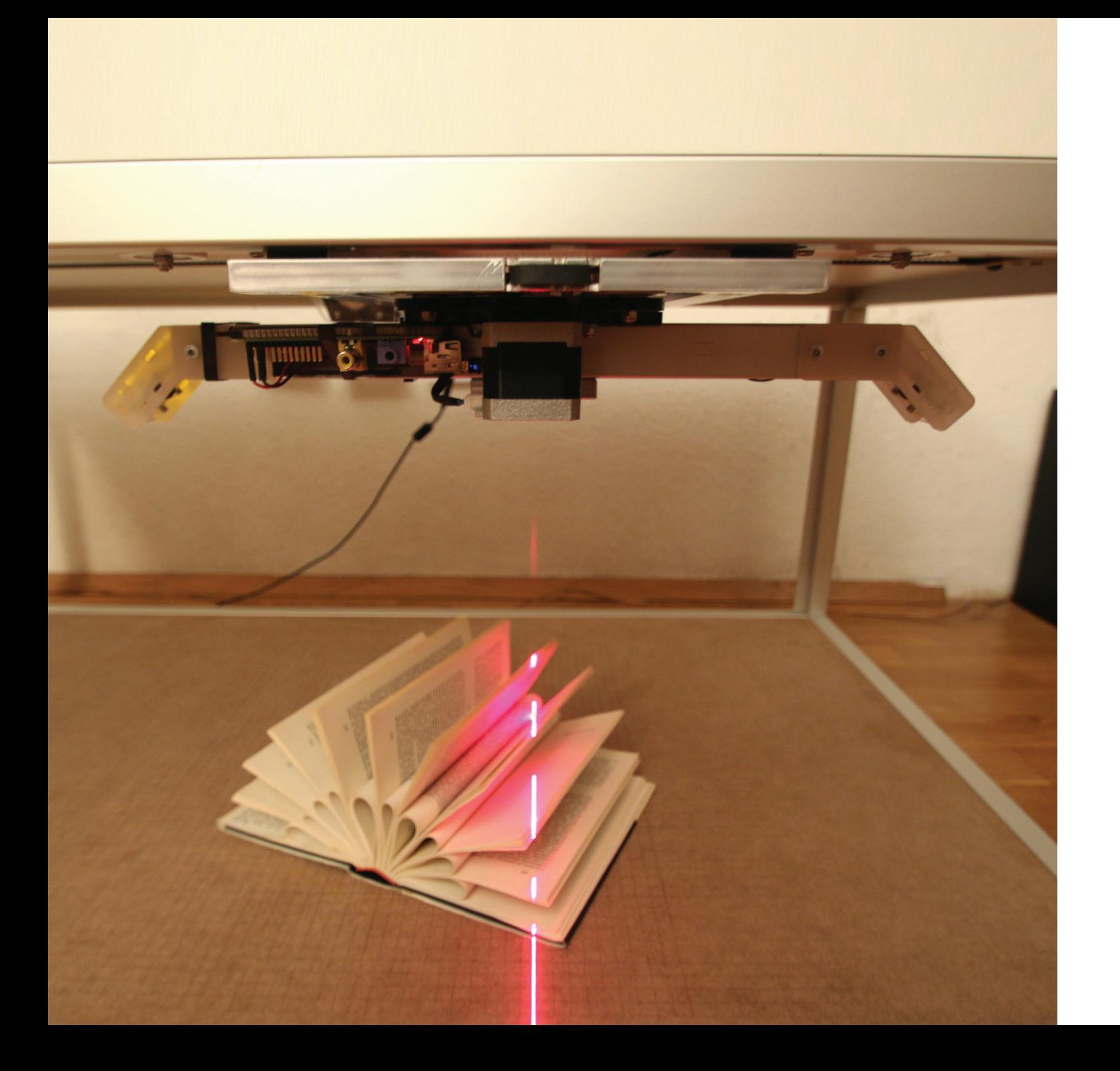

Abb. 30 Scanntisch

62 63

Abb. 31 Explosionszeichnung Scan-Einheit

1 Kameramodul 2 Linienlaser 3 Raspberry Pi 4 12V auf 5V Spannungswandler

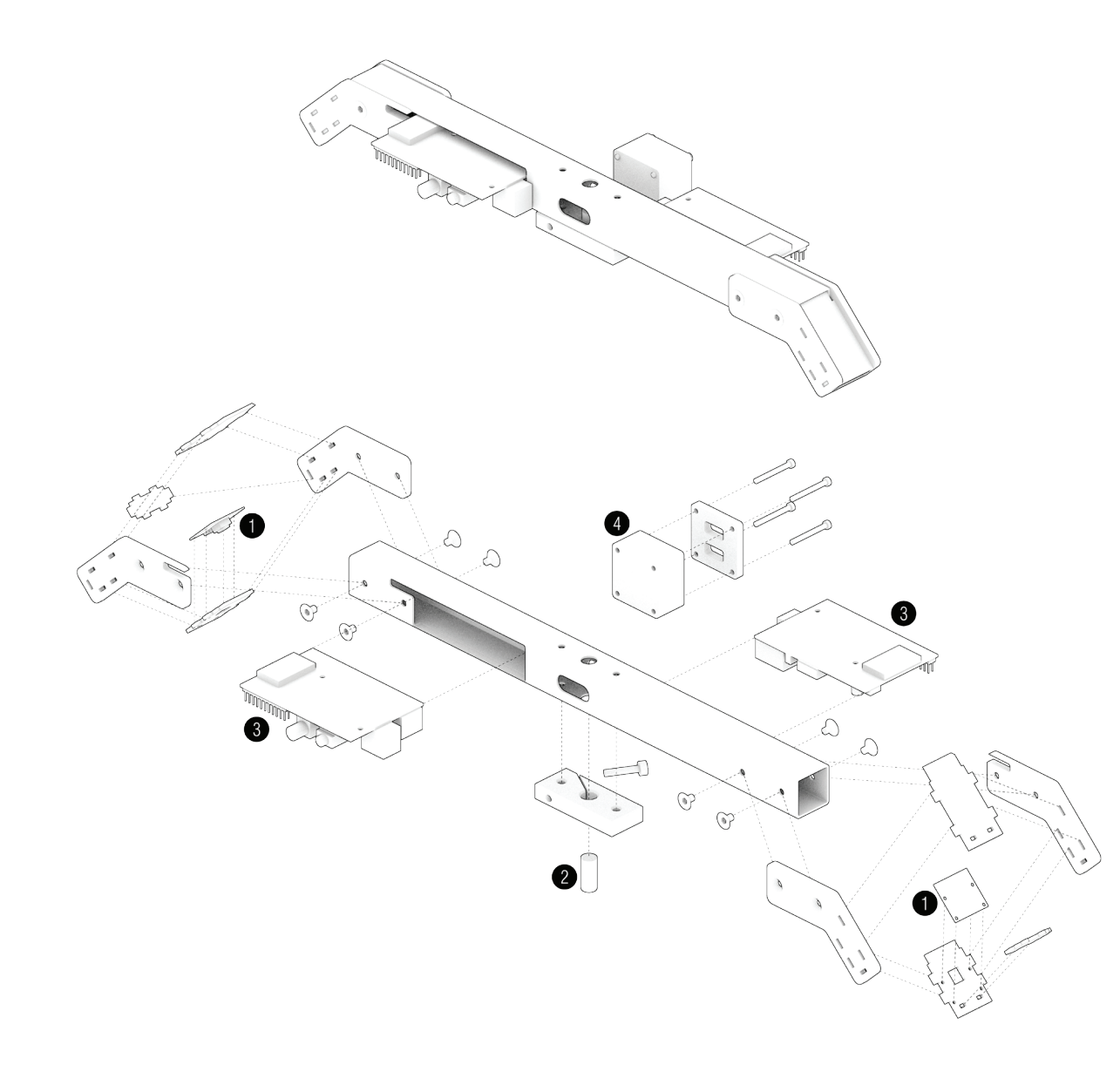

Bauteile des Scanners

Die Scanneinheit setzt sich aus folgenden Bauteilen zusammen:

\_zwei Kameras

\_ ein Linienlasermodul \_zwei Raspberry Pi's (Modell B) zwei USB-WiFi-Dongles \_ein 12V auf 5V Spannungswandler \_selbst entworfene und hergestellte Teile, um alles zu einer soliden

Einheit zu verbinden

1 Bewegungseinheit x-Achse 2 Bewegungseinheit y-Achse

## Die ergänzende Bewegungseinheit besteht aus:

- \_ einem Arduino (Nano)
- \_ zwei Schrittmotoren mit passenden Endstufen(SparkFun EasyDriver)
	-
	-
	-
- \_ 8 Alusteck Steckverbinder und Profile

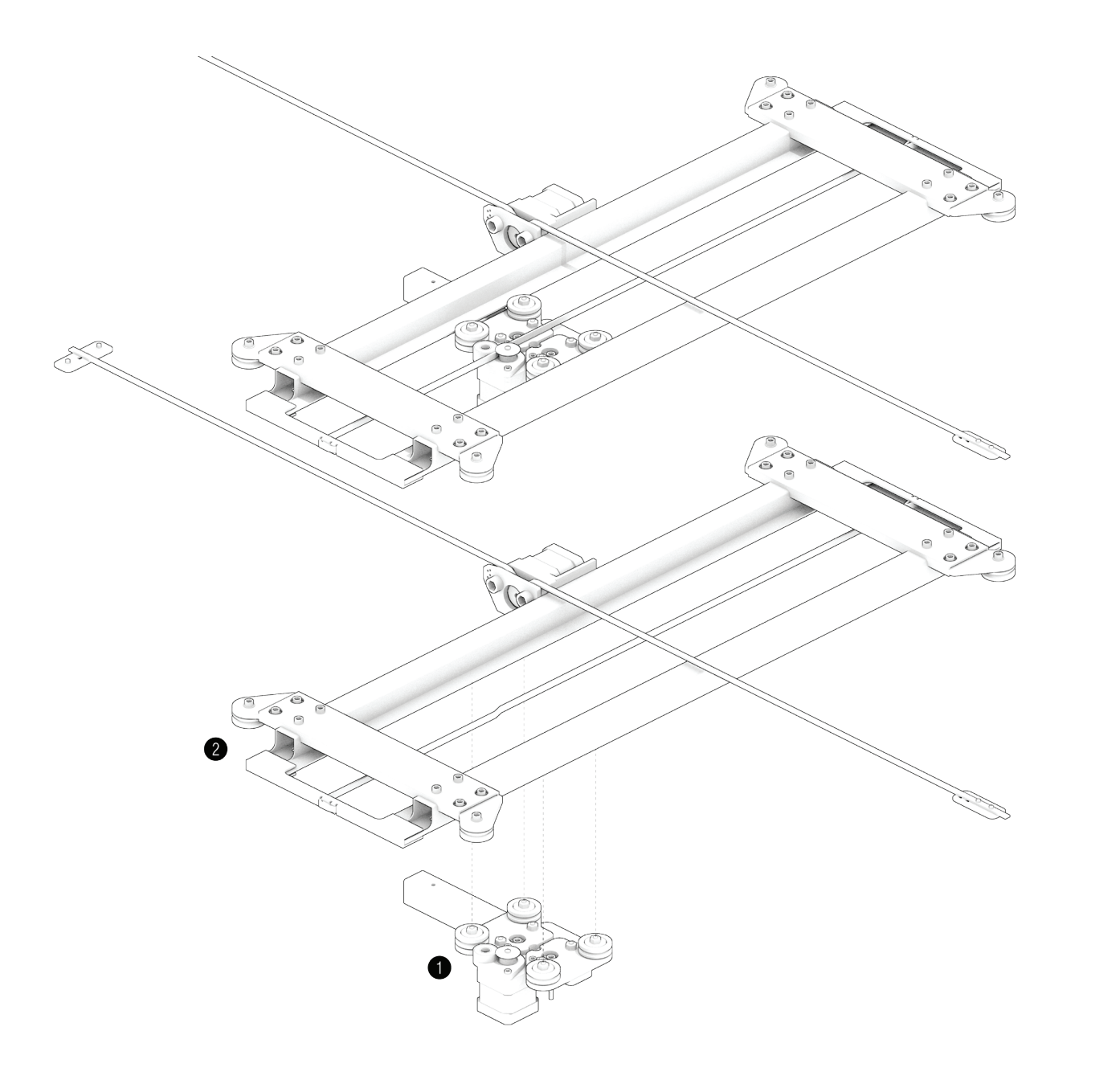

- 
- 
- \_ einem 12V Netzteil
- \_ 11 Kugellagern
- \_ 2 Zahnriemen
- 

Abb. 33 Explosionszeichnung Bewegungseinheit Y-Achse

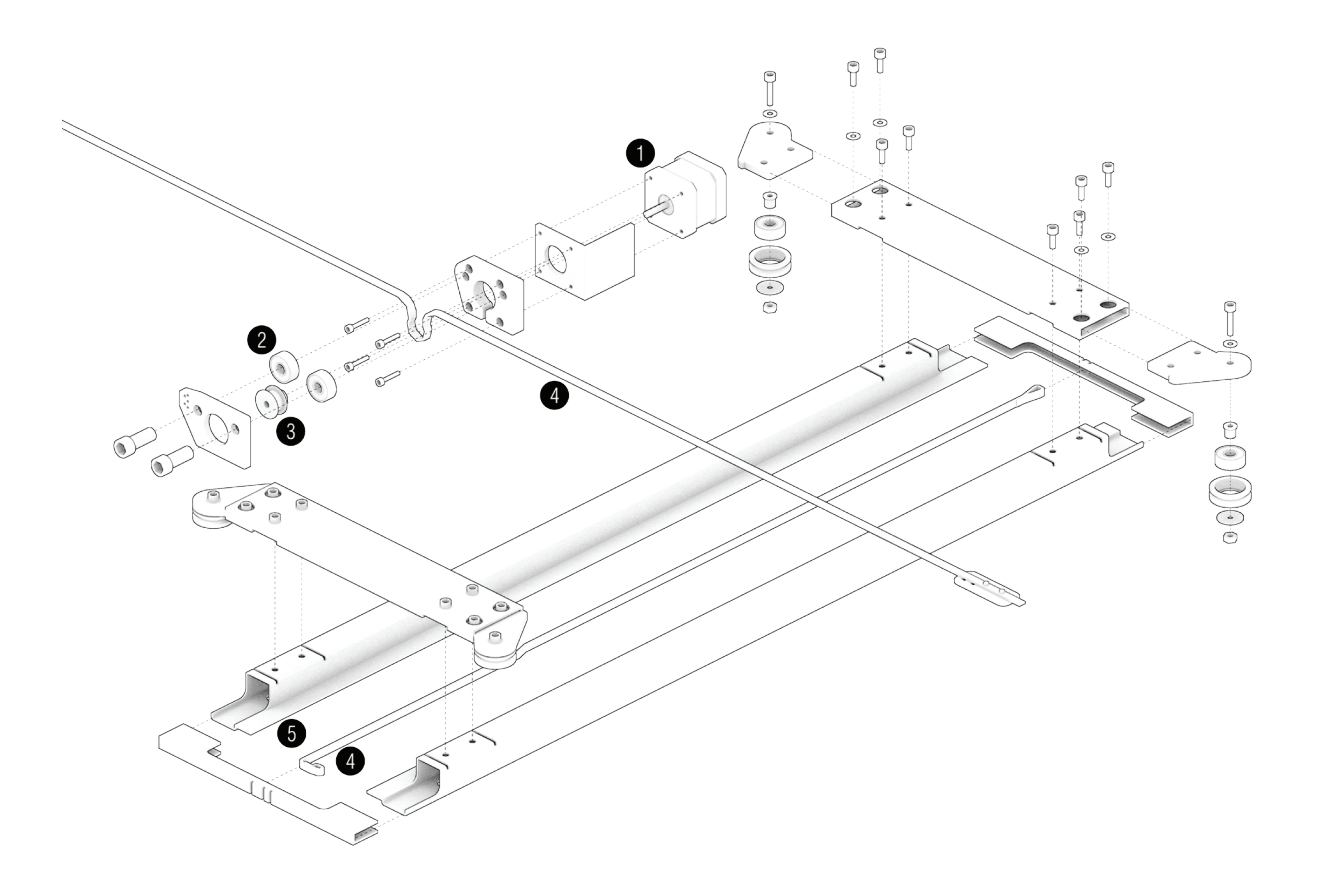

1 Steppermotor 2 Kugellager 3 Zahnscheibe 4 Zahnriemen 5 Alu-Profil 1-Steg

Abb. 34 Explosionszeichnung Bewegungseinheit x-Achse

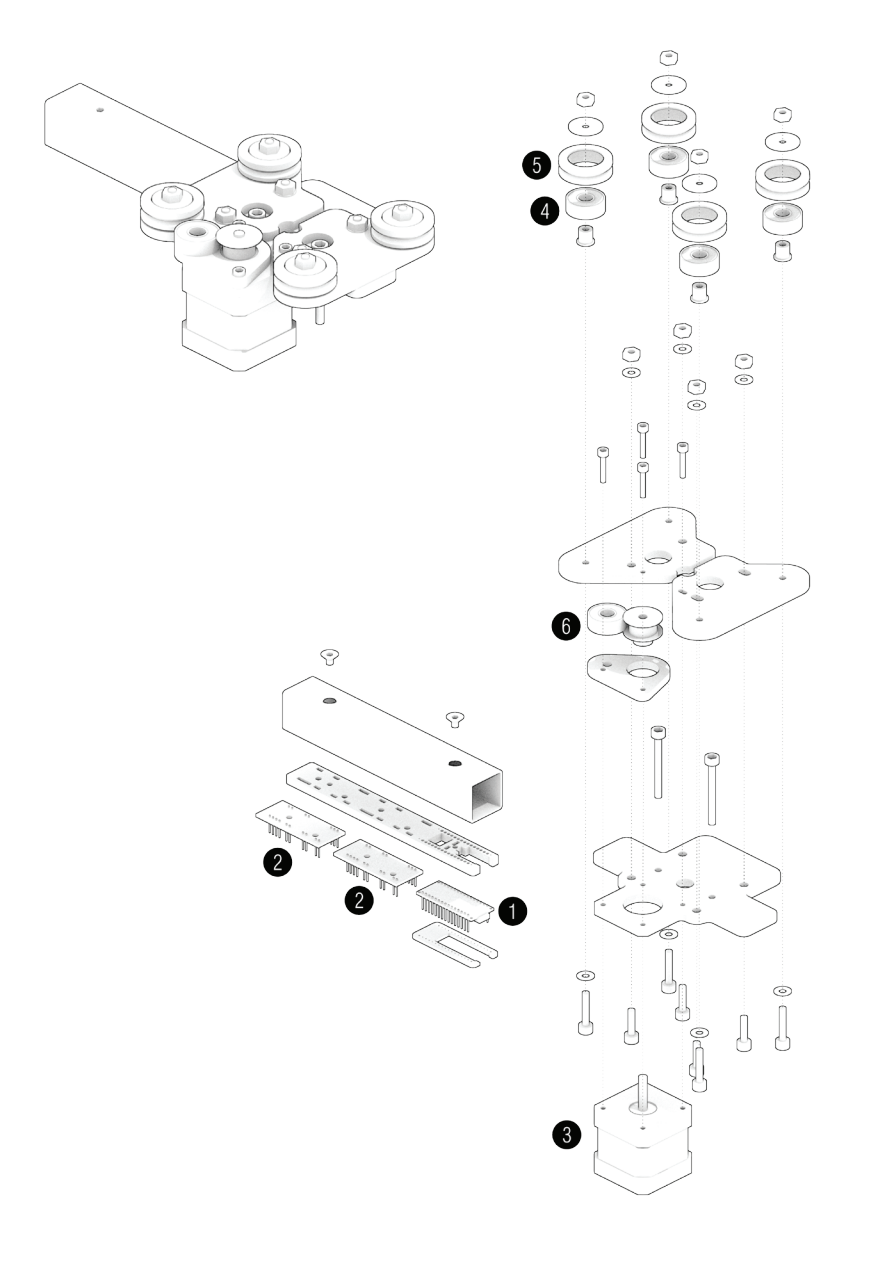

1 Arduino Micro 2 Stepper-Endstufe 3 Stepper-Motor 4 Kugellager 5 Rollen 6 Zahnscheibe

![](_page_35_Figure_0.jpeg)

1 Antriebseinheit x-Achse 2 Scan-Modul

Abb. 36 Explosionszeichnung Scann-Tisch

![](_page_36_Figure_0.jpeg)

1 Fuß 2 Steckverbinder 3 Alu-Profil 1-Steg 4 Schrauben 5 Tischplatte 6 Vorlagenplatte 7 Bewegungseinheit mit Scanner

![](_page_37_Picture_0.jpeg)

Funktion des Scanners Der Linienlaser projiziert mit einem Öffnungswinkel von 90 Grad eine rote Linie und spannt dabei eine Ebene auf. Wenn ein Objekt diese Ebene durchdringt, wird der Laser als Konturlinie auf der Oberfläche des Objekts sichtbar. Wird die Linie allerdings von einem Punkt innerhalb der Laserebene betrachtet, erscheint sie als Gerade. Um so größer der Winkel zwischen Blickachse und Laserebene ist, umso deutlicher wird das Relief sichtbar. Bei einem Winkel von 90 Grad erscheint die Relieflinie unverzerrt.

Würde man eine Kamera mit der Blickachse orthogonal zur Laserebene positionieren, müsste man die von ihr aufgenommene Laserlinie nur noch skalieren, um die tatsächliche Konturlinie zu erhalten. Solange sich die Position vom Laser zur Kamera nicht verändert, ändert sich auch der Skalierfaktor nicht. Somit ist es nur einmal notwendig, den Skalierfaktor zu ermittel. Aus allen danach von der Kamera aufgenommenen Konturlinien können die genauen Maße ermittelt werden. Es gibt mehrere Möglichkeiten den Ska lierfaktor zu ermitteln. Eine einfache Variante ist es, die Kamera ein Objekt, dessen Dimensionen bekannt sind, aufnehmen zu lassen und dann die aufgenommenen Dimensionen mit den tatsächlichen

zu vergleichen.

In der Realität ist es allerdings nicht leicht zu bewerkstelligen, die Kamera des Scanners orthogonal zur Laserebene zu positi onieren. Will man nämlich den Bildbereich der Kamera optimal nutzen, müsste die Kamera sich auf halber Höhe im Scannbereich befinden. Dort würde die Kamera jedoch mit den zu scannenden Objekten kollidieren und die Sicht auf die Laserlinie wäre häufig verdeckt. Um diese Probleme zu lösen, wird die Kamera um den

Abb. 37 Veranschaulichung Laser-Ebene Abb. 38 Laser-Linie aus Kameraperspektive

![](_page_38_Figure_0.jpeg)

![](_page_38_Figure_1.jpeg)

Schnittpunkt zwischen Blickachse und Laserebene rotiert und zwar mindestens soweit, bis die Unterkante der Kamera oberhalb des Scannbereichs liegt. Das von der Kamera aufgenommene Bild muss jetzt allerdings nicht mehr nur skaliert, sondern zusätzlich auch perspektivisch entzerrt werden, um die tatsächliche Form der Konturlinie zu ermitteln.

Die optimale Position und Ausrichtung hängt von der verwendeten Kamera und deren Blickfeld ab. Die Anzahl der nicht erfassbaren Bereiche, kann reduziert werden, indem eine zweite Kamera hinzu gefügt wird. Diese filmt die Laserlinie aus der entgegengesetzten Richtung, wodurch sich "blinde Flecken", also Bereiche in denen die Laserlinie verdeckt wird, minimieren. In einer Versuchsreihe wurden 15, 30, 45 und 60 Grad Ausrichtungen zur Laserebene ge testet. Bei 45 Grad konnten die besten Ergebnisse erzielt werden: Hier war ein besonders gutes Verhältnis zwischen wenig Verschat tung der Laserlinie und effektiv genutztem Bildbereich gegeben. Das verwendete Kameramodul erreicht eine Auflösung von 1292 x 972 Bildpunkten bei konstanten 42 Bildern pro Minute. Der genutzte Bildbereich ist trapezförmig, wobei die Grundseiten aus 740/1220 Bildpunkten bestehen, während die Höhe 630 Bildpunk te misst. Da das entzerrte und skalierte Bild einem Quadrat mit 200 x 200 mm entspricht, lässt sich über die genutzten Bildpunkte eine Auflösung von 1/3 mm erreichen. Digital kann die Auflösung über dies noch verfeinert werden.

Solange sich die Lage von Scanneinheit zum Objekt nicht verändert, kann nur eine Konturlinie erfasst werden. Deshalb ist es notwendig, die Scanneinheit durch eine Bewegungseinheit zu ergänzen. Dies ermöglicht ein gezieltes Positionieren und gleich -

Abb. 39 Veranschaulichung Raster in Laser-Ebene Abb. 40 Raster aus Kameraperspektive

![](_page_39_Figure_0.jpeg)

![](_page_39_Figure_1.jpeg)

mäßiges Bewegen der Scanneinheit. Um den kompletten Vorlagen bereich zu erfassen, wird dieser in mehreren Bahnen abgefahren. Die Geschwindigkeit mit der gefahren wird, hängt dabei von der gewünschten Auflösung ab. Bei einer Bildrate von 42 Bildern pro Sekunde werden 42 Konturlinien in einer Sekunde erfasst. Soll eine Auflösung von 0,5 mm erreicht werden, muss folglich die Scanneinheit mit 21 mm pro Sekunde bewegt werden. Für die Steuerung der Bewegungen wird ein Arduino eingesetzt, auf dem die GRBL-Software<sup>t</sup> läuft. Positions- und Geschwindigkeitsvorgaben werden von der Scannsoftware berechnet, als G-Code per WiFi zu einem der Raspberry Pi's gesendet und von dort per seriellem Terminal an den Arduino übermittelt. Die Software auf dem Arduino wandelt die Befehle in Impulse um, mit denen Stepper Endstufen und die daran angeschlossenen Motoren gesteuert werden.

Die beiden Kameras werden jeweils über einen Raspberry Pi an gesteuert. Das aufgenommene Video wird per WiFi direkt auf den Rechner, auf dem die Scannsoftware läuft, übertragen und dort, noch während der Scann ausgeführt wird, ausgewertet.

Jede der beiden Kameras liefert pro gescannter Bahn ein Videofile, wobei dessen jeweilige Position in X- und Y-Richtung bekannt ist. Der Name des Videos entspricht der Bahn und der Kamera, von der

es aufgenommen wurde.

Sobald das Videofile über Wifi von der Kamera an den Computer gesendet wurde, wird es vom Programm geöffnet und bearbeitet. Zunächst wird jedes Einzelbild entzerrt und in Graustufen umge wandelt. Danach wird das Bild Spaltenweise analysiert.Jede Spalte entspricht einer Einheit in X-Richtung. Die Position des hellsten

Abb. 41 Perspektivische Entzerrung Raster Abb. 42 Perspektivische Entzerrung Kamerabild

an Maria III. يحمي

Wertes pro Spalte entspricht der Höhe der Konturlinie bzw. dem gesuchten Wert in Z-Richtung.

Erreicht der hellste Wert einer Spalte allerdings nicht einen Min destwert wird er, um Fehler zu minimieren, ignoriert. Die ermit telten Werte werden in einer Matrize gespeichert. Die Anzahl der Zeilen und Spalten der Matrize entsprechen den Abmessungen des Vorlagenbereichs mal der Auflösung in Punkten pro Millimeter. Aus den absoluten Werten für die Position des Films werden die Positi onen der Einzelbilder abgeleitet und davon wiederum die Position der Spalten des entzerrten Bildes berechnet. Somit können die ermittelten Höhenwerte an die entsprechende Stelle in der Matrize eingetragen werden. Der Höhenwert wird als 16 bit Graustufenwert in der Matrize notiert. Schwarz entspricht dabei der Untergrenze des Scannbereichs, Weiss stellt die Obergrenze dar. Da es durch Verzögerungen beim Aufnahmestart der Kamera zu Positionsab weichungen in Fahrtrichtung des Scanners kommen kann, werden die Resultate jedes Videos in eine eigene Matrize geschrieben. Nachdem alle Videos des Scannvorgangs fertig ausgewertet sind, werden die resultierenden Matrizen so zueinander ausgerichtet, dass sie sich bestmöglich überlagern. Die resultierende kombi nierte Matrize wird als Graustufenbild abgespeichert.

In früheren Versuchen wurde aus den erfassten Werten ein geschlossenes Mesh generiert. Dies erwies sich durchaus als brauchbar zur direkten Herstellung von Werkzeugbahnen für einen 3D-Druck, für Modifikationen an den erfassten Daten war allerdings ein sogenannter Meshmodeler notwendig.

![](_page_41_Picture_0.jpeg)

#### 1.03 DIGHALES ARBEITEN

Eine weitere Bearbeitungsmöglichkeit ist das hinzufügen eines Overlaybildes. Die Grauwerte der Bildpunkte des Overlay-Bildes werden zu den Grauwerten des Scanns addiert bzw. subtrahiert.

Sowohl der dem Entwurf als Basis dienende Scann als auch importierte zusätzliche Scanns und Overlaybilder können in externen Fotoverarbeitungsprogrammen modifiziert werden. Nach dem Speichern von Änderungen und dem Schließen des externen Programms wird im Scannprogramm eine aktualisierte Ansicht

Während dem digitalen Bearbeiten des Entwurfes kann auch eine dreidimensionale Vorschau im Programm "Blender" genutzt

angezeigt.

Im Scannprogramm können auch bereits vordefinierte Effekte ange wandt werden. Diese beinhalten das Hinzufügen eines Rahmens, das Simulieren eines convexen Untergrundes und das Invertieren sämtlicher Helligkeitswerte.

werden.

Das vom Scanner erfasste Relief wird in der Scannsoftware als Graustufenbild dargestellt. Diese Art der Darstellung ermöglicht die Weiterverarbeitung des Reliefs mit Zeichen- und Fotoverarbei tungsprogrammen. Die X und Y Position der Bildpunkte entspre chen den horizontalen Achsen des Scannbereichs. Die Hellig keitswerte der Bildpunkte entsprechen der vertikalen Erhebung der gescannten Oberflächen. Schwarz bedeutet eine Höhe von 0 mm, Weiß eine Höhe von 200 mm

Die Abmessung des Bildes hängt von den Abmessungen des Scannbereichs in X und Y Richtung und der Auflösung des Scans ab. Bei einer Auflösung von 0,5mm werden pro 1mm zwei Punkte erfasst. Bei einem Scannbereich mit 40cm mal 40cm und einer Auflösung von 0,5mm hat das resultierende Graustufenbild 800 mal 800 Bildpunkte.

Durch das Verändern der Grauwerte kann Einfluss auf die vertikale Erhebung der Form genommen werden. Wird die Helligkeit des Bildes verstellt so werden die gescannten Elemente angehoben oder abgesenkt. Änderungen am Kontrast wirken sich auf gescann te Elemente als Skalierung in Z-Richtung aus.

In der Scannsoftware können auch mehrere Scanns kombiniert werden. Dabei werden die Grauwerte der beiden Graustufenbilder Punkt für Punkt miteinander verglichen und der jeweils hellere Wert für das kombinierte Bild genutzt.

1 Grbl ist eine open source Software, die die Bewegung von Maschinen steuert. Siehe dazu: https://github.com/grbl/grbl, Zugriff am 28.05.2015.

![](_page_42_Picture_0.jpeg)

![](_page_42_Picture_1.jpeg)

![](_page_42_Picture_2.jpeg)

 Entwurf, so sind mehrere Pfade notwendig. In einem ersten Schritt wird mit einem groben Werkzeug rasch Material abgetragen. In einem zweiten Schritt werden mit einem feineren Werkzeug Details herausgearbeitet.

Der so generierte Maschinencode wird von der Maschinen-Steue rungssoftware ausgeführt.

## 2 Produktion

Die Umwandlung des digitalen Entwurfs zurück in ein drei dimensionales Modell stellt einen wesentlichen Schritt im Topokopie-Prozess dar. Dafür wird ein eigens entwickeltes Vakuum-Sand-Schnitz-Verfahren zur Herstellung einer Sandguss form eingesetzt. Nachfolgend werden die einzelnen notwendigen Schritte erklärt.

### 2.01 Vor bereiten der Daten

Durch das Drücken des "Show 3D"-Knopfs im Scannprogramm wird das Graustufenbild als 3D Modell im Programm "Blender CAM" angezeigt. Beim diesem Wechsel in den Vorschaumodus werden die benötigten Voreinstellungen zum Generieren des Maschinencodes automatisch vom Programm angelegt. Die Parameter für die Maschine, die das Schnitzen übernimmt, also die Geschwindigkeit, Abmessungen und Werkzeuge sind bereits vordefiniert. Es muss nur noch durch das Drücken des "Calculate path"-Buttons der Berechnungsvorgang der Werkzeugbahnen gestartet werden. Handelt es sich um einen besonders kleinteiligen

Bevor der Schnitzvorgang gestartet werden kann, müssen aus dem Graustufenbild entsprechende Werkzeugbahnen berechnet werden. Da ein Gusselement hergestellt werden soll, wird eine Gussform mit der Negativform der gewünschten Oberfläche benötigt. Hierfür invertiert das Scannprogramm zunächst die Grauwerte des Graus tufenbildes und spiegelt den Entwurf.

Abb. 45 Entwurf im Scannprogramm Abb. 46 3D Modell Voransicht Abb. 47 Werkzeugbahnen

![](_page_43_Picture_0.jpeg)

![](_page_43_Picture_1.jpeg)

Für ein schönes Ergebnis sowohl beim Schnitzen der Gussform, wie auch beim Guss selbst, ist es notwendig, den Formkasten gut vorzubereiten. Um eine möglichst stabile Form mit schönen Außenkanten schnitzen zu können, sollte der Formkasten in alle Richtungen mindestens fünf Zentimeter größer sein als das Objekt. Zudem sollte er aus einem stabilen Material bestehen, das sich nicht bei Feuchtigkeit verzieht oder aufquillt. Für eine einfachere Handhabung empfiehlt es sich, während des Einbringens und Verdichten des Sandes einen Rahmenaufsatz auf dem Formkasten anzubringen. Ist der Formsand ausreichend verdichtet oder ge presst, kann der Aufsatz abgenommen und die Sandoberfläche mit dem Formkasten bündig abgezogen werden. Als Formsand eignet sich beispielsweise eine Mischung aus neun Teilen feinkörnigen Quarzsands und einem Teil gemahlener Bentoniterde. Als "Bindemittel"wird Wasser eingesetzt. Die optimale Konsistenz ist dann erreicht, wenn der Sand rückstandsfrei geformt werden kann und bei entsprechendem Druck an nur einer Stelle bricht. Zerfällt er in mehrere Stücke, muss noch mehr Wasser eingebracht werden. "Zerfließt" er wie ein weicher Teig oder wird klebrig, so enthält er bereits zu viel Feuchtigkeit. In dem Fall kann entweder trockener Sand hinzugefügt werden oder man wartet unter kontinuierlichem Rühren darauf, dass genug Feuchtigkeit verdunstet. Die richtige Konsistenz ist für eine erfolgreiche Herstellung der Guss unum gänglich, dazu feuchter Sand am Schnitzwerkzeug festklebt und die Absaugung verklebt oder stellenweise einfach "verrinnt".

## 2.02 Vor bereiten des Formkastens

Abb. 48 - Abb. 51 Konsistenzüberprüfung Gusssand Abb. 52 - Abb. 54 Befüllen Formkasten

![](_page_44_Picture_0.jpeg)

![](_page_44_Picture_1.jpeg)

2.03 Schnitzen

Ist der Formkasten vorbereitet, kann er an der dafür vorgesehenen Stelle unter dem Schnitzwerkzeug positioniert werden. Hierbei ist zu beachten, den Nullpunkt einzustellen, damit die jeweilige Maschine an der richtigen Stelle arbeitet. Das Schnitzwerkzeug kann einerseits auf Dreiachsfräsen, andererseits auf einem Roboterarm montiert werden. Zuerst wird ein grobes Schnitzwerkzeug in die CNC Maschine eingespannt. Mit diesem Werkzeug wird ein Großteil des Materials Abgetragen. Das Werkzeug ist innen hohl, damit das abgetragene Material gleich abgesaugt werden kann. Der entfernte Sand wird in einem Sandabscheider aufgefangen. Gemäß dem zuvor generierten Maschinencode fährt das Werkzeug die Bahnen ab und trägt so schichtweise den Formsand ab. Nach dem groben Entfernen des überflüssigen Materials wird auf ein feineres Werkzeug gewechselt. Mit diesem werden Details herausgearbeitet und die Spuren des groben Werkzeugs geglättet. Wenn auch der zweite Schnitzdurchgang beendet ist, kann das Gussmaterial

vorbereitet werden.

Abb. 55 Setup für den Schnitzvorgang Abb. 56 + Abb. 57 Verschiedene Werkzeuge während des Schnitzvorgangs

![](_page_45_Picture_0.jpeg)

![](_page_45_Picture_1.jpeg)

![](_page_45_Picture_2.jpeg)

![](_page_45_Picture_3.jpeg)

![](_page_45_Picture_4.jpeg)

2.04 GieSSen

Aus dem Gewicht des abgetragenen Sandes kann darauf geschlos sen werden, wie groß das Volumen des Gussobjekts ist und dem entsprechend, wie viel Gusswerkstoff benötigt wird. Als Gusswerk stoff eignen sich einerseits Kunststeine auf Zementbasis, andererseits diverse Metalle wie beispielsweise Aluminium oder Bronze.

Bei der Verwendung von Zement sollte Flussmittel verwendet werden, um Gussfehler zu minimieren, ohne den Formkasten "rütteln" zu müssen. Zudem kann so der Wassereintrag verringert werden. Es wurden sowohl Tests mit Schnellzement und mit Weißzement durchgeführt. Beides eignet sich gut zum Ausgießen der Sandform und verbindet sich auch ohne Trennmittel nicht mit dem Formsand. Das Gussmaterial sollte vorsichtig in die Form gegossen werden. Die Zeit bis das Gussstück ausgehärtet ist, hängt vom verwendeten

Abb. 58 + Abb. 59 Fertige Negativform Abb. 60 + Abb. 61 Ausgießen Abb.  $62 +$  Abb.  $63$  Entformen

Material ab.

2.05 Ent formen

Nach dem Härten beziehungsweise Abkühlen des Gusses werden zunächst die Kanten vom Sand entfernt. Danach kann das Objekt aus dem Kasten gehoben werden. Um möglichst wenig Sand zu verlieren, wird das Gussstück abgesaugt, wobei der gepresste Sand mit Hilfe eines Kunststoff oder Holzstäbchens abgesprengt werden kann. Auch ein Bürstenaufsatz oder Pinsel eignen sich gut zum Entfernen der Sandrückstände.

#### Das Scannen

Der Scannprozess konnte soweit beschleunigt werden, dass relativ schnell und mit vielen Objekten und Materialien experimentiert werden kann, sofern sie die maximale Größe des Vorlagenbereichs nicht überschreiten. So kann bereits nach einer kurzer Zeit an der Maschine ein Gefühl dafür entwickelt werden, was zu guten Scannergebnissen führt beziehungsweise welche Materialien und Formen ungeeignet sind. Objekten, die stark reflektieren oder zu viel Licht schlucken, können mit Puder, Malerkrepp, Cyclododecan Spray oder feinen Tüchern präpariert werden. Gibt es beim Scann Probleme wegen der Verschattung des Lasers, kann es helfen die Orientierung des Objekts zu ändern oder die Überlappung der Scannbahnen zu erhöhen.

Obgleich Veränderungen digital vorgenommen werden können oder in der Software Effekte und Filter bereitstehen, ist es besonders reizvoll, schon während dem Scannprozess einzugreifen. Ähnlich wie bei der Copy Art können einige Effekte nur erzielt werden, wenn der Scann Prozess verstanden und entsprechend manipuliert wird. Das auf diese Art erzeugte Ergebnis kann häufig nur mit erheblich größerem Aufwand digital imitiert werden.

Das Verfahren eignet sich besonders gut für Bodyart, da die Laserlinie auf der Hautoberfläche gut von den Kameras erkannt wird. Allerdings stellt die Dauer eines Scanns ein Problem für bewegliche beziehungsweise sich bewegende Objekte dar. Verändert sich die Position eines Objekts oder Körperteils während dem Scannen, werden charakteristische Kanten im Graustufenbild sichtbar. Wird beispielsweise zu viel oder tief geatmet, wird eine Wellenbewegung im Scann sichtbar.

### Die Software

Die Funktionen die momentan in die Software integriert sind, setzen sich aus jenen Funktionen zusammen, die absolut notwendig sind, um das Verfahren benützen zu können sowie einigen, die als Beispiel für zusätzliche Bearbeitungsmöglichkeiten dienen. Es handelt sich dabei jedoch nur um einen Bruchteil der Möglichkeiten, die in den Prozess eingebunden werden könnten. Für einen konkreten Anwendungsfall könnte der Workflow natürlich durch Anpassungen am Benutzerinterface und vorgefertigte Filter und Effekte optimiert werden.

Obgleich die Versuchskandidaten durchaus in der Lage waren, das Programm im momentanen Zustand zu bewältigen, waren auch nach der Einführung Hilfestellungen notwendig, um einzelne Schritte zu beschleunigen. Nach einer allgemeinen Anfangsskepsis, waren die meisten Testpersonen nach kurzer Zeit eifrig und ausgiebig am Experimentieren.

Externe Software

Externe Bildbearbeitungsprogramme sind durchaus geeignet, das Graustufenbild weiterzubearbeiten, allerdings ist es hilfreich, das jeweilige Programm vorher schon zu beherrschen. Eine der Hauptschwierigkeiten bei der Bearbeitung stellt das Graustufenbild selbst dar. Da bei Schwarz-Weiß-Bildern hell und dunkel als Licht und Schatten wahrgenommen werden, muss man sich zunächst an den veränderten "Informationswert" der einzelnen Schattierungen gewöhnen. Auch die Auflösung und Farbwiedergabe des verwendeten Bildschirms kann die Arbeit wesentlich beeinflussen, da die Unterscheidung einzelner Grautöne mit freiem Auge für das Arbeiten essenziell notwendig ist.

# IV Zusammenfassung

Das gewählte Sandschnitz-Verfahren ermöglicht es, besonders große Objekte günstig herzustellen. Mit den momentan zur Verfügung stehenden Werkzeugen sind der Komplexität jedoch Grenzen gesetzt. Verbesserungspotenzial gibt es sowohl bei den verwendeten Schnitzaufsätzen, als auch bei der Berechnung der Werkzeugbahnen.

Auch wenn die Dauer der Herstellung der Sandgussform mit diesem Verfahren im Vergleich zu anderen Gussverfahren sehr schnell ist, kann die Ausgabe nicht so schnell erfolgen, wie es bei einem Kopierer der Fall ist. Dies gilt momentan jedoch für alle 3D-Druckverfahren.

#### Potenzial und Perspektiven

Erwartungsgemäß bestätigte sich die Annahme, dass ein solcher Prozess funktionieren kann. Das Verfahren erwies sich als so außergewöhnlich, dass Künstler wie Gottfried Bechtold, Edgar "Esche" Leissing, Alexander Viscio und Alexandra Wacker sich umgehend interessiert zeigten und zu Versuchen bereit erklärten. Aus terminlichen Gründen konnten die Testreihen mit den Künst lern jedoch nicht vor Abgabe dieses Textes durchgeführt werden.

Bei Versuchsreihen mit Personen ohne speziellen künstlerischen Hintergrund konnte festgestellt werden, dass schnell ein an sprechendes Ergebnis erzielt werden kann. Von einem raschen Erfolgserlebnis angespornt, wurden die Testpersonen zu weiteren Experimenten animiert, weshalb sich das Arbeiten in Kleingruppen als sinnvoll entpuppte.

Ausgabeverfahren von State (1993) (1993) (1994) (1993) (1994) (1994) (1994) (1994) (1994) (1994) (1994) (1994) (1994) (1994) (1994) (1994) (1994) (1994) (1994) (1994) (1994) (1994) (1994) (1994) (1994) (1994) (1994) (1994 Der nächste "evolutionäre" Schritt des Verfahrens, ist vermutlich die Weiterentwicklung zu einer kompletten dreidimensionalen Aufnahme und Herstellung von Objekten mit Hinterschneidungen. Um dies zu bewerkstelligen sind signifikante Modifikationen an Hard- und Software notwendig. Dies führt zwar zur Entwicklung neuer Möglichkeiten, bedeutet aber auch den Verlust einiger charakteristischer Eigenheiten. Mit Anpassungen der Hard- und Software wäre es zusätzlich möglich, eine Echtzeit-Darstellung der erfassten Daten zu erreichen.

Der Scannprozess selbst reizt durch das Abfahren der Konturlinien mit einer eigenen Ästhetik. Dieses "temporäre Kunstwerk" eignet sich bestens für eine Anwendung im Rahmen einer Performance.

Das Paket aus Scanner, Steuerung und Software ergibt eine funktionstüchtige und in sich abgeschlossene Einheit. Bei der Arbeit mit dem Gerät konnten noch Verbesserungsmöglichkeiten die Ergonomie betreffend festgestellt werden. Beispielsweise wäre das Anordnung der Objekte praktischer, wenn die Vorlagenplatte wie eine Schublade herausgezogen werden könnte oder sich der Scanner nach oben klappen ließe. Ebenso wäre es wünschenswert, den Scanner in einer vertikalen Anordnung benützen zu können.

Die speziell von den Künstlern gewünschte Erweiterung des Scannbereichs ließe sich hingegen leicht und kostengünstig verwirklichen.

Baumann, Roland: Algorithmen, die Fantasien beflügen. In Prévost, Romain (Hg.): ETH Zürich Globe,1/2015

Bloch, Christoph: 3D Surface-Scanning and Reconstruction, Methods and Experiments. Wien 2004

Chadwick, Helen: Of Mutability. London 1986

Fastermann, Petra: 3D-Druck/ Rapid Prototyping. Berlin Heidelberg 2012

Fastermann, Petra: 3D-Drucken, Wie die generativen Fertigungstechnik funktioniert, Berlin Heidelberg 2014

Huemer, Peter: Image in Motion, Arbeiten mit dem Medium Fotokopie 1987-2002. Klagenfurt 2002

Kowalski, Klaus: Plastische Bilder. Bielefeld 1996

Mühleck, Georg: "Medium: Photokopie". Montréal 1987

Museum für Gestaltung Gewerbemuseum Basel: FotoKopie, Fotografie und Imitation. Basel 1989

O Ö. Landesgalerie Linz: Künstler-Symposium, Zeichnung und Medium Fotokopie Gmunden 1997. Weitra 1997

O Ö. Landesgalerie: Zwischenbilder Zwischenräume, Kopigrafische und elektroprafische Arbeiten österreichischer Künstler. Linz 1994

Urbons, Klaus: Copy Art, Kunst und Design mit dem Fotokopierer.

Köln 1991

## verwendete Websites

www.123dapp.com

www.3dsystems.com

blendercam.blogspot.co.at

www.concept-laser.de

www.david-3d.com

www.eduardspoerri.ch

www.faro.com/products/metrology/faro-scanarm/overview

formlabs.com

github.com/grbl/grbl/wiki

www.gramaziokohler.arch.ethz.ch/web/d/lehre/81.html

![](_page_48_Picture_0.jpeg)

![](_page_48_Picture_1.jpeg)

## **BIBLIOGRAPHIE**

Abb. 64 Angewandte Technik: Realkopie Blow-Up

## Abbildungsverzeichnis

![](_page_49_Picture_199.jpeg)

Abb. 24 O Ö. Landesgalerie: Zwischenbilder Zwischenräume, Kopigrafische und elektroprafische Arbeiten österreichischer Künstler. Linz 1994, S. 91

Abb. 25, 26 Urbons, Klaus: Copy Art, Kunst und Design mit dem Fotokopierer. Köln 1991, S.123, 101

Abb. 27 http://images.metmuseum.org/CRDImages/es/web-large/144867.jpg

Abb. 28 http://images.metmuseum.org/CRDImages/eg/web-large/ DP226021.jpg

Abb. 29 http://images.metmuseum.org/CRDImages/es/web-large/ ES4895.jpg

Abb. 30 – 64 David Schwärzler

## scann-software geschrieben in Python

from gi.repository import Gtk, Gio, GObject, Gdk, GdkPixbuf import time, sys, math, getpass, telnetlib, subprocess, datetime, glob, threading, serial import cv2 import numpy as np GObject.threads\_init() settings = Gtk.Settings.get\_default() #settings.set\_property("gtk-application-prefer-dark-theme", True) class WorkerThread(threading.Thread): def init (self, callback): threading.Thread.W\_\_init\_\_(self)  $self.$ callback  $=$  callback def run(self): if index $3 = 0: #1.5$ mm movementSpeed = 3780  $resX = 134$  $resZ = 134$  $resY = 0.666666666$ elif index $3 == 1$ :  $\#1$ mm movementSpeed = 2520  $resX = 200$  $resZ = 200$  $resY = 1$ elif index $3 == 2$ : #1/2mm movementSpeed = 1260  $resX = 400$  $res7 = 400$  $resY = 2$ elif index $3 = 3: #1/3$ mm  $moverentspeed = 840$  $resX = 600$  $resZ = 600$  $resY = 3$ elif index $3 = 4 \cdot #1/4$ mm  $moverentspeed = 630$  $resX = 800$  $resZ = 800$ 

#!/usr/bin/python

# time.sleep(1.0)  $#$  tn.write(..set mode mdi\r\n")  $#$  tn.read\_until(, set mode mdi")  $#$  tn.write("set set\_wait done\r\n") # tn.read\_until("set set\_wait done") ## start scann process  $#$  tn.write(...set mdi g0z0\r\n")  $##$  tn.read until("set mdi g0z0") subprocess.Popen(["ssh pi@10.42.0.100 ,python PiScan/exportSerial.py /dev/ttyUSB0""], shell=True) # Open grbl serial port time.sleep(2)  $ser = serial.setial for url($ "socket://10.42.0.100:7777", timeout=0.5)  $#$  Wake up grbl ser.write("\$\n") time.sleep(2)  $#$  Wait for grbl to initialize  $grbl$  out = ser.readline() while grbl  $out != "::$ grbl\_out = ser.readline()  $#$  Wait for grbl response with carriage return print  $: : +$  qrbl\_out.strip() ser.write(,g1f'+str(movementSpeed)+'x0y0\n') # Send g-code block to grbl  $qrbl$  out = ser.readline()  $print : + grbl_out.strip()$ while grbl  $out != "::$  $qrbl$  out = ser.readline() while , Idle' not in grbl\_out: while grbl out  $! = "$ :  $qrbl$  out = ser.readline() ser.write(,?\n') time.sleep(2)  $qrbl$  out = ser.readline() print  $, : , +$  grbl\_out.strip() for s0 in range(0, numberOfSteps): ser.write( $_{\text{u}}$ g0x" + str(offsetX \* s0) + "y0\n") grbl  $out =$  ser.readline() print  $, : , +$  grbl\_out.strip() while grbl out  $! = "$ : grbl  $out =$  ser.readline() ser.write(.?\n') time.sleep(2) gpio write 7 0'"], shell=True) gpio write 7 0'"], shell=True) p1.wait() ser.write(..g0x0y0\n") p2.wait() p3.wait() ser.close()  $cur = time.time()$  delta = curr-start print(delta) #time.sleep(1) class listboxWindow(Gtk.Window): def init (self):

 $resY = 4$ 

```
while , Idle' not in grbl_out:
         while grbl out ! = ":
           qrbl out = ser.readline()
         qrbl out = ser.readline()
         print , : , + grbl_out.strip()
       subprocess.Popen(["ssh pi@10.42.0.100 ,gpio mode 7 out; gpio write 7 1""], shell=True)
       subprocess.call([,ssh pi@10.42.0.101 ,gpio mode 7 out; gpio write 7 1"], shell=True)
       ser.write(, g1y'' + str(scannAreaY + 20) + "\n")p1 = subprocess.Popen(["ssh pi@10.42.0.100 ,raspivid -w 1292 -h 972 -fps 42 -ISO 100 -ss 23000 -awb
off -awbq 1.5,1.2 -t "+str(scannStripTime)+" -o /home/pi/PiScan/"+str(entry_text)+"/100vid0"+str(s0)+".h264;
       subprocess.call(["ssh pi@10.42.0.101 ,raspivid -w 1292 -h 972 -fps 42 -ISO 100 -ss 23000 -awb off
-iuwbg 1.5,1.2 -t ... +ir (scannStripTime) + " -o /home/pi/PiScan/" + str(entry_text) + "/101vid0" + str(s0) + ".h264;
       p2 = subprocess.Popen([,,python/home/david/Dropbox/diplom/PiControl/makeImageGrayStripes.py
"+str(resX)+" "+str(resY)+" "+str(resZ)+" "+str(offsetX)+" "+str(numberOfSteps)+" "+str(entry_text)+" 
...+str(scannAreaX) + " ...+str(scannAreaY) + " 0 ...+str(s0)], shell=True)
       p3 = subprocess.Popen([,,python /home/david/Dropbox/diplom/PiControl/makeImageGrayStripes.py
"+str(resX)+" "+str(resY)+" "+str(resZ)+" "+str(resZ)+" "+str(offsetX)+" "+str(numberOfSteps)+" "+str(entry_text)+"
, +str(scannAreaX) + ", +str(scannAreaY) + " 1, +str(s0)], shell=True)
```

```
subprocess.call([,python /home/david/Dropbox/diplom/PiControl/makeImageGrayCombine.py
"+str(resX)+" "+str(resY)+" "+str(resZ)+" "+str(offsetX)+" "+str(numberOfSteps)+" "+str(entry_text)+" 
...+str(scannAreaX) + ", +str(scannAreaY)], shell=True)
```
 index1float = index1 scannArea $X = \text{int}(\text{float}(\text{index1float}) + 1)^*200$  index2float = index2 scannAreaY =  $int($ float( $index2float$ ) + 1) $*100$ )  $index4float = index4$  $offsetX = int(200/(float/index4float)*2))$ numberOfSteps = (scannAreaX / offsetX)  $+1$ scannAreaYfloat = scannAreaY movementSpeedfloat = movementSpeed scannStripTime = int((float(scannAreaYfloat) \* 60000) / float(movementSpeedfloat))+500 scannMovementTime = scannStripTime \* (numberOfSteps \* 2) scannMovementTime = int(((float(scannMovementTime) / 60000) \*10)  $+0.5$ ) /10.0 print(..Scann Started:\n Scann Time:\t\t"+str(scannMovementTime)+"min \n AreaX:\t\t\t"+str(scannAreaX)+"mm \n AreaY:\t\t\t"+str(scannAreaY)+"mm \n Movement Speed:\t"+str(movementSpeed)+"mm/min \n Offset:\t\t"+str(offsetX)+"mm \n Number of Steps:\t"+str(numberOfSteps)+" \n Scann Strip Time:\t"+str(scannStripTime)+"ms \n Scann Name:\t\t"+str(entry\_text)) subprocess.call([,mkdir', ,/home/david/Dropbox/diplom/PiScan/'+str(entry\_text)]) processFile = open (,/home/david/Dropbox/diplom/PiScan/'+str(entry\_text)+'/process.sh', w') processFile.write ("#1/bin/bash\npython /home/david/Dropbox/diplom/PiControl/  $makeMeshIntensity GrayMultiThreadNumpy.py$ ,  $+str(resX) + "$ ,  $+str(resY) + "$ ,  $+str(resZ) + "$  $''$  +str(offsetX) + ", +str(numberOfSteps) + ", +str(entry\_text) + ", +str(scannAreaX) + " ., + str(scannAreaY)) processFile.close() subprocess.call( $[$ f.chmod  $+x$ /home/david/Dropbox/diplom/PiScan/" $+$ str(entry\_text) $+$ "/process. sh"], shell=True)  $start = time.time()$  $##$  establish telnet connection with linuxcno  $#$  host = ..128.130.120.120"  $#$  port = ..5007"  $#$  tn = telnetlib. Telnet(host, port) # tn.set\_debuglevel(9999)  $#$  time.sleep(1.0)  $#$  tn.write("hello EMC user-typing-at-telnet 1.0\r\n") # time.sleep(1.0) # tn.write("set enable EMCTOO\r\n")

#

GObject.idle\_add(self.callback)

Gtk.Window. init (self, title="David's ScannBooth") self.set\_border\_width(0) self.set\_default\_size(600,700)

 hb = Gtk.HeaderBar() hb.set\_show\_close\_button(True) hb.props.title = "David's ScannBooth" hb.set\_subtitle("easy tile creation") self.set\_titlebar(hb)

 box1 = Gtk.Box(orientation=Gtk.Orientation.HORIZONTAL)  $self.buttonNew = Gtk.Button( . + New'')$ self.buttonNew.connect("clicked", self.on\_new\_clicked) box1.add(self.buttonNew) hb.pack\_start(box1)

 box2 = Gtk.Box(orientation=Gtk.Orientation.HORIZONTAL) self.scannboothSettings = Gtk.Button.new from icon\_name(,preferences-system-symbolic', 2) self.scannboothSettings.connect("clicked", self.on\_scannboothSettings\_clicked) self.scannboothSettingsState = 0  $self.buttonShow3D = Gtk.Button(.Show3D > ")$ self.buttonShow3D.connect("clicked", self.on\_show3d\_clicked) box2.add(self.buttonShow3D) box2.add(self.scannboothSettings) hb.pack\_end(box2)

self.h2box = Gtk.Box(orientation=Gtk.Orientation.HORIZONTAL, spacing=3) hbox = Gtk.Box(orientation=Gtk.Orientation.VERTICAL) hbox.set\_border\_width(0) self.add(self.h2box) self.h2box.add(hbox)  $self.inageBox = Gtk.Box()$ # self.imageBox.set\_relief(Gtk.ReliefStyle.NONE) self.imageBox.set\_size\_request(600,600) pixbuf = GdkPixbuf.Pixbuf.new\_from\_file\_at\_size(,/home/david/Dropbox/diplom/PiControl/Effects/ GrayCombined.png', 600, 600)  $self.\nline$ image = Gtk.Image.new from pixbuf(pixbuf)  $#$  image = Gtk.Image.new from stock(Gtk.STOCK OPEN,6)

 self.imageBox.add(self.image) hbox.pack\_start(self.imageBox, True, True, 0)

 effectButtons = Gtk.Box(orientation=Gtk.Orientation.HORIZONTAL, spacing=0) hbox.pack\_end(effectButtons,False,False, 0)  $convex = Gtk.ToggleButton($ "convex") convex.set\_size\_request(100,100) convex.connect("toggled", self.on\_convex\_clicked) self.convexState = 0  $concave = Gtk.ToggleButton($ ,  $concave'$ ) concave.set\_size\_request(100,100) concave.connect("toggled", self.on\_concave\_clicked) self.concaveState = 0  $frame = Gtk.ToggleButton($ "frame") frame.set\_size\_request(100,100) frame.connect(,toggled", self.on\_frame\_clicked) self.frameState = 0  $invertAll = Gtk.ToggleButton($ ,,invert all") invertAll.set\_size\_request(100,100) invertAll.connect("toggled", self.on\_invertAll\_clicked) self.invertAllState = 0  $addImage1 = Gtk.ToggleButton($ "ad image 1") addImage1.set\_size\_request(100,100) addImage1.connect("toggled", self.on\_addImage1\_clicked) self.addImage1State = 0  $addImage2 = Gtk.ToggleButton($ <sub>n</sub>ad image  $2<sup>n</sup>$ ) addImage2.set\_size\_request(100,100) addImage2.connect("toggled", self.on\_addImage2\_clicked) self.addlmage2State = 0 overlayImage = Gtk.ToggleButton("overlay image") overlayImage.set\_size\_request(100,100) overlayImage.connect("toggled", self.on\_overlayImage\_clicked) self.overlayImageState = 0 effectButtons.pack\_start(Gtk.Label(,'), True, False,0) effectButtons.pack\_start(convex, False, False,0) # effectButtons.pack\_start(concave, False, False,0) effectButtons.pack\_start(frame, False, False,0) effectButtons.pack\_start(invertAll, False, False,0) effectButtons.pack\_start(overlayImage, False, False, 0) effectButtons.pack\_start(addImage1, False, False,0) effectButtons.pack\_start(addImage2, False, False,0) effectButtons.pack\_start(Gtk.Label(,'), True, False,0)

self.fileName = '/home/david/Dropbox/diplom/PiControl/Effects/GrayCombined.png'

![](_page_51_Picture_584.jpeg)

```
ivexState == 1:
exState = 2vexState = 1
selmages()
```
ve clicked(self,concave):

```
ave = cv2.imread(,/home/david/Dropbox/diplom/PiControl/Effects/convex1.png',-1)
aveState = = 0:
s<sub>2</sub>sveState = 1save = np{\rm .}zeros({\rm (self.}~baseRows,~self.}~baseCols), np{\rm .}~unit16)range(0,self.baseRows):
t0 in range(0,self.baseCols):
  self.concave[r0,t0] = (((self.baseRows*1.5)-((((self.baseRows*1.5)**2)-((r0-
(2.0))**2))**(0.5))) + (((self.baseCols*1.5)-((((self.baseCols*1.5)**2)-((t0-(self.
k^{*}(2))**(0.5))))/2) * 150
leavesate == 1:
caveState = 2caveState = 1selmages()
clicked(self,frame):
 \epsilon = cv2.imread(,/home/david/Dropbox/diplom/PiControl/Effects/convex1.png',-1)
\text{eState} == 0:
seState = 1
se = np<math>res((self)baseRows, self.baseCols), np.uint16)
\text{ref}:] = 32768
range(0,int(self.baseRows/20.0)):
 solidColor = np.zeros(((self.baseRows-(2*(r0+int(self.baseRows/40.0)))), (self.baseCols-
(2) baseRows/40.0))))), np.uint16
solidColor[:] = (32768 - (r0 * int(32768/(self.baseRows/20.0)))) self.frame[(r0+int(self.baseRows/40.0)):((self.baseRows-r0)-int(self.baseRows/40.0)),(r0+int(self.
 baseRows/40.0)):((self.baseCols-r0)-int(self.baseRows/40.0))] = solidColor
meState == 1:
seState = 2
```

```
eState = 1
```
![](_page_52_Picture_601.jpeg)

def on \_invertAll\_clicked(self,invertAll): if self.invertAllState  $=$   $=$  0: self.invertAllState = 1 elif self.invertAllState == 1: self.invertAllState = 2 else: self.invertAllState = 1 self.combineImages() def on\_addImage1\_clicked(self,addImage1): if self.addlmage1State  $=$  = 0: self.addImage1State = 1 dialog = Gtk.FileChooserDialog("Please open a Grayscale Image", self, Gtk.FileChooserAction. OPEN, (Gtk.STOCK\_CANCEL, Gtk.ResponseType.CANCEL, Gtk.STOCK\_OPEN, Gtk.ResponseType.OK)) dialog.set\_current\_folder('/home/david/Dropbox/diplom/PiScan') self.preview = Gtk.Image() dialog.set\_preview\_widget(self.preview) dialog.connect("update-preview", self.update\_preview, self.preview) self.add\_filters(dialog)

 $response = dialog.run()$  if response == Gtk.ResponseType.OK: self.fileName2 = dialog.get\_filename()  $self.addImage1Image = cv2.imread(self.fileName2, -1)$ self.addImage1ImageR = cv2.resize(self.addImage1Image, (self.baseCols,self.baseRows)) self.addImage1ImageZscale = cv2.resize(self.addImage1Image, (self.baseCols,self.baseRows))  $elif$  response  $==$  Gtk.ResponseType.CANCEL: self.addlmage1State = 0 else: self.addimage1State = 3 dialog.destroy() else: self.addImage1State = 0 self.combineImages() def on\_addImage2\_clicked(self,addImage2): if self.addImage2State == 0: self.addImage2State = 1 dialog = Gtk.FileChooserDialog("Please open a Grayscale Image", self, Gtk.FileChooserAction.

OPEN, (Gtk.STOCK\_CANCEL, Gtk.ResponseType.CANCEL, Gtk.STOCK\_OPEN, Gtk.ResponseType.OK)) dialog.set\_current\_folder(,/home/david/Dropbox/diplom/PiScan') self.preview = Gtk.Image() dialog.set\_preview\_widget(self.preview) dialog.connect("update-preview", self.update\_preview, self.preview) self.add\_filters(dialog)  $response = dialog.run()$ if response  $==$  Gtk.ResponseType.OK: self.fileName3 = dialog.get\_filename() self.addImage2Image = cv2.imread(self.fileName3, -1) self.addImage2ImageR = cv2.resize(self.addImage2Image, (self.baseCols,self.baseRows)) self.addImage2ImageZscale = cv2.resize(self.addImage2Image, (self.baseCols,self.baseRows)) elif response == Gtk.ResponseType.CANCEL:  $self.addImage2State = 0$  else: self.addimage2State = 3 dialog.destroy() else: self.addImage2State = 0 self.combineImages() def on\_overlayImage\_clicked(self,overlayImage): if self.overlayImageState  $== 0$ : self.overlayImageState = 1 dialog = Gtk.FileChooserDialog("Please open a Grayscale Image", self, Gtk.FileChooserAction. OPEN, (Gtk.STOCK\_CANCEL, Gtk.ResponseType.CANCEL, Gtk.STOCK\_OPEN, Gtk.ResponseType.OK)) dialog.set\_current\_folder(,/home/david/Dropbox/diplom/PiScan') self.preview = Gtk.Image() dialog.set\_preview\_widget(self.preview) dialog.connect("update-preview", self.update\_preview, self.preview) self.add\_filters(dialog)  $response = dialog.run()$ if response  $==$  Gtk.ResponseType.OK: self.fileName4 = dialog.get\_filename() self.overlayImage = cv2.imread(self.fileName4, -1) self.overlayImageR = cv2.resize(self.overlayImage, (self.baseCols,self.baseRows)) elif response == Gtk.ResponseType.CANCEL: self.overlayImageState = 0

else:

![](_page_52_Picture_602.jpeg)

```
dImage[self.combinedImage < 0] = 0
nge(0,self.baseRows):
range(0,self.baseCols):
= self.concave[r0,t0]
= self.combinedImage[r0,t0]
> val0:
f_{\text{r}} combinedImage[r0,t0] = val1f_{\text{.combinedImage}[r0,t0] = val0ageState = =1:
hageZscaled = np.rint(self.overlayImageR*(self.scale7val/200.0))
dImage = np.add(self.combinedImage, self.overlayImageZscaled)
dImage[self.combinedImage > 65535] = 65535
dImage[self.combinedImage < 0] = 0hge(0,self.baseRows):
range(0,self.baseCols):
= self.overlayImageR[r0,t0]
= self.combinedImage[r0,t0]
= int(((val1/200.0)*self.scale7val) + val2)
> 65535:
f_{\text{.combinedImage}[r0,t0] = 655351 < 0:
f_{\rm}.combinedImage[r0,t0] = 0f_{\text{.}combinedImage[r0,t0] = val1\epsilon = 1:
dImage = np.fmax(self.combinedImage, self.frame)
nge(0,self.baseRows):
range(0,self.baseCols):
= self.frame[r0,t0]
= self.combinedImage[r0,t0]
> val0:
f_{\text{r}} combinedImage[r0,t0] = val1
f_{\rm}.combinedImage[r0,t0] = val0\text{tate} = 1:
dImage = (65535-self.combinedImage)
nage = np.util6(self.combinedImage)nageInvert = np.uint16(65535-self.combinedImage)
```
self.combinedImageInvert = np.flipud(self.combinedImageInvert) cv2.imwrite(self.folderName+'/Tile/GrayCombined.png', self.combinedImage) cv2.imwrite(self.folderName+'/Tile/GrayCombinedInvert.png', self.combinedImageInvert) self.imageBox.remove(self.image) pixbuf = GdkPixbuf.Pixbuf.new\_from\_file\_at\_size(self.folderName+'/Tile/GrayCombined.png', 600, 600)  $self.\text{image} = \text{Gtk}.\text{Image}.\text{new}$  from  $pixbut(pixbuf)$  self.imageBox.add(self.image) self.imageBox.show\_all()

def on\_new\_clicked(self, widget): dialog = Gtk.MessageDialog(self, 0, Gtk.MessageType.INFO, (,new scann', 1, ,open previous', 2), "start new scann or open previous") dialog.format\_secondary\_text(,,You can either choose to \nopen a previous Scann \nor start a new one") dialog.set\_size\_request(300,200)  $response = dialog.run()$ if response  $=$   $=$  1: dialog.destroy() self.on\_newScann\_clicked(1)  $elif$  response  $== 2$ :

def on\_scannboothSettings\_clicked(self, widget): if self.scannboothSettingsState  $=$  = 0: self.scannboothSettingsState =1 self.mainbox = Gtk.Box(orientation=Gtk.Orientation.VERTICAL) self.mainbox.set\_size\_request(300,300) box = Gtk.Box(orientation=Gtk.Orientation.VERTICAL)

> $label = Gtk. Label(add image 1')$  box.add(label)  $model = \text{Gtk}$ . Button(, modify external') modExternImage1.connect("clicked",self.on\_modExternImage1\_clicked) box.add(modExternImage1) hbox = Gtk.Box(orientation=Gtk.Orientation.HORIZONTAL, spacing=5) ad1 = Gtk.Adjustment(self.ad1state,0,200,10) self.scale1 = Gtk.Scale(orientation=Gtk.Orientation.HORIZONTAL, adjustment=ad1)

 dialog.destroy() self.on\_openPrevious\_clicked(1) dialog.destroy()

self.scale1.set\_digits(0)  $self.scale1Button = Gtk.Button(.set')$ self.scale1Button.connect("clicked", self.on\_scaleButton\_clicked)  $label = Gtk.Label(.Z scale')$ hbox.pack\_start(label, False, False, 0) hbox.pack\_start(self.scale1, True, True, 0) hbox.pack\_end(self.scale1Button, False, False,0) box.add(hbox)

hbox = Gtk.Box(orientation=Gtk.Orientation.HORIZONTAL, spacing=5)  $ad2 = G$ tk.Adjustment(self.ad2state, $-100, 100, 10$ ) self.scale2 = Gtk.Scale(orientation=Gtk.Orientation.HORIZONTAL, adjustment=ad2) self.scale2.set\_digits(0)  $self.\text{scale2Button} = \text{Gtk}. \text{Button}$ .set') self.scale2Button.connect("clicked", self.on\_scaleButton\_clicked)  $label = Gtk. Label(.Z offset')$ hbox.pack\_start(label, False, False, 0) hbox.pack\_start(self.scale2, True, True, 0) hbox.pack\_end(self.scale2Button, False, False,0) box.add(hbox)

hbox = Gtk.Box(orientation=Gtk.Orientation.HORIZONTAL, spacing=5)  $ad1a = Gtk.Adjustment(self.add1astate, 0, 200, 1)$ self.scale1a = Gtk.Scale(orientation=Gtk.Orientation.HORIZONTAL, adjustment=ad1a) self.scale1a.set\_digits(0)  $self. scale1aButton = Gtk.Button(.set')$ self.scale1aButton.connect("clicked", self.on\_scaleButton\_clicked)  $label = Gtk. Label$  (Z threshold') hbox.pack\_start(label, False, False, 0) hbox.pack\_start(self.scale1a, True, True, 0) hbox.pack\_end(self.scale1aButton, False, False,0) box.add(hbox)

 $label = \text{Gtk}.Label(add image 2')$  box.add(label)  $model$ : modExternImage2 = Gtk.Button(,modify external') modExternImage2.connect("clicked",self.on\_modExternImage2\_clicked) box.add(modExternImage2) hbox = Gtk.Box(orientation=Gtk.Orientation.HORIZONTAL, spacing=5) ad3 = Gtk.Adjustment(self.ad3state,0,200,10) self.scale3 = Gtk.Scale(orientation=Gtk.Orientation.HORIZONTAL, adjustment=ad3)

![](_page_53_Picture_613.jpeg)

sle5.set\_digits(0)  $s = 5$ Button = Gtk.Button(,set') ale5Button.connect("clicked", self.on\_scaleButton3\_clicked) = Gtk.Label(.Z scale') ack\_start(label, False, False, 0) ack\_start(self.scale5, True, True, 0) ack\_end(self.scale5Button, False, False,0) d(hbox) = Gtk.Box(orientation=Gtk.Orientation.HORIZONTAL, spacing=5) Gtk.Adjustment(self.ad4state,-100,100,10)  $s = 6$ tk.Scale(orientation=Gtk.Orientation.HORIZONTAL, adjustment=ad6) sle6.set\_digits(0)  $s = \text{dist}(s) = \text{dist}(s) - \text{dist}(s)$ ale6Button.connect("clicked", self.on\_scaleButton3\_clicked) = Gtk.Label(.Z offset') ack\_start(label, False, False, 0) ack\_start(self.scale6, True, True, 0) ack\_end(self.scale6Button, False, False, 0) d(hbox) = Gtk.Box(orientation=Gtk.Orientation.HORIZONTAL, spacing=5) = Gtk.Adjustment(self.ad5astate,0,200,1)  $s = G$ tk.Scale(orientation=Gtk.Orientation.HORIZONTAL, adjustment=ad5a) sle5a.set\_digits(0) sle5aButton = Gtk.Button(,set') ale5aButton.connect("clicked", self.on\_scaleButton3\_clicked) = Gtk.Label(,Z threshold') ack\_start(label, False, False, 0) ack\_start(self.scale5a, True, True, 0) ack\_end(self.scale5aButton, False, False,0)

d(hbox)

= Gtk.Label(,overlay image')

d(label)

 ${\rm terminal}^*$  = Gtk.Button(,modify external)

ternImage4.connect("clicked",self.on\_modExternImage4\_clicked)

d(modExternImage4)

 $=$  Gtk.Box(orientation=Gtk.Orientation.HORIZONTAL, spacing=5)

Gtk.Adjustment(self.ad7state,-50,50,1)

 $s = Stk. Scale(orientation = Gtk. Orientation.HORIZONTAL, adjustment = ad7)$ 

self.scale7.set\_digits(1)  $self.\text{scale7Button} = \text{Gtk}.\text{Button}$ . self. self.scale7Button.connect("clicked", self.on\_scaleButton4\_clicked)  $label = Gtk.Label$ , intensity') hbox.pack\_start(label, False, False, 0) hbox.pack\_start(self.scale7, True, True, 0) hbox.pack\_end(self.scale7Button, False, False,0) box.add(hbox)

self.scannboothSettingsState = 0 self.resize(600,700)

def on\_modExternImage1\_clicked(self,widget): cv2.imwrite(self.folderName+'/Tile/addImage1.png', self.addImage1ImageR) subprocess.call([,krita',,'+str(self.folderName)+'/Tile/addImage1.png']) self.addImage1ImageR = cv2.imread(self.folderName+'/Tile/addImage1.png', -1) self.on\_scaleButton\_clicked(1)

def on\_modExternImage2\_clicked(self,widget): cv2.imwrite(self.folderName+'/Tile/addImage2.png', self.addImage2ImageR) subprocess.call([,krita',,'+str(self.folderName)+'/Tile/addImage2.png']) self.addImage2ImageR = cv2.imread(self.folderName+'/Tile/addImage2.png', -1) self.on\_scaleButton2\_clicked(1)

def on\_modExternImage3\_clicked(self,widget): cv2.imwrite(self.folderName+'/Tile/mainImage.png', self.mainImage) subprocess.call([,krita', ,'+str(self.folderName)+'/Tile/mainImage.png']) self.mainImage = cv2.imread(self.folderName+'/Tile/mainImage.png', -1) self.on\_scaleButton3\_clicked(1)

def on\_modExternImage4\_clicked(self,widget): cv2.imwrite(self.folderName+'/Tile/overlayImage.png', self.overlayImageR) subprocess.call([,krita',,'+str(self.folderName)+'/Tile/overlayImage.png']) self.overlayImageR = cv2.imread(self.folderName+'/Tile/overlayImage.png', -1) self.on\_scaleButton4\_clicked(1)

 self.mainbox.add(box) self.mainbox.show\_all() self.h2box.add(self.mainbox) else: self.h2box.remove(self.mainbox)

 self.addImage1ImageZscale = np.rint(((self.addImage1ImageR + self.scale2val)/100.0)\*self. scale1val) self.addImage1ImageZscale[self.addImage1ImageZscale < 0] = 0 self.addImage1ImageZscale[self.addImage1ImageZscale < np.rint(((self.scale1aval + self.  $scale2val)/100.0$ <sup>\*</sup>self.scale1val)] = 0 self.addlmage1ImageZscale[self.addlmage1ImageZscale > 65535] = 65535 self.addImage1ImageZscale = np.uint16(self.addImage1ImageZscale)

def on\_scaleButton2\_clicked(self, widget): self.scale3val = self.scale3.get\_value() self.ad3state = self.scale3val self.scale4val = self.scale4.get\_value() self.ad4state = self.scale4val self.scale4val = np.rint((65535/100)\*self.scale4val) self.scale3aval = self.scale3a.get value() self.ad3astate = self.scale3aval self.scale3aval = np.rint((65535/200)\*self.scale3aval)

 self.addImage2ImageZscale = np.rint(((self.addImage2ImageR + self.scale4val)/100.0)\*self. scale3val) self.addImage2ImageZscale[self.addImage2ImageZscale < 0] = 0 self.addImage2ImageZscale[self.addImage2ImageZscale < np.rint(((self.scale3aval + self.  $scale4val)/100.0$ <sup>\*</sup>self.scale3val)] = 0 self.addImage2ImageZscale[self.addImage2ImageZscale > 65535] = 65535 self.addImage2ImageZscale = np.uint16(self.addImage2ImageZscale)

 def on\_scaleButton\_clicked(self, widget): self.scale1val = self.scale1.get\_value() self.ad1state = self.scale1val self.scale2val = self.scale2.get\_value() self.ad2state = self.scale2val self.scale2val = int((65535/100)\*self.scale2val)  $self. scale1$ aval =  $self. scale1$ a.get value() self.ad1astate = self.scale1aval self.scale1aval = int((65535/200)\*self.scale1aval)

self.combineImages()

```
 self.imageBox.remove(self.image)
    pixbuf = GdkPixbuf.Pixbuf.new_from_file_at_size(self.fileName, 600, 600)
    self.mainImageBig = cv2.imread(self.fileName, -1)
    self.mainImage = cv2.resize(self.mainImageBig, (1200,1200))
    self.mainImageZscale = cv2.resize(self.mainImageBig, (1200,1200))
     self.baseRows, self.baseCols = self.mainImage.shape
    self.\text{image} = \text{Gtk}.\text{Image}.\text{new} from pixbuf(pixbuf) self.imageBox.add(self.image)
    self.imageBox.show_all()
   elif response = Gtk.ResponseType.CANCEL:
     self.on_new_clicked(1)
    self.on_new_clicked(1)
def update_preview(self,dialog,preview):
    filename = dialog.get preview filename()
       pixbuf = GdkPixbuf.Pixbuf.new from file at size(filename, 300, 300)
       self.preview.set_from_pixbuf(pixbuf)
       have preview = True
       have preview = False
    dialog.set_preview_widget_active(have_preview)
  filter_png = Gtk.FileFilter()
```
 $hb = Gtk.HeaderBar()$ 

108<br>108

self.combineImages()

def on\_scaleButton3\_clicked(self, widget):

self.scale5val = self.scale5.get\_value() self.ad5state = self.scale5val  $self-scale6val = self-scale6.get value()$ self.ad6state = self.scale6val self.scale6val = np.rint((65535/100.0)\*self.scale6val)  $self.\text{scale5aval} = self.\text{scale5a.get value}()$  self.ad5astate = self.scale5aval self.scale5aval = np.rint((65535/200.0)\*self.scale5aval) self.mainImageZscale = np.rint(((self.mainImage + self.scale6val)/100.0)\*self.scale5val) self.mainImageZscale[self.mainImageZscale < 0] = 0 self.mainImageZscale[self.mainImageZscale < np.rint(((self.scale5aval + self.  $scale6val)/100.0$ <sup>\*</sup>self.scale5val)] = 0 self.mainImageZscale[self.mainImageZscale > 65535] = 65535 self.mainImageZscale = np.uint16(self.mainImageZscale) self.combineImages() def on\_scaleButton4\_clicked(self, widget):  $self.\text{scale7val} = self.\text{scale7.get value}()$ self.ad7state = self.scale7val self.combineImages() def on\_openPrevious\_clicked(self,widget): dialog = Gtk.FileChooserDialog("Please open a Grayscale Image", self, Gtk.FileChooserAction. OPEN, (Gtk.STOCK\_CANCEL, Gtk.ResponseType.CANCEL, Gtk.STOCK\_OPEN, Gtk.ResponseType.OK)) dialog.set\_current\_folder(,/home/david/Dropbox/diplom/PiScan') self.preview = Gtk.Image() dialog.set\_preview\_widget(self.preview) dialog.connect("update-preview", self.update\_preview, self.preview) self.add\_filters(dialog)  $response = dialog.run()$  if response == Gtk.ResponseType.OK: self.fileName = dialog.get\_filename() self.folderName = dialog.get current folder() print(self.folderName) subprocess.call([,mkdir', ,'+str(self.folderName)+'/Tile']) subprocess.call([,cp', ,/home/david/Dropbox/diplom/PiControl/Effects/Tile/kachel.blend', dialog.destroy() self.combineImages() dialog.destroy() else: dialog.destroy() try: except: return def add\_filters(self, dialog): filter\_png.set\_name(",PNG Images") filter\_png.add\_mime\_type("image/png") dialog.add\_filter(filter\_png) def on\_newScann\_clicked(self, widget):  $to$ plevel = self.get toplevel()  $self.dialoq2 = Gtk.Dialoq($  New Scann", toplevel, 0) self.dialog2.set\_default\_size(100,100)

''+str(self.folderName)+'/Tile/kachel.blend'])

hb.set\_show\_close\_button(True) hb.props.title  $=$  .David's ScannBooth" hb.set\_subtitle("New Scann") self.dialog2.set\_titlebar(hb)  $self.s with = Gtk.S with()$ self.switch.connect("notify::active", self.on\_switch\_activated) self.switch.set\_active(False) self.combo = Gtk.ComboBoxText() self.combo.insert(0, "0", "simple") self.combo.insert(1, "1", "advanced") self.combo.connect(,changed', self.changed cb) hb.pack start(self.switch) hb.pack\_end(self.combo)  $hbox = Gtk.Box()$ hbox.set\_border\_width(0) self.dialog2.vbox.pack\_start(hbox,True,True,0) hbox.show() self.listbox = Gtk.ListBox() self.listbox.set\_selection\_mode(Gtk.SelectionMode.NONE) hbox.pack\_start(self.listbox, True, True, 0)

emptyRow = Gtk.ListBoxRow() emptyHbox = Gtk.Box(orientation=Gtk.Orientation.HORIZONTAL, spacing=0) emptyHbox.set\_size\_request(20,20)

 self.listbox.add(self.row1) self.row2 = Gtk.ListBoxRow() hbox2 = Gtk.Box(orientation=Gtk.Orientation.HORIZONTAL, spacing=50) self.row2.add(hbox2)  $label = Gtk. Label(., dimension of scan area X axis", xalign=0)$ self.combo1 = Gtk.ComboBoxText() self.combo1.insert(0, "0", "20cm") self.combo1.insert(1, "1", "40cm")  $#$  self.combo1.insert(2, "2", "60cm") self.combo1.connect(,changed', self.changed cb1) self.combo1.set\_active(1) hbox2.pack\_start(label, True, True, 30) hbox2.pack\_start(self.combo1, False, True, 30)

 emptyRow.add(emptyHbox) self.listbox.add(emptyRow)

self.row1 = Gtk.ListBoxRow() hbox1 = Gtk.Box(orientation=Gtk.Orientation.HORIZONTAL, spacing=50) self.row1.add(hbox1)  $\lambda$  label = Gtk.Label(... name of scann", xalign = 0)  $self.$ entry  $=$  Gtk.Entry() self.entry.connect("changed", self.enter\_callback) now = datetime.datetime.now()  $timeString = now.strftime(,,%Y-%m-.%d%H:%M")$ self.entry.set\_text(timeString) self.enter\_callback(self.entry) hbox1.pack\_start(label, True, True, 30) hbox1.pack\_start(self.entry, True, True, 30)

 self.row3 = Gtk.ListBoxRow() hbox3 = Gtk.Box(orientation=Gtk.Orientation.HORIZONTAL, spacing=50) self.row3.add(hbox3)  $\lambda$  label = Gtk.Label(...dimension of scann area Y axis", xalign=0) self.combo2 = Gtk.ComboBoxText() self.combo2.insert(0, ..0", ..10cm") self.combo2.insert(1, "1", "20cm") self.combo2.insert(2, "2", "30cm") self.combo2.insert(3, ..3", ..40cm") self.combo2.insert(4, "4", "50cm") self.combo2.insert(5, "5", "60cm") self.combo2.insert(6, "6", "70cm")  $#$  self.combo2.insert(7, "7", "80cm")  $#$  self.combo2.insert(8, "8", "90cm")  $#$  self.combo2.insert(9, "9", "100cm")  $#$  self.combo2.insert(10,  $.10^{\circ}$ ,  $.110$ cm $^{\circ}$ )  $#$  self.combo2.insert(11, "11", "120cm")  $#$  self.combo2.insert(12, "12", "130cm")  $#$  self.combo2.insert(13, "13", "140cm") self.combo2.connect(,changed', self.changed cb2) self.combo2.set\_active(3) hbox3.pack\_start(label, True, True, 30) hbox3.pack\_start(self.combo2, False, True, 30)

self.row4 = Gtk.ListBoxRow() hbox4 = Gtk.Box(orientation=Gtk.Orientation.HORIZONTAL, spacing=50) self.row4.add(hbox4)  $label = Gtk. Label$ , resolution",  $xalign = 0$ ) self.combo3 = Gtk.ComboBoxText() self.combo3.insert(0, ..0", ..1.5mm") self.combo3.insert(1, ..1", ..1mm") self.combo3.insert(2, "2", "1/2mm") self.combo3.insert(3, ..3", ..1/3mm") self.combo3.insert(4, ..4", ..1/4mm") self.combo3.connect(,changed', self.changed\_cb3) self.combo3.set\_active(2) hbox4.pack\_start(label, True, True, 30) hbox4.pack\_start(self.combo3, False, True, 30) self.listbox.add(self.row4)

#### self.listbox.add(self.row2)

self.row5 = Gtk.ListBoxRow() hbox $5 = \text{Gtk}$ . Box(orientation= $\text{Gtk}$ . Orientation. HORIZONTAL, spacing=50) self.row5.add(hbox5)  $label = Gtk. Label$ , scann overlap", xalign=0) self.combo4 = Gtk.ComboBoxText() self.combo4.insert(0, ..0", ..0%") self.combo4.insert(1, ..1", ..50%") self.combo4.insert(2, ..2", ..75%") self.combo4.connect(,changed', self.changed cb4) self.combo4.set\_active(1) hbox5.pack\_start(label, True, True, 30) hbox5.pack\_start(self.combo4, False, True, 30) self.listbox.add(self.row5)

```
 row7 = Gtk.ListBoxRow()
    hbox7 = Gtk.Box(orientation=Gtk.Orientation.HORIZONTAL, spacing=0)
     row7.add(hbox7) 
    self.button = Gtk.Button()self.button.set_size_request(50,50)
    self.buttonLabel = Gtk.Label()
    self.buttonLabel.set_markup(,,<br/> <br/>big> Start Scann </big>")
    self.button.add(self.buttonLabel)
    self.button.connect("clicked", self.on_start_scann_clicked)
    hbox7.pack_start(self.button, True, True, 30)
     self.listbox.add(row7)
     emptyRow = Gtk.ListBoxRow()
    emptyHbox = Gtk.Box(orientation = Gtk. Orientation.HORIZONTAL, spacing = 0)emptyHbox.set_size_request(20,20)
     emptyRow.add(emptyHbox)
     self.listbox.add(emptyRow)
    self.dialog2.show_all()
    self.combo.set_active(0)
    self.hbox6 = Gtk.Box(orientation=Gtk.Orientation.HORIZONTAL, spacing=0)
    label = Gtk. Label(xalign = .5)label.set_markup(\le -scann in progress\lt/big>")
    spinner = Gtk.Spinner() spinner.start()
    self.hbox6.pack_start(label, True, True, 30)
    self.hbox6.pack_start(spinner, True, True, 30)
# self.startup info(1)
     self.dialog2.run()
     self.dialog2.destroy()
    subprocess. Popen([,ssh pi@10.42.0.100 ,qpio mode 7 out; qpio write 7 0"], shell=True)
 def on_switch_activated(self,switch,gparam):
      subprocess.Popen(\left[\right], ssh pi@10.42.0.100 ,gpio mode 7 out; gpio write 7 1"\left], shell=True)
      subprocess.Popen(["ssh pi@10.42.0.100 ,gpio mode 7 out; gpio write 7 0"], shell=True)
```
if self.switch.get\_active(): print("laser on") else:

print("laser off")

self.listbox.add(self.row3)

 emptyRow = Gtk.ListBoxRow() emptyHbox = Gtk.Box(orientation=Gtk.Orientation.HORIZONTAL, spacing=0) emptyHbox.set\_size\_request(20,20) emptyRow.add(emptyHbox) self.listbox.add(emptyRow)

def on\_start\_scann\_clicked(self, button):

 self.button.add(self.hbox6) self.button.show\_all()

self.row1.set\_sensitive(False) self.row2.set\_sensitive(False) self.row3.set\_sensitive(False) self.row4.set\_sensitive(False) self.row5.set\_sensitive(False) self.combo.set\_sensitive(False) self.button.remove(self.buttonLabel) self.button.set\_size\_request(50,50)

 $#$  self.button.show all() # self.button.set\_sensitive(True)

 def changed\_cb(self, combo):  $index = self.compile.get = active()$ 

> self.row2.set\_sensitive(False) self.row3.set\_sensitive(False) self.row4.set\_sensitive(False) self.row5.set\_sensitive(False) self.row2.hide() self.row3.hide() self.row4.hide() self.row5.hide() self.dialog2.resize(500,200)

if index  $== 0$ :

if index  $=$  = 1:

self.row2.set\_sensitive(True) self.row3.set\_sensitive(True) self.row4.set\_sensitive(True) self.row5.set\_sensitive(True) self.row2.show() self.row3.show() self.row4.show() self.row5.show() def changed\_cb1(self, combo1): global index1

- global index4 # print(index4)
- $index4 = self.combo4.get active()$

def enter\_callback(self, entry): global entry\_text

# self.row1.set\_sensitive(True)

self.button.set\_sensitive(False) thread = WorkerThread(self.reset\_window) thread.start() def reset\_window(self): self.dialog2.destroy() self.fileName = '/home/david/Dropbox/diplom/PiScan/'+str(entry\_text)+'/GrayCombined.png' self.folderName = /home/david/Dropbox/diplom/PiScan/'+str(entry\_text) subprocess.call([,mkdir', ,'+str(self.folderName)+'/Tile']) self.imageBox.remove(self.image) pixbuf = GdkPixbuf.Pixbuf.new\_from\_file\_at\_size(self.fileName, 600, 600) self.mainImageBig = cv2.imread(self.fileName, -1) self.mainImage = cv2.resize(self.mainImageBig, (1200,1200)) self.mainImageZscale = cv2.resize(self.mainImageBig, (1200,1200)) subprocess.call([,cp', ,/home/david/Dropbox/diplom/PiControl/Effects/Tile/kachel.blend', ,'+str(self. folderName)+'/Tile/kachel.blend']) self.baseRows, self.baseCols = self.mainImage.shape  $self.\text{image} = \text{Gtk}.\text{Image}.\text{new}$  from  $pixbuf(pixbuf)$  self.imageBox.add(self.image) self.imageBox.show\_all() self.combineImages()  $# \qquad now = datetime.dataetime.now()$  $#$  timeString = now.strftime(,,%Y-%m-%d %H:%M") # self.entry.set\_text(timeString) # self.enter\_callback(self.entry) # self.combo.set\_sensitive(True)  $#$  self.changed  $cb(1)$ 

# self.button.remove(self.hbox6)

dialog.format\_secondary\_text(,,1.\tTurn on Wi-Fi Hotspot\t\t\t\t\t\t\t\t\t\t\t\connect BZT Ethernet-Cable \n3.\tSet Wired Network to BZT \n\n4.\tStart AXIS \n5.\tHome all axes \n6.\tSet X axis touch off 692 \n\tSet Y axis touch off 1500 \n\tSet Z axis touch off 28 \n\n7.\tOpen Terminal and Start Emcrsh")

# self.button.set\_size\_request(50,50)

- # self.button.add(self.buttonLabel)
- 
- 
- 
- -
- 
- 
- entry\_text = self.entry.get\_text() # print(entry\_text) def startup\_info(self, widget): dialog = Gtk.MessageDialog(self, 0, Gtk.MessageType.INFO, Gtk.ButtonsType.OK, "Defaut Start

index1 = self.combo1.get\_active()

 def changed\_cb2(self, combo2): global index2

index2 = self.combo2.get\_active()

 $index3 = self.combo3.get active()$ 

# print(index2)

 def changed\_cb3(self, combo3): global index3

# print(index3)

def changed\_cb4(self, combo4):

 $#$  print(index1)

Procedure for David's PiScan")

dialog.set\_size\_request(300,300)

win.connect("delete-event", Gtk.main\_quit)

dialog.run()

dialog.destroy()

 $win = listboxWindow()$ 

win.show\_all() Gtk.main()

#### ausrichten der einzelnen scan-bahnen geschrieben in Python

#!/usr/bin/env python # camera video alignement import time, sys, math, getpass, telnetlib, subprocess, datetime, glob, shutil, thread, multiprocessing import cv2 import numpy as np start = time.time() fileName, resX, resY, resZ, offsetX, numberOfPasses, timeString, scanAreaX, scanAreaY = sys.argv  $resX = int(resX)$ resY = int(resY) resZ = int(resZ) offsetX = int(offsetX) numberOfPasses = int(numberOfPasses) scanAreaX = int(scanAreaX) scanAreaY = int(scanAreaY)  $\text{*}$ res $X = 400$  $\#resY = 2$  #resY in frames per mm  $\text{tresZ} = 400$ #offset $X = 100$ numberOfCams = 2 #numberOfPasses = 7 resXfloat = resX resYfloat = resY resZfloat = resZ offsetXfloat = offsetX numberOfPassesfloat = numberOfPasses  $if \_\text{name} == \_\text{main}$ : for c0 in range(0, (numberOfCams)): ## Align individual stripes #load base image baseImg = cv2.imread('/home/david/Dropbox/diplom/PiScan/'+timeString+'/ Gray/10'+str(c0)+'Gray00.png',-1) baseRows,baseCols = baseImg.shape baseImgBig = np.zeros(((baseRows+20), baseCols), np.uint16) baseImgBig[10:(baseRows+10), 0:baseCols ] = baseImg

int(resX/2.0):int((scanAreaX\*resX/200.0)+int(resX/2.0))] cv2.imwrite(,/home/david/Dropbox/diplom/ PiScan/'+timeString+'/10'+str(c0)+'Gray.png', baseImg)

 gray1 = cv2.imread('/home/david/Dropbox/diplom/PiScan/'+timeString+'/101Gray. png',-1) gray0 = cv2.imread('/home/david/Dropbox/diplom/PiScan/'+timeString+'/100Gray. png',-1) rows,cols = gray0.shape g1Cropped = gray1 [40:(int(scanAreaY\*resY\*1.0)-40), :] for d0 in range (0, 41): # move selection one pixel per iteration  $q0C$ ropped =  $qray0$   $[(10+d0):(int(scanAreaY*resY*1.0)-(70-d0))$ , : # calculate value for how different the two strips are dist = np.linalg.norm(g1Cropped-g0Cropped)  $d[dd] = dist$  # find index of array entry with lowest value shiftValue = np.argmin(d) g0Big = np.zeros((int((scanAreaY\*resY\*1.0)+61), cols), np.uint16)  $g0Big[30:int([scanAreaY*resY*1.0)+30), 0:cols] = grav0$  #shift image gray0 = g0Big[(shiftValue):(int(scanAreaY\*resY\*1.0)+shiftValue), 0:cols]\*1 # combine stripe by highest Value # gray1 = np.fmax(gray1, gray0) grayCombined = np.fmax(gray1, gray0) # grayRows, grayCols = gray1.shape # for r0 in range(0,grayRows): for t0 in range(0,grayCols):

- $val1 = \frac{qray1[r0,t0]}{ }$
- 
- $\#$  val $0 = \frac{gray0[ro, to]}{$
- if val $1 >$  val $0$ :
- $gravCombined[r0,t0] = val1$
- else:
	- $grayCombined[r0,t0] = val0$

cv2.imwrite(,/home/david/Dropbox/diplom/PiScan/'+timeString+'/GrayCombined.

 baseImg = baseImgBig # create empty array  $d = np$ .empty $(41)$  # align one strip at a time for s0 in range(1,(numberOfPasses)): # compare overlaping part of strips baseImgCropped = baseImg [40:(baseRows-20), ((resX-5)+((s0-1)\*int(offsetX\*resX/200.0))-int(offsetX\*resX/400.0)):((resX+5)+((s0- 1)\*int(offsetX\*resX/200.0))-int(offsetX\*resX/400.0))] addImg = cv2.imread(,/home/david/Dropbox/diplom/PiScan/'+timeString+'/ Gray/10'+str(c0)+'Gray0'+str(s0)+'.png',-1) for d0 in range (0, 41): # move selection one pixel per iteration addImgCropped = addImg [(10+d0):(baseRows-(50-d0)), ((resX-5)+((s0-1)\*int(offsetX\*resX/200.0))-int(offsetX\*resX/400.0)):((resX+5)+((s0- 1)\*int(offsetX\*resX/200.0))-int(offsetX\*resX/400.0))] # calculate value for how different the two strips are dist = np.linalg.norm(baseImgCropped-addImgCropped)  $d[dd] = dist$  # find index of array entry with lowest value shiftValue = np.argmin(d) rows,cols = addImg.shape addImgBig = np.zeros(((rows+41), cols), np.uint16) addImgBig[20:(rows+20), 0:cols ] = addImg #shift image addImg = addImgBig[(shiftValue):(rows+shiftValue), 0:cols]\*1 # combine stripe by highest Value rows,cols = addImg.shape baseImg[10:(int((scanAreaY\*resY\*1.0)+20)+10),0:cols] = np.fmax(baseImg[10:(int((scanAreaY\*resY\*1.0)+20)+10),0:cols], addImg) for r0 in range(0,rows): for t0 in range(0,cols):  $val1 =$  baselmg $[10+r0,t0]$  $val0 = addlmg[r0,t0]$ if val $1 >$  val $0$ :  $#$  baselmg $[(r0+10),t0] = val1$ # else:  $\#$  baselmg[(r0+10),t0] = val0 baseRows,baseCols = baseImg.shape baseImg = baseImg[baseRows-int(scanAreaY\*resY\*1.0):baseRows,

png', grayCombined)

curr = time.time()

delta = curr-start

print(delta)

#### auswertung der kamerabilder geschrieben in Python

#!/usr/bin/env python # camera video processing import time, sys, math, getpass, telnetlib, subprocess, datetime, glob, shutil, thread, multiprocessing import cv2 import numpy as np start = time.time() fileName, resX, resY, resZ, offsetX, numberOfPasses, timeString, scanAreaX, scanAreaY,  $c0$ ,  $s0 =$  sys.argv  $resX = int(resX)$ resY = int(resY)  $resZ = int(resZ)$ offsetX = int(offsetX) numberOfPasses = int(numberOfPasses) scanAreaX = int(scanAreaX) scanAreaY = int(scanAreaY)  $c0 = int(c0)$  $s0 = int(s0)$  $\#resX = 400$  $\text{#resY} = 2$  #resY in frames per mm  $\text{HresZ} = 400$  $#offsetX = 100$ numberOfCams = 2 #numberOfPasses = 7 resXfloat = resX resYfloat = resY resZfloat = resZ offsetXfloat = offsetX numberOfPassesfloat = numberOfPasses ## split video into individual images if  $name =$ ,  $main$  : if  $c0 == 0$ : elif c0 == 1:  $f0=1$ StripList  $=$   $\parallel$  if(ret):  $f0 = f0 + 1$  img = cv2.cvtColor(frame, cv2.COLOR\_BGR2GRAY) rows,cols = img.shape # apply perspective transformation img = cv2.warpPerspective(img,M,(1292,972)) # crop y1:y2, x1:x2  $img = img[0:(resZ), 0:(resZ)]$  img = cv2.GaussianBlur(img,(5,5),0) imgMax = np.argmax(img, axis=0) imgMaxVal = np.amax(img, axis=0)

print "Process: Camera: ",c0," Video: ",s0 subprocess.call([,mkdir', ,/home/david/Dropbox/diplom/ PiScan/'+timeString+'/Gray']) ## process frames and generate displacementmap

 # create matirx for grayscale image dimensionY = int((scanAreaY\*resY\*1.0)+20) imageSizeX = ((float(resXfloat)\*float(numberOfPassesfloat))-((float(resXfloat)/20 0)\*float(offsetXfloat)\*(float(numberOfPassesfloat)-1))) imgGray = np.zeros((dimensionY, int(imageSizeX)), np.uint16) # points for transformation matrix # pts1 = np.float32([[13,649],[1283,633],[320,398],[972,388]]) #scaner 1 pts1 = np.float32([[80,608],[1206,625],[306,68],[1003,74]]) #scaner 2 # pts1 = np.float32([[53,237],[1244,231],[287,846],[1009,840]]) #scaner 1 pts1 = np.float32([[1182,564],[66,578],[969,21],[267,31]]) #scaner 2 pts2 = np.float32([[0,0],[(resX),0],[0,(resZ)],[(resX),(resZ)]]) # create transformation matrix M = cv2.getPerspectiveTransform(pts1,pts2) cap = cv2.VideoCapture(,/home/david/Dropbox/diplom/ PiScan/'+timeString+'/10'+str(c0)+'vid0'+str(s0)+'.h264') for num in range(0,dimensionY): ret, frame = cap.read()

imgMax[imgMaxVal < 10] = resZ

StripList.append(imgMax)

else:

 $imgMax = np.rint((65535.0/resZ)*(resZ-imgMax))$ 

 cap.release() break cap.release() Strip = np.array(StripList) Strip = np.uint16(Strip) Strip = np.flipud(Strip) Strip = np.fliplr(Strip) del StripList imgGray[0:dimensionY,  $(int(s0*offsetX*(resX/200.0))):(int(s0*offsetX*(resX/200.0)+resX))$ ] = Strip cv2.imwrite(,/home/david/Dropbox/diplom/PiScan/'+timeString+'/Gray/10'+s tr(c0)+'Gray0'+str(s0)+'.png', imgGray)

#### Mein Dank gilt...

… Univ. Prof. Arch. Dipl. Ing. Christian Kern für die Betreuung von und das Interesse an meiner Diplomarbeit

… meiner Familie für anhaltende Unterstützung und endlose Geduld insbesondere …

- … Karl Schwärzler, dem ich mitunter ein Grundverständnis für Maschinenbau, Elektrotechnik und Informatik verdanke
- … Kathy Schwärzler, der ich nicht nur Kreativität und Englischkenntnisse verdanke
- … Leonie Schwärzler für seelischen und grammatikalischen Beistand und intensives Testen meines Prozesses
- … Anton Schwärzler für jederzeitige universelle Einsatzbereitschaft
- … Gerhard Schwärzler für die Begeisterung an meinem Prozess und seine Fähigkeiten im Bereich Networking
- … meinen Freunden, Bekannten und Kollegen …
	- … Josef Schwendinger für die Begleitung im Studium, Unterstützung beim Layout und als Versuchskaninchen
	- … Johannes Lerbscher für seine kompetente Beratung in Sachen Zement
	- … Michael Frühstück, Lukas Vögel und Max Weh als weitere Versuchskaninchen
	- … Thomas Amann für das Beisteuern der Raspberry Pi's
	- … Iris, Martina, Katharina, Stephi, Clarissa, David, Elena und allen anderen für das jahrelange Mitfiebern und Helfen
- … dem Institut für Kunst und dreidimensionales Gestalten …
	- … der gesamten Belegschaft der Modellbauwerkstatt: insbesondere Walter Fritz, Kornelia Fischer und Ronald Buchinger
	- … den Fotografen Christian Chladek und Augustin Fischer
	- … Florian Rist für das Verstehen meiner Scherze und der Finessen meines Prozesses
	- … Raimund Krenmüller als Leidensgenosse und für inspirierende Gespräche
- … den Künstlern Gottfried Bechtold, Edgar Leissing, Alexander Viscio und Alexandra Wacker für ihre Experimentierfreudigkeit